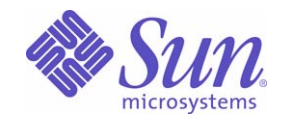

Sun Java™ System

# Instant Messaging 7 管理ガイド

2005Q1

Sun Microsystems, Inc. 4150 Network Circle Santa Clara, CA 95054 U.S.A.

Part No: 819-1487

Copyright © 2005 Sun Microsystems, Inc., 4150 Network Circle, Santa Clara, California 95054, U.S.A. All rights reserved.

Sun Microsystems, Inc. は、この製品に含まれるテクノロジに関する知的所有権を保持しています。特に限定されることなく、これらの知的 所有権は http://www.sun.com/patents に記載されている 1 つ以上の米国特許および米国およびその他の国における 1 つ以上の追加特許また は特許出願中のものが含まれている場合があります。

このソフトウェアは SUN MICROSYSTEMS, INC. の機密情報と企業秘密を含んでいます。SUN MICROSYSTEMS, INC. の書面による許諾を 受けることなく、このソフトウェアを使用、開示、複製することは禁じられています。

U.S. Government Rights - Commercial software. Government users are subject to the Sun Microsystems, Inc. standard license agreement and applicable provisions of the FAR and its supplements.

この配布には、第三者が開発したソフトウェアが含まれている可能性があります。

本製品の一部は、カリフォルニア大学からライセンスされている Berkeley BSD システムに基づいていることがあります。UNIX は、X/Open Company, Ltd が独占的にライセンスしている米国およびその他の国における登録商標です。

Sun、Sun Microsystems、Sun のロゴマーク、Java、Solaris、JDK、Java Naming and Directory Interface、JavaMail、JavaHelp、J2SE、 iPlanet、Duke のロゴマーク、Java Coffee Cup のロゴ、Solaris のロゴ、SunTone 認定ロゴマークおよび Sun ONE ロゴマークは、米国および その他の国における米国 Sun Microsystems, Inc. ( 以下、米国 Sun Microsystems 社とします ) の商標もしくは登録商標です。

すべての SPARC 商標は、米国 SPARC International, Inc. のライセンスを受けて使用している同社の米国およびその他の国における商標また は登録商標です。SPARC 商標が付いた製品は、米国 Sun Microsystems 社が開発したアーキテクチャに基づくものです。

Legato および Legato のロゴマークは Legato Systems, Inc. の商標であり、Legato NetWorker は同社の商標または登録商標です。

Netscape Communications Corp のロゴマークは Netscape Communications Corporation の商標または登録商標です。

OPEN LOOK および Sun Graphical User Interface は、米国 Sun Microsystems 社が自社のユーザおよびライセンス実施権者向けに開発しまし た。米国 Sun Microsystems 社は、コンピュータ産業用のビジュアルまたはグラフィカルユーザインタフェースの概念の研究開発における米 国 Xerox 社の先駆者としての成果を認めるものです。米国 Sun Microsystems 社は米国 Xerox 社から Xerox Graphical User Interface の非独占 的ライセンスを取得しており、このライセンスは米国 Sun Microsystems 社のライセンス実施権者にも適用されます。

この製品は、米国の輸出規制に関する法規の適用および管理下にあり、また、米国以外の国の輸出および輸入規制に関する法規の制限を受け る場合があります。核、ミサイル、生物化学兵器もしくは原子力船に関連した使用またはかかる使用者への提供は、直接的にも間接的にも、 禁止されています。このソフトウェアを、米国の輸出禁止国へ輸出または再輸出すること、および米国輸出制限対象リスト ( 輸出が禁止され ている個人リスト、特別に指定された国籍者リストを含む ) に指定された、法人、または団体に輸出または再輸出することは一切禁止されて います。

本書は、「現状のまま」をベースとして提供され、商品性、特定目的への適合性または第三者の権利の非侵害の黙示の保証を含みそれに限定 されない、明示的であるか黙示的であるかを問わない、なんらの保証も行われないものとします。

目次

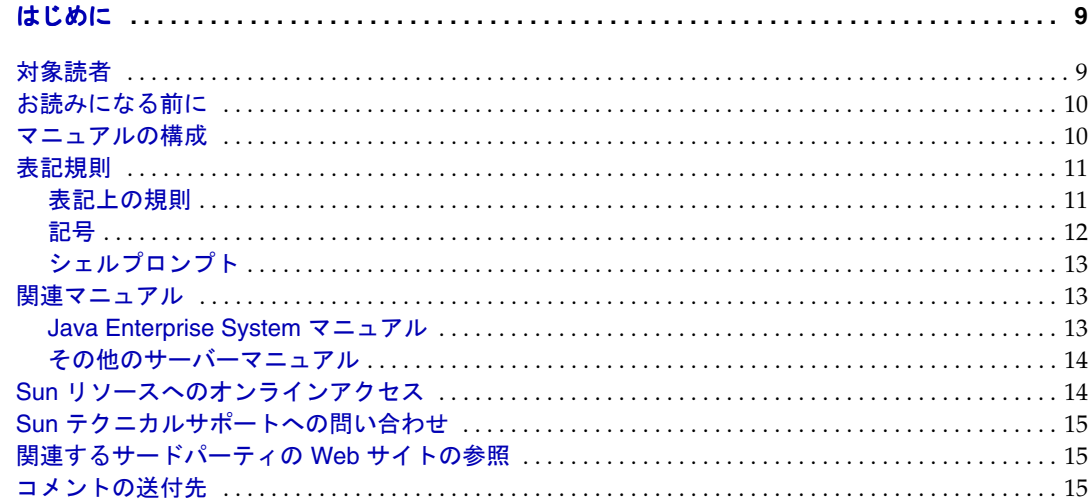

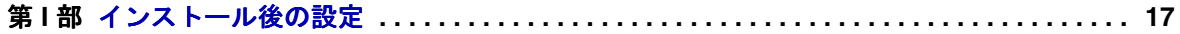

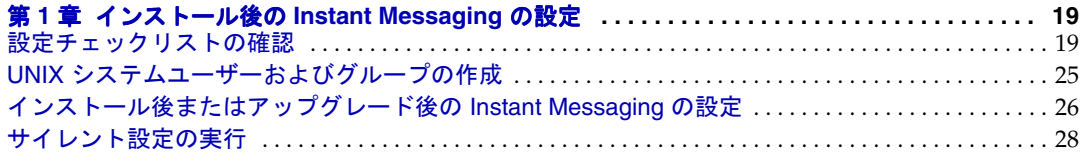

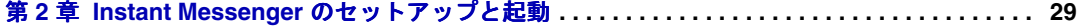

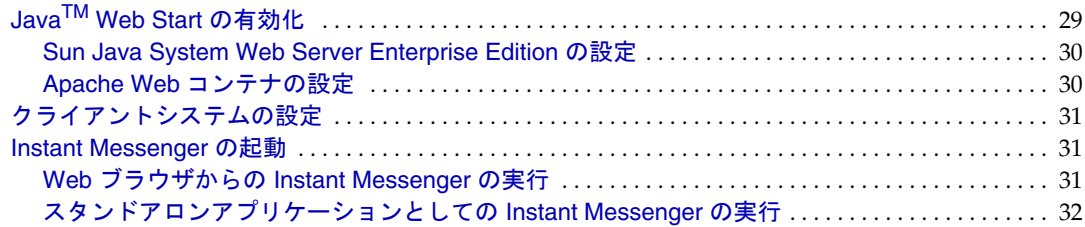

#### 第 **[II](#page-32-0)** 部 **Instant Messaging** の管理 **. . . . . . . . . . . . . . . . . . . . . . . . . . . . . . . . . . . . . . . . . . . . . . . 33**

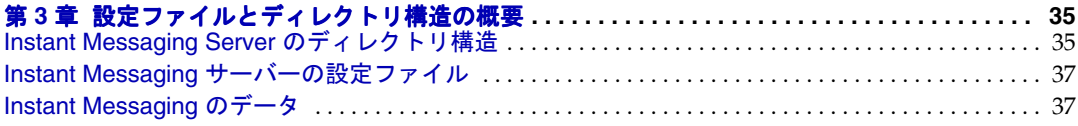

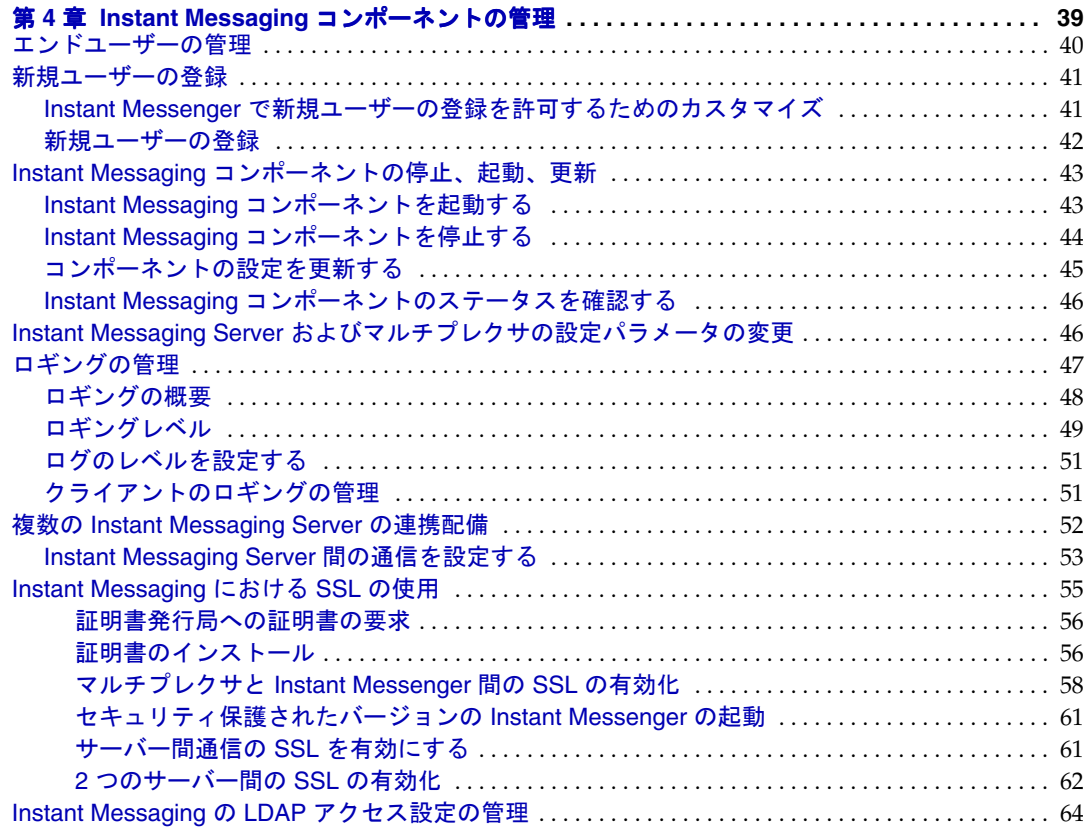

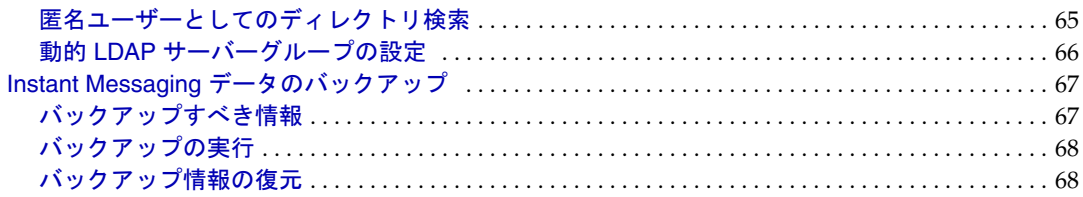

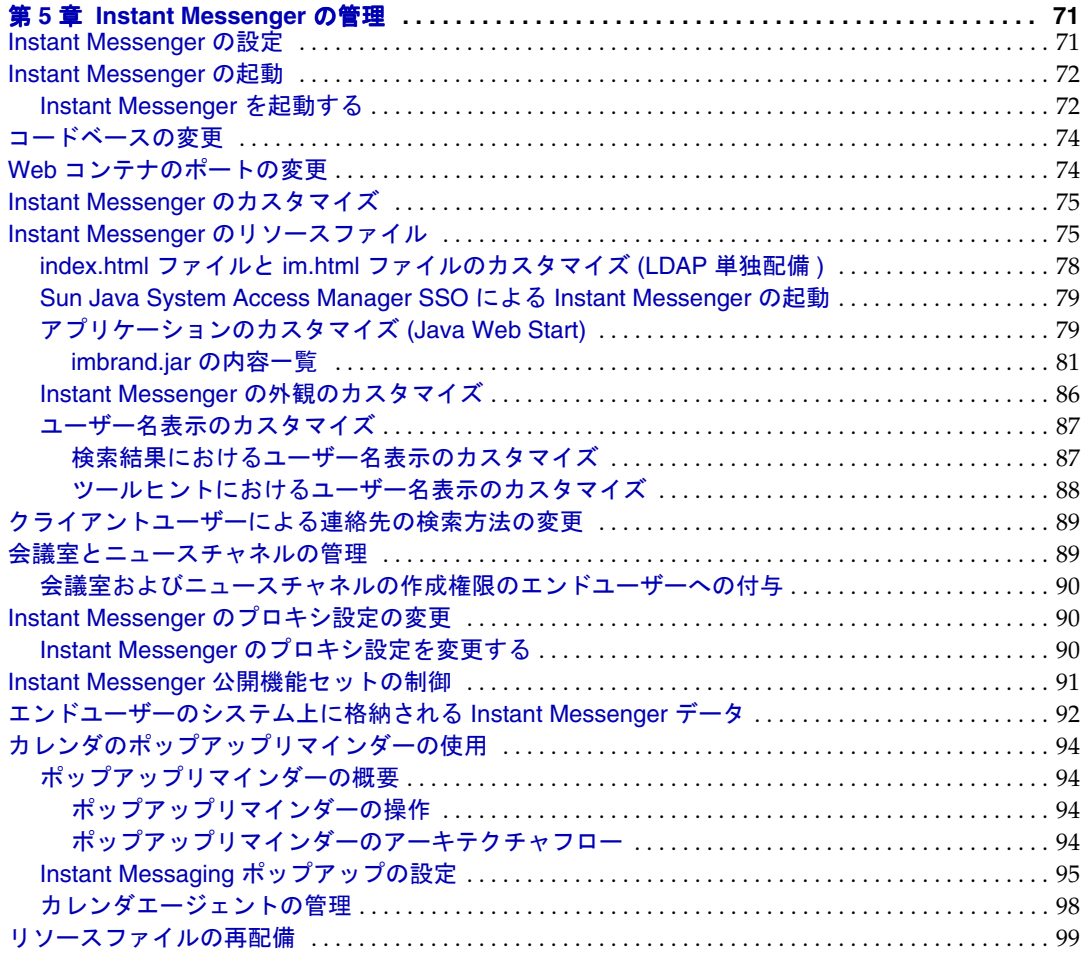

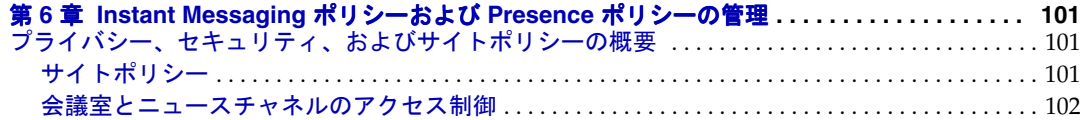

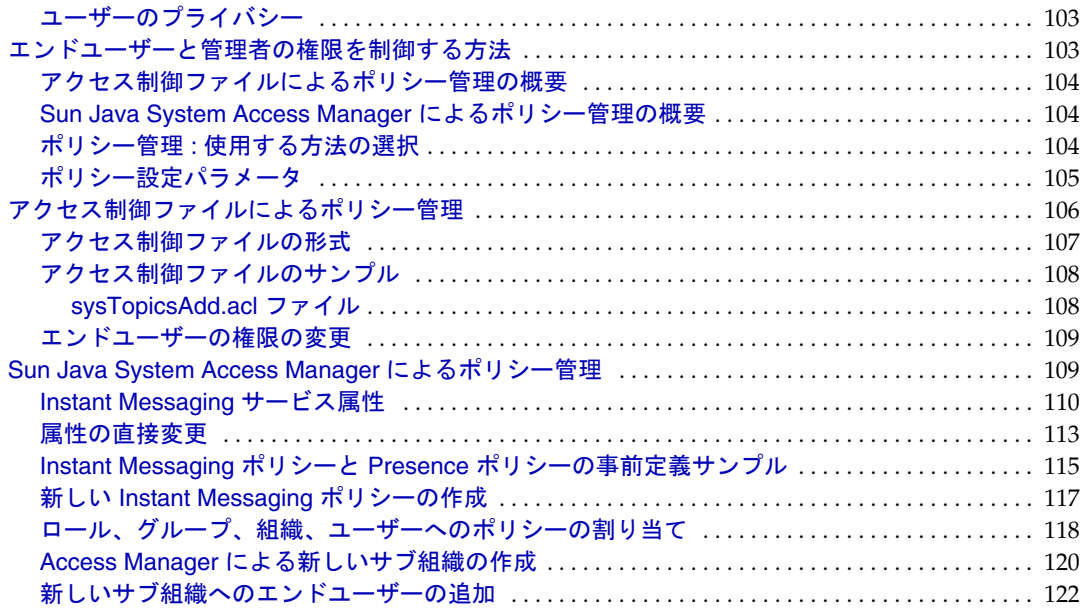

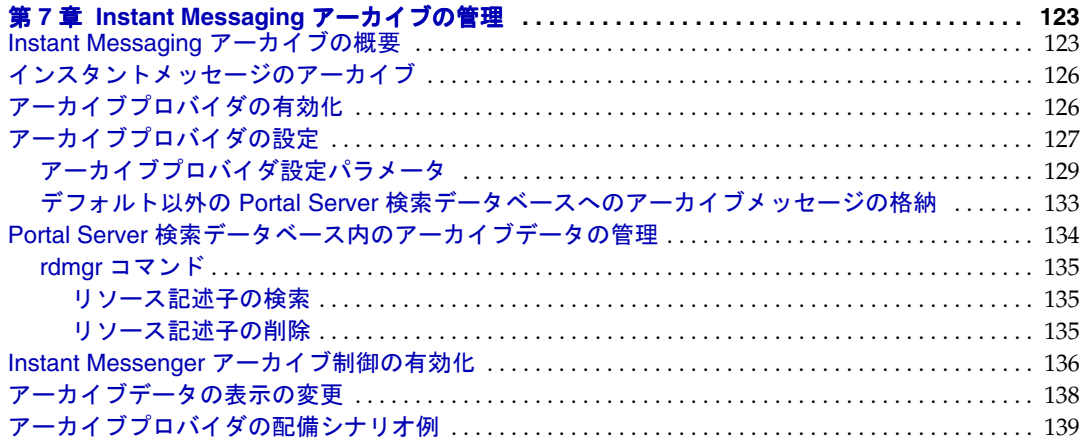

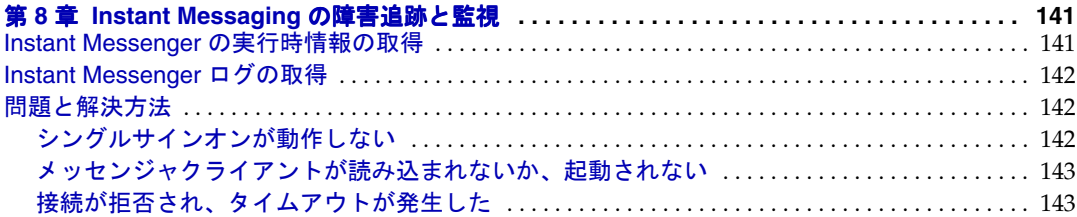

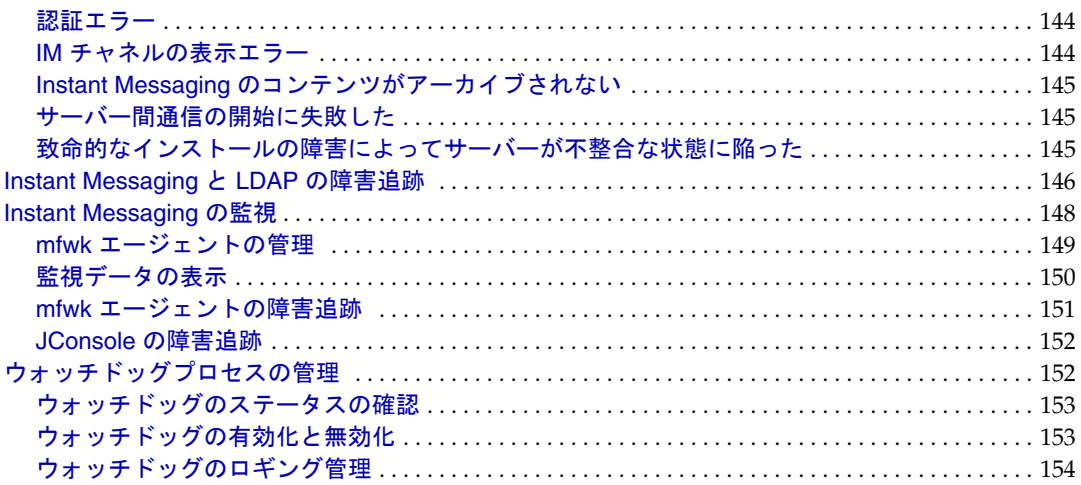

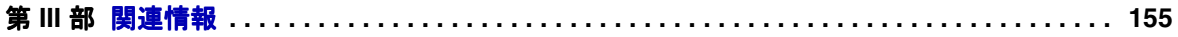

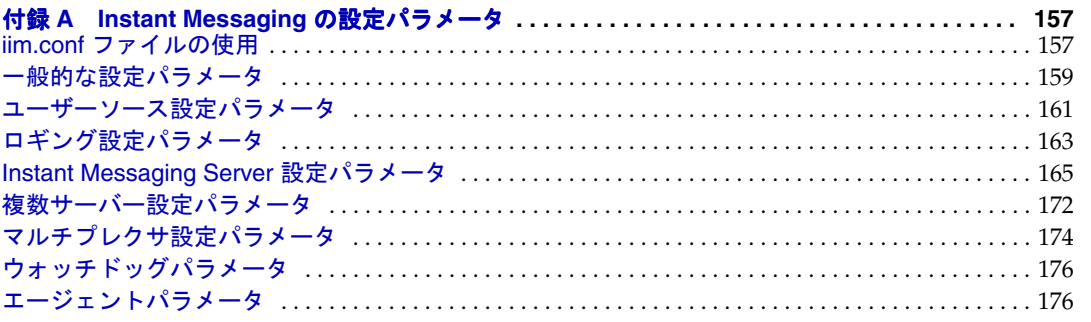

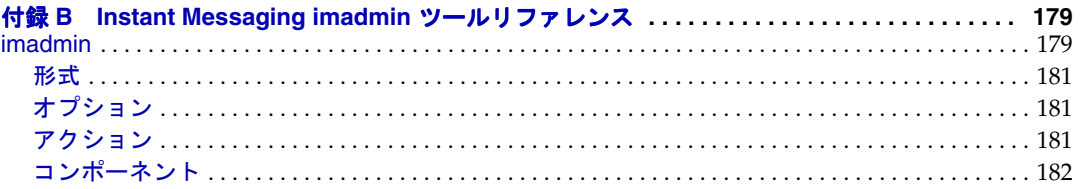

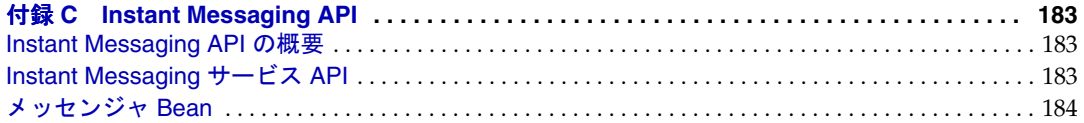

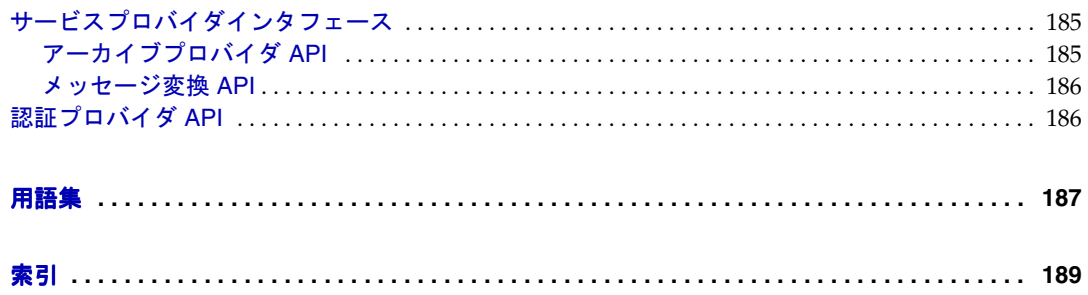

## はじめに

<span id="page-8-0"></span>Instant Messaging によって、エンドユーザーは、リアルタイムに対話型のメッセージン グおよびディスカッションに参加することができます。Sun Java System Instant Messaging を使用すると、エンドユーザーの Instant Messaging やチャットセッションへ の参加、ユーザー間のアラートメッセージの送信、グループニュースの共有を、迅速 に行えます。このため、この製品は、イントラネットとインターネットのどちらでの 使用にも適しています。

この章には、以下の節があります。

- [対象読者](#page-8-1)
- [お読みになる前に](#page-9-0)
- [マニュアルの構成](#page-9-1)
- [表記規則](#page-10-0)
- [関連マニュアル](#page-12-1)
- Sun [リソースへのオンラインアクセス](#page-13-1)
- Sun テクニカルサポートへの間い合わせ
- [関連するサードパーティの](#page-14-1) Web サイトの参照
- [コメントの送付先](#page-14-2)

## <span id="page-8-1"></span>対象読者

このマニュアルは、Instant Messaging を管理、設定、および配備する役割を担っている 方を対象にしています。

## <span id="page-9-0"></span>お読みになる前に

このマニュアルの内容は、読者が Instant Messaging の設定、管理、および保守を担当 し、JavaScriptTM、HTML、および各自の環境に配備された次のサーバーに関して理解 していることを前提にしています。

- Sun Java<sup>TM</sup> System Portal Server
- Sun Java<sup>TM</sup> System Application Server SE (Standard Edition) などの Web コンテナ
- Sun Java<sup>TM</sup> System Messaging Server などの SMTP サーバー
- Sun Java™ System Directory Server などの LDAP サーバー
- Sun Java<sup>TM</sup> System Calendar Server
- Sun Java<sup>TM</sup> System Access Manager

## <span id="page-9-1"></span>マニュアルの構成

このマニュアルの第 1 章では、Instant Messaging 製品全体の概要を説明します。次の表 に、このマニュアルを構成する 3 部の要約を示します。

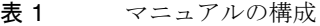

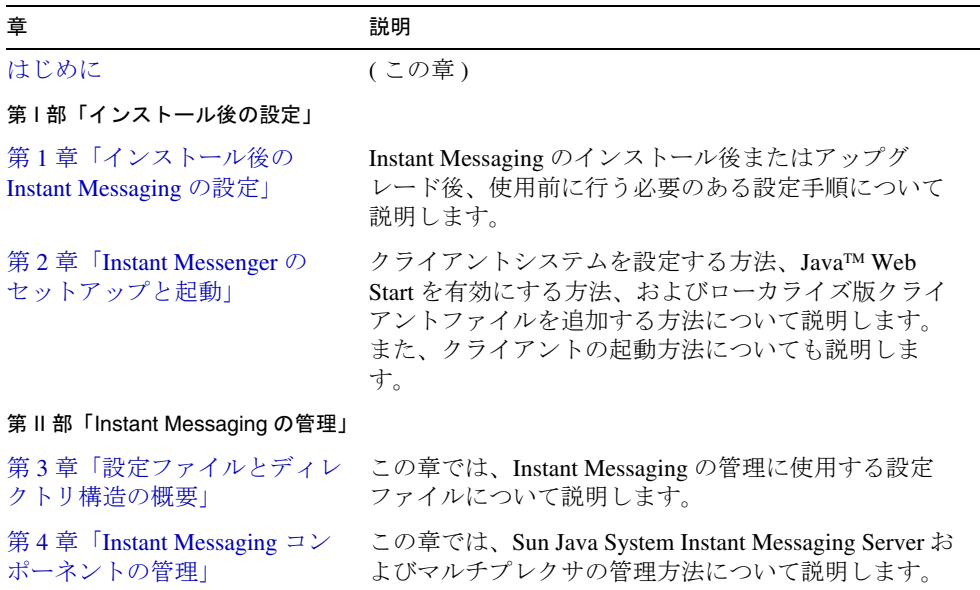

表 1 マニュアルの構成 (続き)

| 章                                                        | 説明                                                                                                    |
|----------------------------------------------------------|----------------------------------------------------------------------------------------------------|
| 第5章 「Instant Messenger の管<br>理」                          | この章では、Sun Java System Instant Messenger のカス<br>タマイズ方法と管理方法について説明します。                                     |
| 第6章 「Instant Messaging ポリ<br>シーおよび Presence ポリシー<br>の管理」 | この章では、管理者とエンドユーザーの権限の管理方<br>法について説明します。特に、Sun Java System Access<br>Manager 内に設定されたポリシーについて詳しく説明<br>します。 |
| 第7章 「Instant Messaging アー<br>カイブの管理」                     | この章では、Instant Messaging アーカイブの管理方法<br>と設定方法について説明します。                                                    |
| 第8章 「Instant Messaging の障<br>害追跡と監視」                     | この章では、Sun Java System Instant Messaging Server の<br>インストール中および配備中に発生する可能性の高い<br>問題を列挙します。                |
| 第Ⅲ部「関連情報」                                                |                                                                                                    |
| 付録 A 「Instant Messaging の設<br>定パラメータ!                    | この付録では、Instant Messaging に関して設定可能な<br>パラメータについて説明します。                                                    |
| 付録 B 「Instant Messaging<br>imadmin ツールリファレンス             | この付録では、Instant Messaging を管理するための<br>imadmin コマンドについて説明します。                                              |
| 付録 $C$   Instant Messaging API $\vert$                   | この付録では、Instant Messaging が使用する API につ<br>いて説明します。                                                        |

## <span id="page-10-1"></span><span id="page-10-0"></span>表記規則

この節の表では、このマニュアルで使用される表記上の規則を示します。

## 表記上の規則

次の表では、このマニュアルで使用される書体の違いについて説明します。

表 2 表記上の規則

| 書体                    | 意味                                                                                                   | 例                                                                      |
|-----------------------|----------------------------------------------------------------------------------------------------|------------------------------------------------------------------------|
| AaBbCc123<br>(モノスペース) | API や言語の要素、HTML タ<br>グ、Web サイトの URL、コマ<br>ンド名、ファイル名、ディレク<br>トリパス名、コンピュータ画面<br>上の出力、サンプルコードを示<br>します。 | .login ファイルを編集します。<br>1s -aを使用してすべてのファ<br>イルを表示します。<br>% You have mail |

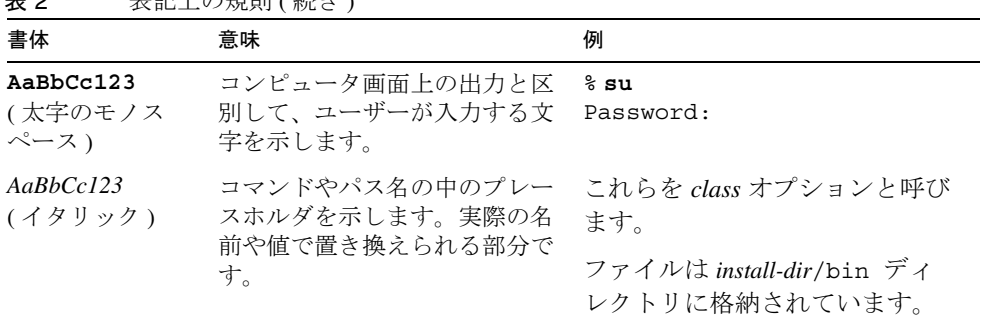

#### 実 2 実記上の規則 ( 続き )

## <span id="page-11-0"></span>記号

次の表では、このマニュアルで使用される記号の規則について説明します。

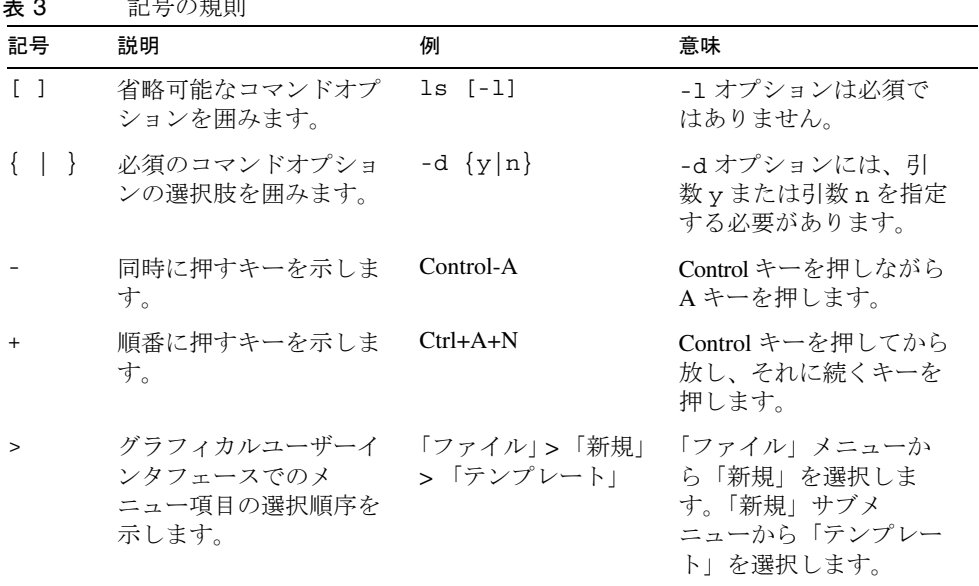

 $\pm$  2 ミュロンの担切

### <span id="page-12-0"></span>シェルプロンプト

次の表では、このマニュアルで使用されるシェルプロンプトについて説明します。

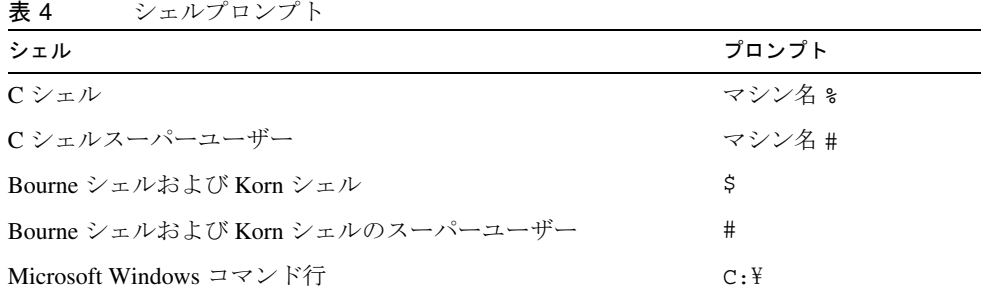

## <span id="page-12-1"></span>関連マニュアル

http://docs.sun.com/SM Web サイトでは、Sun の技術マニュアルをオンラインで参照で きます。アーカイブを参照したり、特定のマニュアルタイトルや題目を検索したりで きます。

#### <span id="page-12-2"></span>Java Enterprise System マニュアル

- 『Sun Java Enterprise System インストールガイド』 http://docs.sun.com/doc/819-0808?l=ja
- 『Sun Java Enterprise System 2005Q1 アップグレードと移行』 http://docs.sun.com/doc/819-2235?l=ja
- 『Sun Java System Communications Services 配備計画ガイド』 http://docs.sun.com/doc/819-1069?l=ja

### <span id="page-13-0"></span>その他のサーバーマニュアル

その他のサーバーのマニュアルについては、次を参照してください。 http://docs.sun.com/app/docs/prod/entsys?l=ja#hic

このサイトでは、次の製品のマニュアルセットを参照できます。

- Sun Java System Directory Server
- Sun Java System Messaging Server
- Sun Java System Calendar Server
- Sun Java System Instant Messaging
- Sun Java System Access Manager
- Sun Java System Portal Server
- Sun Java System Web Server

## <span id="page-13-1"></span>Sun リソースへのオンラインアクセス

製品のダウンロード、プロフェッショナルサービス、パッチおよびサポート、その他 の開発者情報については、次のサイトを参照してください。

• ダウンロードセンター

http://jp.sun.com/download/

• プロフェッショナルサービス

http://jp.sun.com/service/sunps/

- Sun エンタープライズサービス、Solaris パッチ、およびサポート http://sunsolve.sun.com/
- 開発者情報

http://developers.sun.com/prodtech/

## <span id="page-14-0"></span>Sun テクニカルサポートへの問い合わせ

製品のマニュアルに回答が記載されていない技術的な質問については、 http://jp.sun.com/service/contacting を参照してください。

## <span id="page-14-1"></span>関連するサードパーティの Web サイトの参照

このマニュアルではサードパーティの URL を参照し、追加の関連情報を入手できま す。

Sun は、この文書に記載されたサードパーティの Web サイトの利用について責任を負 いません。Sun は、かかるサイトまたはリソースを通じて入手できるコンテンツ、広 告、製品などのマテリアルを保証せず、その責任を負いません。

Sun は、かかるサイトまたはリソースを通じて入手できるコンテンツ、商品、サービ スなどの利用に起因する、あるいは起因したとされる損失または損害、またはその申 し立てに対して責任を負いません。

### <span id="page-14-2"></span>コメントの送付先

Sun では、マニュアルの品質向上のために、お客様からのコメントや提案をお待ちし ています。

コメントをお送りいただく際は、http://docs.sun.com/ にアクセスして、「コメントの 送信」をクリックしてください。オンラインフォームでは、マニュアルのタイトルと Part No. をご記入ください。Part No. はマニュアルのタイトルページまたは上部に記載 された 7 桁または 9 桁の番号です。たとえば、このマニュアルのタイトルは『Sun Java System Instant Messaging 7 2005Q1 管理ガイド』で、Part No. は 819-1487 です。

コメントの送付先

# <span id="page-16-1"></span>インストール後の設定

<span id="page-16-0"></span>第 1 [章「インストール後の](#page-18-3) Instant Messaging の設定」

第 2 章「Instant Messenger [のセットアップと起動」](#page-28-3)

# <span id="page-18-3"></span><span id="page-18-1"></span><span id="page-18-0"></span>インストール後の Instant Messaging の設定

Sun JavaTM System Instant Messaging をインストール後、使用を開始する前にいくつ かの設定手順を実行する必要があります。この章では、これらの初期の設定手順につ いて次の各節で説明します。

- [設定チェックリストの確認](#page-18-2)
- UNIX [システムユーザーおよびグループの作成](#page-24-0)
- [インストール後またはアップグレード後の](#page-25-0) Instant Messaging の設定
- [サイレント設定の実行](#page-27-0)

Instant Messaging を設定する前に、『Sun Java System Communications Services 配備 計画ガイド』の説明を読んで理解し、『Sun Java Enterprise System インストールガイ ド』に従ってインストールを実行し、設定チェックリストの内容をすべて完了して、 最後にソフトウェアを設定することをお勧めします。

### <span id="page-18-2"></span>設定チェックリストの確認

開始前に、次に示す情報を収集してください。インストールするコンポーネントに よって異なりますが、次の情報の一部またはすべてを入力するよう指示されます。

表 [1-1](#page-19-0) を印刷し、該当の箇所に配備の値を記入してください。このチェックリストは、 複数の Instant Messaging をインストールする場合にも再利用できます。この表にはパ スワードなどの機密情報も含まれるので、安全な場所に保管することをお勧めします。

<span id="page-19-1"></span><span id="page-19-0"></span>

| パラメータ                                                                      | 説明                                                                                                    |
|----------------------------------------------------------------------------|----------------------------------------------------------------------------------------------------|
| インストールディレクトリ                                                               | im_svr_base                                                                                                    |
|                                                                            | Instant Messaging がインストールされるディレクトリ<br>です。デフォルトでは、Instant Messaging は /opt ディ<br>レクトリ内の次の場所にインストールされます。                                                                    |
|                                                                            | Solaris の場合 : /opt/SUNWiim                                                                                                    |
|                                                                            | Linux の場合:/opt/sun/im                                                                                                    |
| Instant Messaging Server の<br>ホスト名とドメイン名                                   | Instant Messaging のインストール先のホスト名と、ホ<br>ストに関連付けられるドメイン名です。たとえば、次の<br>ようになります。                                                                                               |
|                                                                            | ホスト名: instantmessaging.siroe.com                                                                                                    |
|                                                                            | ドメイン名:siroe.com                                                                                                    |
| Instant Messaging Server の<br>ポート番号<br>Instant Messaging のサーバー<br>間通信ポート番号 | Instant Messaging Server がマルチプレクサから受信す<br>る要求を待機するポートの番号です。                                                                                                    |
|                                                                            | デフォルト:45222                                                                                                    |
|                                                                            | Instant Messaging Server が他の Instant Messaging<br>Server から受信する要求を待機するポートの番号です。<br>また、マルチプレクサがインストールされていない場<br>合、サーバーはこのポート上の Instant Messenger クラ<br>イアントから受信する要求を待機します。 |
|                                                                            | デフォルト:5269                                                                                                    |
| マルチプレクサのポート番号                                                              | Instant Messaging Server が Instant Messenger クライア<br>ントから受信する要求を待機するポートの番号です。                                                                                             |
| (マルチプレクサ設定時のみ)                                                             | デフォルト:5222                                                                                                    |
|                                                                            | セキュリティ保護されたサーバー間通信時に使用される                                                                                                    |
| Instant Messaging $\oslash$ SSL<br>ポート                                     | ポートです。                                                                                                    |
|                                                                            | デフォルト:5223                                                                                                    |
| サーバーの無効化                                                                   | インストールするインスタンスをサーバーではなくマル<br>チプレクサとして機能させる場合、このオプションを選<br>択します。このオプションを選択した場合は、リモート<br>Instant Messaging Server のホスト名の値を設定する必<br>要があります。                                  |

表 1-1 Instant Messaging の設定パラメータ

<span id="page-20-3"></span><span id="page-20-2"></span><span id="page-20-1"></span><span id="page-20-0"></span>

| パラメータ                                                    | 説明                                                                                                    |
|----------------------------------------------------------|----------------------------------------------------------------------------------------------------|
| リモート Instant Messaging<br>Server のホスト名<br>(マルチプレクサ設定時のみ) | マルチプレクサがメッセージを配信する対象となる<br>Instant Messaging Server のホスト名です。同じホスト<br>にマルチプレクサとサーバーをインストールする場合<br>は、localhostを使用してください。 |
|                                                          | 依存性:サーバーの無効化パラメータを選択する必要が<br>あります。すなわち、サーバーの機能を無効にします。                                                                 |
| 既存のユーザーへの Instant<br>Messaging サービスの割り当<br>て             | このオプションを選択した場合、既存の Sun Java<br>System Access Manager ユーザーに対して Instant<br>Messaging を有効にします。                            |
| (オプション)                                                  | 依存性 : Sun Java System Portal Server および Sun Java<br>System Access Manager <sub>o</sub>                                 |
| Instant Messaging アーカイブ<br>を有効<br>(オプション)                | このオプションを選択した場合、Instant Messaging に<br>対して Sun Java System Portal Server の検索元となる<br>アーカイブを有効にします。                       |
|                                                          | 依存性 : Sun Java System Portal Server および Sun Java<br>System Access Manager <sub>o</sub>                                 |
| LDAP ホスト名                                                | LDAP サーバーを同時に配備した場合の、Instant<br>Messaging のユーザーとグループの情報を持つ LDAP<br>サーバーのホスト名です。たとえば、<br>directory.siroe.comなどです。       |
|                                                          | 依存性: Sun Java System Directory Server などの LDAP<br>サーバー。                                                                |
| LDAP ポート番号                                               | LDAP サーバーを同時に配備した場合の、ディレクトリ<br>サーバーが受信する要求を待機するポートの番号です。<br>たとえば、389などです。                                              |
|                                                          | 依存性 : Sun Java System Directory Server などの LDAP<br>サーバー。                                                               |
| ベース DN                                                   | LDAP サーバーを同時に配備した場合の、Instant<br>Messaging のユーザーとグループの情報が格納されてい<br>るディレクトリツリー内のベース識別名です。たとえ<br>ば、o=airius.comなどです。      |
|                                                          | 依存性 : Sun Java System Directory Server などの LDAP<br>サーバー。                                                               |

表 1-1 Instant Messaging の設定パラメータ (続き)

<span id="page-21-1"></span><span id="page-21-0"></span>

| パラメータ                        | 説明                                                                                                    |
|------------------------------|----------------------------------------------------------------------------------------------------|
| バインド DN                      | Sun Java™ System Access Manager を同時に配備した場<br>合、インストール時に Directory Manager のバインド<br>DN とパスワードを使用する必要があります。バインド<br>DN は、ディレクトリスキーマを Instant Messaging、<br>Presence サービステンプレート、および属性のみで更<br>新するために使用されます。これには、Directory<br>Manager のアクセスが必要です。Directory Manager の<br>バインド DN およびパスワードが、インストールと初<br>期設定の後で保存または使用されることはありません。 |
|                              | LDAP サーバーを同時に配備した場合のサーバー設定時<br>に、Instant Messaging はこのバインド DN を使用して<br>ディレクトリ内でユーザーとグループを検索します。<br>ディレクトリを匿名で検索できる場合は、空欄にしてく<br>ださい。                                                                                                    |
|                              | 依存性: Sun Java System Directory Server などの LDAP<br>サーバー。                                                                                                    |
| バインドパスワード                    | LDAP サーバーを同時に配備した場合の、バインド DN<br>パスワードです。                                                                                                    |
| SMTP サーバーのホスト名<br>(オプション)    | オフラインユーザーに電子メールメッセージの通知を送<br>信する SMTP サーバーのホスト名です。たとえば、<br>mail.siroe.comなどです。SMTPサーバーがポート25<br>以外を使用している場合は、ホスト名とポート番号を指<br>定してください。たとえば、SMTPサーバーがポート<br>1025を使用している場合は次のように指定します。                                                                                                    |
|                              | mail.siroe.com:1025                                                                                                    |
|                              | 依存性 : Sun Java System Messaging Server などの<br>SMTP サーバー。                                                                                                    |
| データベース、ログ、および<br>実行時ファイルのパス名 | 実行ファイル、データベース、およびログが格納されて<br>いる場所です。im_runtime_base としても参照されます。                                                                                                    |
|                              | デフォルト:                                                                                                    |
|                              | Solaris の場合:/var/opt/SUNWiim/default                                                                                                    |
|                              | Linux の場合:/var/opt/sun/im/                                                                                                    |
|                              | また、データベースディレクトリはim_db_base として<br>参照されることもあります。デフォルトは次のとおりで<br>す。                                                                                                    |
|                              | Solaris の場合:/var/opt/SUNWiim/default/db                                                                                                    |
|                              | Linux の場合:/var/opt/sun/im/db/                                                                                                    |

表 1-1 Instant Messaging の設定パラメータ (続き)

**表 1-1 Instant Messaging の設定パラメータ ( 続き )** 

<span id="page-22-0"></span>

| パラメータ                  | 説明                                                                                                    |
|------------------------|----------------------------------------------------------------------------------------------------|
| リソースおよびヘルプファイ<br>ルのパス名 | リソースのディレクトリです。                                                                                                    |
|                        | リソースとオンラインヘルプファイルがインストールさ<br>れるディレクトリです。                                                                                                    |
|                        | リソースファイルの配備をカスタマイズする場合は、<br>configure ユーティリティを実行してファイルのカス<br>タマイズをしてから、再度リソースファイルを配備して<br>ください。confiqure ユーティリティによって、イン<br>デックスの一部とカスタマイズできる .jnlp ファイル<br>が作成されるので、最初に configure を実行する必要が<br>あります。詳細については、99 ページの「リソース<br>ファイルの再配備」を参照してください。 |
|                        | デフォルト:im svr base/html                                                                                                    |

| パラメータ  | 説明                                                                                                    |
|--------|----------------------------------------------------------------------------------------------------|
| コードベース | Instant Messanger がリソースにアクセスするための<br>URL です。Instant Messaging クライアントの初期ダウ<br>ンロードの開始ページも含まれます。                                                                                                    |
|        | インストールプログラムによって、リソースファイルは<br>次の場所にインストールされます。                                                                                                    |
|        | Linux の場合 : /opt/sun/im/html                                                                                                    |
|        | Solaris の場合:/opt/SUNWiim/html                                                                                                    |
|        | configure ユーティリティはコードベースを使用して、<br>どのWeb コンテナインスタンスを使うかを決定します。<br>Web コンテナが決定した場合、configure ユーティリ<br>ティは指定された URL に基づいて、Web コンテナ内の<br>Web アプリケーションとして Instant Messenger リソース<br>を配備します。サポートされる Web コンテナが検出され<br>なかった場合、リソースをコピーまたはリンクするファ<br>イルシステムの場所を入力するように要求があります。                                                |
|        | Instant Messaging を Sun Java™ System Application<br>Server またはSun Java™ System Web Server と同時に使<br>用している場合、configure ユーティリティは Web コ<br>ンテナにリソースファイルを自動的に公開します。Sun<br>Java System Application Server では、configure ユー<br>ティリティは自動配備機構を使用します。Sun Java<br>System Web Server では、configure ユーティリティは<br>wdeploy コマンドを使用します。 |
|        | 異なる Web コンテナを使用している場合、configure<br>ユーティリティは指定された場所にファイルをコピーし<br>ます。この場所に Web コンテナのドキュメントルート<br>が含めることをお勧めします。その代わりに、Webコ<br>ンテナの設定でリソースファイルのインストールディレ<br>クトリをドキュメントルートとして追加することもでき<br>ます。その方法の詳細については、Web コンテナのマ<br>ニュアルを参照してください。                                                                                   |
|        | また、シンボリックリンクを使用して、Webコンテナ<br>がリソースを認識できるようにすることも可能です。た<br>とえば Solaris では、次のようなシンボリックリンクを<br>作成すると、Web コンテナはリソースを認識できます。                                                                                                    |
|        | ln -s /opt/SUNWiim/html <i>docroot</i> /im                                                                                                    |
|        | docroot は Web コンテナのドキュメントルートで、<br>/opt/web などです。                                                                                                    |
|        | SSO と Sun Java™ System Access Manager を使用して<br>いる場合、Access Manager Server と Instant Messaging<br>Server が同じ Web コンテナを使用するように設定する<br>必要があります。                                                                                                    |
|        | リソースファイルを Web アプリケーションとして配備<br>する方法については、Webコンテナのマニュアルを参<br>照してください。初期設定の後にリソースファイルの場<br>所を変更する必要がある場合は、74ページの「コード<br>ベースの変更」を参照してください。                                                                                                    |

表 1-1 Instant Messaging の設定パラメータ (続き)

## <span id="page-24-0"></span>UNIX システムユーザーおよびグループの作成

システムユーザーが特定のサーバープロセスを実行します。これらのユーザーがプロ セスを実行するための適切なアクセス権を持っていることを保証するために、ユー ザーに特定の権限を指定する必要があります。通常、configure ユーティリティに よって、次のユーザーとグループが作成されます。

- ユーザー : inetuser
- グループ : inetgroup

config ユーティリティによって Instant Messaging の UNIX ユーザーとグループが作 成されない場合、この節の説明に従ってそれらを手動で作成する必要があります。 Instant Messaging のユーザーとグループを作成したら、そのユーザーが所有するディ レクトリとファイルに適切な権限を設定してください。

Instant Messaging を Access Manager と同時に配備している場合を除き、サーバー ユーザー ID として root を選ばないでください。この場合、root を使用して Access Manager 設定へのアクセスを許可する必要があります。

適切なユーザーとグループを作成するには、次の手順に従ってください。

- 1. スーパーユーザーとしてログインします。
- 2. システムユーザーを所属させるグループを作成します。たとえば、Solaris で imgroup という名前のグループを作成するには、次のように入力します。

#### # **groupadd imgroup**

3. システムユーザーを作成し、前の手順で作成したグループに関連付けます。さら に、このユーザーのパスワードを設定します。たとえば、Solaris で imuser とい う名前のユーザーを作成し、imgroup というグループに関連付けるには、次のよ うに入力します。

# **useradd -g imgroup imuser**

ユーザーとグループの追加の詳細については、オペレーティングシステムのマ ニュアルを参照してください。

4. ユーザーとグループが /etc/groups ファイルに追加されていることを確認します。

## <span id="page-25-0"></span>インストール後またはアップグレード後の Instant Messaging の設定

Instant Messaging コンポーネントは、Instant Messaging インストーラでは設定され ません。そのため、ソフトウェアのインストール後に configure ユーティリティを実 行する必要があります。

リソースファイルの配備をカスタマイズする場合は、configure ユーティリティを実 行してファイルのカスタマイズをしてから、再度リソースファイルを配備してくださ い。configure ユーティリティによって、インデックスの一部とカスタマイズできる .jnlp ファイルが作成されるので、最初に configure を実行する必要があります。詳細 については、99 [ページの「リソースファイルの再配備」](#page-98-1)を参照してください。また、 設定後のファイルの格納場所については、23 [ページの「リソースおよびヘルプファイ](#page-22-0) [ルのパス名」](#page-22-0)を参照してください。

BEA Web コンテナを使用している場合、Instant Messaging を設定する前に PASSFILE を作成する必要があります。BEA Web コンテナを使用していない場合は[、「インス](#page-25-1) トール後に [Instant Messaging](#page-25-1) を設定する」に進んでください。

#### ➤ **BEA Web** コンテナの **PASSFILE** を作成する

- 1. インストールディレクトリ /SUNWiim/lib/PASSFILE という名前のファイルを作成しま す。
- 2. 作成したファイルに次の行を追加します。

DS\_DIRMGR\_DN=*Directory Manager* [のバインド](#page-21-0) DN DS\_DIRMGR\_PASSWORD=*Directory Manager* [のバインドパスワード](#page-21-1) DS HOST=LDAP [ホスト名](#page-20-1) DS\_PORT=LDAP [ポート番号](#page-20-2) DS\_BASE\_DN= [ベース](#page-20-3) DN

3. 各変数の値を入力します。

#### <span id="page-25-1"></span>➤ インストール後に **Instant Messaging** を設定する

1. Instant Messaging のインストール先ディレクトリに移動します。

デフォルトでは、Solaris のインストール先ディレクトリは /opt/SUNWiim、Linux のインストール先ディレクトリは /opt/sun/im です。

2. configure ユーティリティを、次のいずれかの方法で実行します。

グラフィカルユーザーインタフェース : **configure**

コマンド行 : **configure -nodisplay**

状態ファイル : **configure -nodisplay -noconsole -state** *<statefile>*

*<statefile>* は、使用する状態ファイルへのパスです。状態ファイルを使用した設定 時には、設定情報の入力は要求されません。その代わり、状態ファイル内の値を 使用してソフトウェアが設定されます。状態ファイルの生成方法については、[28](#page-27-0) [ページの「サイレント設定の実行」](#page-27-0)を参照してください。

グラフィカルユーザーインタフェースまたはコマンド行を使用した設定時には、 Instant Messaging の初期設定をセットアップするための一連の情報を入力するよ う要求されます。入力の要求は、インストールしたコンポーネントによって異な ります。Instant Messaging チェックリストの値を使用して、要求された情報を入 力してください。詳細については、19 [ページの「設定チェックリストの確認」](#page-18-2)を 参照してください。

- 3. Sun Java System Access Manager を Instant Messaging Server とは別のホストにイ ンストールする場合は、configure ユーティリティの実行後に imServices ファイ ルを Instant Messaging Server のホストから Access Manager のホストへコピーす る必要があります。次の手順に従ってください。
	- a. imService\_\*.properties ファイルの場所を Instant Messaging Server のホス ト上で探します。

デフォルトでは、これらのファイルは Solaris では /opt/SUNWiim/lib/、 Linux では /opt/sun/im/lib/ に格納されています。

b. ファイルを Sun Java System Access Manager ホスト上の locale ディレクトリ にコピーします。

デフォルトでは、このディレクトリは Solaris では /opt/SUNWam/locale、 Linux では /opt/sun/identity/locale です。

4. 設定ユーティリティの実行後、Instant Messaging をサポートするように Web コ ンテナとクライアントシステムを設定する必要があります。詳細については[、第](#page-28-3) 2章「Instant Messenger [のセットアップと起動」](#page-28-3)を参照してください。

## <span id="page-27-0"></span>サイレント設定の実行

サイレント設定を実行するには、最初に仮の設定を完了させて、状態ファイルを作成 します。この configure セッションの間、configure ユーティリティへの応答が状態 ファイルに記録されますが、ソフトウェアは変更されません。状態ファイルには、応 答がパラメータリストとして保持されます。各パラメータはそれぞれの確認事項を表 します。次に、プラットフォームに対応した状態ファイル ID を作成し、この ID を含 むように状態ファイルの内容を変更します。

これで、多くのホストで状態ファイルを入力として使用して、configure ユーティリ ティを実行できるようになります。この手順によって、企業の複数のホストに同一の 設定を迅速に移植できます。状態ファイルを使用して Instant Messaging の新しいイン スタンスを設定する方法については、26 [ページの「インストール後またはアップグ](#page-25-0) レード後の [Instant Messaging](#page-25-0) の設定」を参照してください。

#### ➤ **Instant Messaging** の設定用状態ファイルとその **ID** を生成する

- 1. スーパーユーザーとしてログインします。
- 2. Instant Messaging のインストール先ディレクトリに移動します。

デフォルトでは、Solaris のインストール先ディレクトリは /opt/SUNWiim、Linux のインストール先ディレクトリは /opt/sun/im です。

3. コマンド行で次のように入力して、configure ユーティリティを実行します。

configure [-nodisplay] -saveState *<statefile>*

*<statefile>* は、状態ファイルに付ける名前です。

状態ファイルを別の Instant Messaging の設定に使用するには、次のコマンドを使 用します。

configure -nodisplay -noconsole -state *<statefile>*

configure ユーティリティの継続中に入力した回答は状態ファイルに記録されま す。設定が完了すると、状態ファイルは指定した場所に作成されます。

4. 再度 configure ユーティリティを実行して、プラットフォームに対応した状態 ファイル ID を生成します。ただし、今回は次のように -id オプションを指定しま す。

configure -id

このコマンドによって、暗号化された識別子が生成されます。

5. 識別子をコピーし、状態ファイルの STATE\_BEGIN パラメータと STATE\_DONE パラ メータの値としてペーストします。

状態ファイルを使用して別の Instant Messaging のインストールを設定する方法につい ては、26 [ページの「インストール後またはアップグレード後の](#page-25-0) Instant Messaging の [設定」を](#page-25-0)参照してください。

# <span id="page-28-3"></span><span id="page-28-1"></span><span id="page-28-0"></span>Instant Messenger のセットアップと起動

この章では、Web コンテナとクライアントシステムで Instant Messenger をサポート するための設定について次の各節で説明します。

- Java<sup>TM</sup> Web Start の有効化
- [クライアントシステムの設定](#page-30-0)
- [Instant Messenger](#page-30-1) の起動

## <span id="page-28-2"></span>Java™ Web Start の有効化

Instant Messenger と Java Web Start を同時に使用するには、ソフトウェアのインス トール後に、Web コンテナが Java Web Start と連携して動作するように設定する必要 があります。Java Web Start のインストール方法については、次のサイトを参照して ください。

http://java.sun.com/products/javawebstart/ja/index\_ja.html

Web コンテナで Java Web Start のサポートを有効にするには、Web コンテナの mime.types ファイルを編集して、JNLP に関する次の定義を挿入します。

Content Type: application/x-java-jnlp-file

Suffix: jnlp

## <span id="page-29-0"></span>Sun Java System Web Server Enterprise Edition の設定

#### ➤ **Sun Java System Web Server** に **MIME** タイプを追加する

1. 次の URL をブラウザに入力して、管理サーバーにアクセスします。

http://*hostname.domain-name:administration\_port*

たとえば、次のように入力します。http://budgie.siroe.com:8888

Sun Java System Web Server によって、ユーザー名とパスワードの入力を要求す るウィンドウが表示されます。

2. Web Server のインストール時に指定した管理ユーザー名とパスワードを入力しま す。

Web コンテナによって「Administration Server」ページが表示されます。

3. 「Manage Servers」ページで「Manage」をクリックします。

Web コンテナによって「Server Manager」ページが表示されます。

- 4. 「MIME Types」リンクをクリックします。
- 5. 「MIME File」ドロップダウンリストから、編集する MIME タイプを選択し、 「OK」をクリックします。
- 6. 「Global MIME Types」ページの「Category」ドロップダウンリストから「type」 を選択します。

7. 「Content-Type」テキストボックスで、次のように入力します。 application/x-java-jnlp-file

- 8. 「File Suffix」テキストボックスで、次のように入力します。 jnlp
- 9. 「New Type」をクリックして、MIME タイプを作成します。
- 10. Web コンテナを再起動して、変更を有効にします。

#### Apache Web コンテナの設定

- <span id="page-29-1"></span>➤ **Apache Web** コンテナに **MIME** タイプを追加する
	- mime.types ファイルに次の行を追加します。 application/x-java-jnlp-file jnlp

デフォルトでは、このファイルは Apache Web コンテナの設定ディレクトリに格 納されています。

## <span id="page-30-0"></span>クライアントシステムの設定

クライアントマシンに適切なバージョンの Java がインストールされている場合は、 Java プラグインまたは Java Web Start を使用するための追加要件はありません。 Netscape Navigator v7 と最新バージョンの Mozilla ブラウザには最新バージョンの Java が含まれますが、Internet Explorer には含まれません。バージョン要件について は、Sun Java System Instant Messaging リリースノートを参照してください。

クライアントマシンに必要バージョンの Java がインストールされていない場合は、 Java Web Start をインストールする必要があります。次のサイトから Java をダウン ロードし、インストールすることができます。

http://www.java.sun.com/j2se

次のサイトから Java Web Start をダウンロードし、インストールすることができます。 http://www.java.sun.com/products/javawebstart/ja/index\_ja.html

### <span id="page-30-1"></span>Instant Messenger の起動

次の各節で説明するように、Instant Messenger を Web ブラウザのアプレットとして も、スタンドアロンアプリケーションとしても実行できます。

- Web ブラウザからの [Instant Messenger](#page-30-2) の実行
- [スタンドアロンアプリケーションとしての](#page-31-0) Instant Messenger の実行

### Web ブラウザからの Instant Messenger の実行

#### <span id="page-30-2"></span>➤ **Web** ブラウザのアプレットとして **Instant Messenger** を実行する

1. Web ブラウザを起動します。

サポートされているブラウザについては、Sun Java System Instant Messaging リ リースノートを参照してください。

2. Instant Messaging のホームページを表示します。デフォルトでは、ホームページ は index.html として格納されています。Instant Messaging のホームページを探 すには、次の書式を使用してください。

http://*codebase*/index.html

*codebase* は Web コンテナ上のリソースファイルの場所に対応する URL です。

3. 「Java プラグインを利用する」をクリックします。

ホームページをカスタマイズし、リンクテキストを変更した場合は、ブラウザの アプレットとして Instant Messenger を実行するためのリンクをクリックします。 リンク先は im.jnlp ( 標準 ) または imssl.jnlp ( セキュリティ保護モード ) です。

Java プラグインを使用して Instant Messenger セッションが確立されている場合、 ブラウザウィンドウはこのセッションに専用であることが必要です。

このブラウザウィンドウで別の URL を指定することも、Instant Messenger セッ ションを終了せずにブラウザウィンドウを閉じることもできません。

### <span id="page-31-0"></span>スタンドアロンアプリケーションとしての Instant Messenger の実行

#### ➤ スタンドアロンアプリケーションとして **Instant Messenger** を実行する

1. Web ブラウザを起動します。

サポートされているブラウザについては、Sun Java System Instant Messaging リ リースノートを参照してください。

2. Instant Messaging のホームページを表示します。デフォルトでは、ホームページ は index.html として格納されています。Instant Messaging のホームページを探 すには、次の書式を使用してください。

http://*codebase*/index.html

*codebase* は Web コンテナ上のリソースファイルの場所に対応する URL です。

3. 「起動」をクリックします。

ホームページをカスタマイズし、リンクテキストを変更した場合は、JavaTM Web Start を使用して Instant Messenger を実行するためのリンクをクリックします。 リンク先は im.html ( 標準 ) または imssl.html ( セキュリティ保護モード ) です。

リソースページのカスタマイズについては、75 ページの「[Instant Messenger](#page-74-2) のカ [スタマイズ」](#page-74-2)を参照してください。

# <span id="page-32-1"></span>Instant Messaging の管理

- <span id="page-32-0"></span>第3[章「設定ファイルとディレクトリ構造の概要」](#page-34-3)
- 第 4 章「Instant Messaging [コンポーネントの管理」](#page-38-2)
- 第 5 章「[Instant Messenger](#page-70-3) の管理」
- 第 6 章「[Instant Messaging](#page-100-4) ポリシーおよび Presence ポリシー [の管理」](#page-100-4)
- 第 7 章「Instant Messaging [アーカイブの管理」](#page-122-3)
- 第 8 章「Instant Messaging [の障害追跡と監視」](#page-140-3)

# <span id="page-34-3"></span><span id="page-34-1"></span><span id="page-34-0"></span>設定ファイルとディレクトリ構造の概要

この章では、Instant Messaging の管理に使用する設定ファイルについて説明します。 配備の設定を変更する前に、各ファイルの場所を把握しておいてください。

この節では、Instant Messaging Server のディレクトリ構造と、Instant Messaging の 処理データと設定情報を格納するためのプロパティファイルについて説明します。

## <span id="page-34-2"></span>Instant Messaging Server のディレクトリ構造

表 [3-1](#page-34-4) は、Instant Messaging Server のプラットフォーム別のディレクトリ構造を示し たものです。

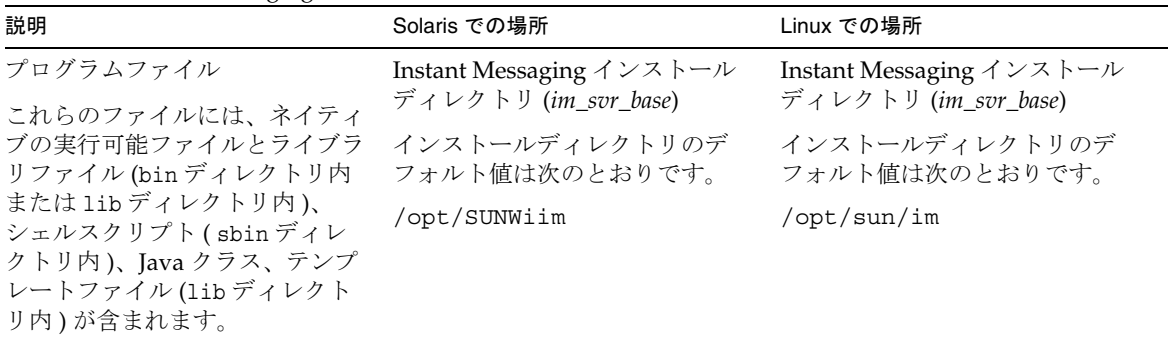

<span id="page-34-4"></span>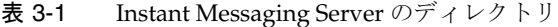

| 説明                                                                                                    | Solaris での場所                                                                                       | Linux での場所                                                                                        |
|----------------------------------------------------------------------------------------------------|----------------------------------------------------------------------------------------------------|---------------------------------------------------------------------------------------------------|
| サーバー設定ファイル<br>これらのファイルは設定ディレク<br>トリ内に格納されます。<br>iim.conf ファイルも含まれます。<br>サブディレクトリには、サーバー<br>全体に対するアクセス制御ファイ<br>ルがすべて格納されます。                                                                                                    | Instant Messaging 設定ディレク<br>$\vdash \cup$ (im_cfg_base)                                            | Instant Messaging 設定ディレク<br>トリ (im_cfg_base)                                                      |
|                                                                                                    | 設定ディレクトリのデフォルト値<br>は次のとおりです。                                                                       | 設定ディレクトリのデフォルト値<br>は次のとおりです。                                                                      |
|                                                                                                    | /etc/opt/SUNWiim/default/<br>config                                                                | /etc/opt/sun/im/default/c<br>onfiq                                                                |
|                                                                                                    | 便宜上、インストーラは<br>/etc/opt/SUNWiim/default/co<br>nfiq から<br>/opt/SUNWiim/configヘのシン<br>ボリックリンクを作成します。 | 便宜上、インストーラは<br>/etc/opt/sun/im/default/con<br>fig から /opt/sun/im/config<br>へのシンボリックリンクを作成し<br>ます。 |
| 実行時ディレクトリ<br>Instant Messaging Server のデー<br>タを含みます。これらのファイル<br>には、サーバーが実行時に生成す<br>るファイルを格納するための設定<br>可能なディレクトリが含まれま<br>す。データベースディレクトリ内<br>のエンドユーザーデータも含まれ<br>ます。また、log ディレクトリ内<br>のサーバー、マルチプレクサ、カ<br>レンダエージェント、および<br>XMPP サービスのログファイルも<br>含まれます。 | Instant Messaging 実行時ディレ<br>$\forall$ $\vdash$ $\forall$ (im_runtime_base)                         | Instant Messaging 実行時ディレ<br>クトリ (im_runtime_base)                                                 |
|                                                                                                    | 実行時ディレクトリのデフォルト<br>値は次のとおりです。                                                                      | 実行時ディレクトリのデフォルト<br>値は次のとおりです。                                                                     |
|                                                                                                    | /var/opt/SUNWiim/default                                                                           | /var/opt/sun/im                                                                                   |
| データベース<br>ユーザーディレクトリおよび<br>ニュースチャネルのディレクトリ<br>などの、エンドユーザー情報を含<br>みます。                                                                                                    | Instant Messaging データベース<br>ディレクトリ (im_db_base)                                                    | Instant Messaging データベース<br>ディレクトリ (im_db_base)                                                   |
|                                                                                                    | データベースディレクトリのデ<br>フォルト値は次のとおりです。                                                                   | データベースディレクトリのデ<br>フォルト値は次のとおりです。                                                                  |
|                                                                                                    | /var/opt/SUNWiim/default/<br>db                                                                    | /var/opt/sun/im/db                                                                                |
| Instant Messenger リソース<br>これらのファイルには、Instant<br>Messenger が使用する HTML 文<br>書や jar ファイルなどがありま<br>す。最上位のディレクトリにはロ<br>ケールに依存しないリソースが、<br>ロケール固有のディレクトリには<br>ローカライズされたリソースが、<br>それぞれ格納されます。                                                             | Instant Messaging リソースディ<br>レクトリ ( <i>im_svr_base</i> /html)                                       | Instant Messaging リソースディ<br>レクトリ (im_svr_base/html)                                               |
|                                                                                                    | リソースディレクトリのデフォル<br>ト値は次のとおりです。                                                                     | リソースディレクトリのデフォル<br>ト値は次のとおりです。                                                                    |
|                                                                                                    | /opt/SUNWiim/html                                                                                  | /opt/sun/im/html                                                                                  |

表 3-1 Instant Messaging Server のディレクトリ (続き)
# Instant Messaging サーバーの設定ファイル

Instant Messaging は、すべての設定オプションを iim.conf ファイル内に格納します。 このファイルに格納されるパラメータと値の詳細については、157 [ページの「](#page-156-0)Instant Messaging [の設定パラメータ」](#page-156-0)を参照してください。

# Instant Messaging のデータ

Instant Messaging Server は、Instant Messenger が使用する以下のデータをデータ ベースディレクトリ (*im\_db\_base*) に格納します。このディレクトリ名は、iim.conf ファイル内の iim.instancevardir パラメータに設定されています。

- 連絡先一覧、Instant Messanger の設定、登録しているニュースチャネル、アクセ ス制御などのエンドユーザーのプロパティ ( これらのプロパティは、LDAP に格 納することも可能 )。
- ニュースチャネルのメッセージとアクセス規則。
- 配信すべきアラートメッセージ。これらのメッセージは、受信者がログインした 際に配信および削除される。
- 公開会議室。これには、持続的でないインスタントメッセージは含まれない。含 まれるのは、アクセス規則など、会議室オブジェクト自体のプロパティのみ。

Instant Messaging のデータ

# Instant Messaging コンポーネントの管理

この章では、Instant Messaging コンポーネント ( サーバー、マルチプレクサ、カレン ダエージェント、およびウォッチドッグ ) の管理方法について説明するとともに、設 定パラメータの変更やロギングの管理など、その他の管理作業の実施方法について説 明します。

この章には、次の節があります。各節では、Instant Messaging のさまざまな管理作業 について説明します。

- [エンドユーザーの管理](#page-39-0)
- [新規ユーザーの登録](#page-41-0)
- Instant Messaging [コンポーネントの停止、起動、更新](#page-42-0)
- Instant Messaging Server [およびマルチプレクサの設定パラメータの変更](#page-45-0)
- [ロギングの管理](#page-46-0)
- 複数の [Instant Messaging Server](#page-51-0) の連携配備
- [Instant Messaging](#page-54-0) における SSL の使用
- Instant Messaging の LDAP [アクセス設定の管理](#page-63-0)
- Instant Messaging [データのバックアップ](#page-66-0)

# <span id="page-39-0"></span>エンドユーザーの管理

前の節では Instant Messaging にどのような管理作業があるか記述しましたが、本章の 残りの節では、これらの各管理作業について詳しく説明していきます。エンドユー ザーをプロビジョニングおよび管理する方法 ( 後述 ) に注意してください。

Instant Messaging には、ユーザーの一括プロビジョニングツールは含まれていませ ん。複数の Instant Messaging エンドユーザーのプロビジョニングには、ディレクトリ の一括プロビジョニングツールを使用する必要があります。デフォルトでは、Instant Messaging に Instant Messaging エンドユーザーの追加、変更、削除を行うためのコマ ンドは用意されていません。ただし、ユーザーが自分自身をディレクトリに追加でき るように Instant Messenger をカスタマイズすることができます。詳細は、41 [ページ](#page-40-0) [の「新規ユーザーの登録」](#page-40-0)を参照してください。

さらに、LDAP 単独配備では、エンドユーザーが Instant Messenger を使用するのを防 ぐことはできません。LDAP 単独配備でエンドユーザーによる Instant Messaging の使 用を防ぐには、それらのエンドユーザーをディレクトリから削除するしか方法があり ません。Sun Java System Access Manager のポリシー属性を使用した配備では、エン ドユーザーが Instant Messenger にアクセスするのを防ぐことができます。Instant Messaging を Access Manager とともに配備している場合は、ユーザー自身に登録を 許可するのではなく、Access Manager が提供するプロビジョニングツールを使用する ことをお勧めします。

管理者は、Instant Messaging の管理アクセス制御メカニズムを使って Instant Messaging エンドユーザーを管理できます。Instant Messaging の管理アクセス制御の 詳細については、101 [ページの「プライバシー、セキュリティ、およびサイトポリ](#page-100-0) [シーの概要」](#page-100-0)を参照してください。Sun Java System Access Manager を使用している 場合、Instant Messaging エンドユーザーのプロビジョニングには Access Manager が 使用されます。詳細については、『Sun Java System Communications Services 配備計 画ガイド』を参照してください。

警告 管理者が sysWatch.acl ファイルを編集して、エンドユーザーが他のエン ドユーザーに対するウォッチをセットアップする権限を無効にすると、該 当のエンドユーザーには Instant Messenger のメインウィンドウが表示され なくなります。これにより、それらのエンドユーザーは事実上、インスタ ントメッセージを送信できなくなります。ただし、アラートとニュース チャネルの閲覧は、以前と同様に行えます。

## <span id="page-40-0"></span>新規ユーザーの登録

Instant Messenger をカスタマイズして、新規ユーザーの登録を許可できます。ユー ザーが登録すると、Instant Messaging Server は登録時に指定された情報を使用して ldapadd 処理を実行し、ディレクトリにユーザーエントリを作成します。

注 Instant Messaging と Sun Java System Access Manager を同時に使用してい る場合は、この方法でユーザーを登録することはできません。Access Manager が提供するプロビジョニングツールを使用してください。

新規ユーザーの登録を許可するには、im.jnlp.template ファイルと im.html.template ファイルに引数を追加してから configure ユーティリティを実行 し、必要に応じてリソースファイルを再配備する必要があります。

この節では、次の各項目について説明します。

- Instant Messenger [で新規ユーザーの登録を許可するためのカスタマイズ](#page-40-1)
- [新規ユーザーの登録](#page-41-0)

リソースファイルのカスタマイズについては、第5章「[Instant Messenger](#page-70-0) の管理」を 参照してください。

### <span id="page-40-1"></span>Instant Messenger で新規ユーザーの登録を許可 するためのカスタマイズ

新規ユーザーの登録を許可するようにリソースファイルをカスタマイズしている場合 は、「ログイン」ダイアログボックスに新しいボタンが表示されます。ユーザーはこの ボタンをクリックして、新規ユーザーを登録するための「新規ユーザーの登録」ダイ アログボックスを表示します。ユーザーが登録されると、ユーザー情報が LDAP ディ レクトリに追加されます。

#### ➤ 新規ユーザーの登録を許可するように **Instant Messenger** をカスタマイズする

1. テキストエディタで im.jnlp.template ファイルを開きます。

デフォルトでは、このファイルは *im\_svr\_base*/html に格納されています。

2. 次の行を探します。

<application-desc main-class="com.iplanet.im.client.iIM">

3. セクションの末尾に次の引数を追加します。

<argument>register=true</argument>

- 4. im.jnlp.template ファイルを保存して閉じます。
- 5. 手順 1 から 4 までを im.html.template について繰り返します。
- 6. configure ユーティリティを実行し、設定するコンポーネントを指定するように要 求があった場合のみ「Messenger リソース」コンポーネントを選択します。その 方法については、26 [ページの「インストール後またはアップグレード後の](#page-25-0) Instant [Messaging](#page-25-0) の設定」を参照してください。
- 7. Sun Java System Access Manager または Sun Java System Web Server を使用して いる場合は、99 [ページの「リソースファイルの再配備」](#page-98-0)の説明に従ってリソース ファイルを再配備します。
- 8. Instant Messenger を起動します。

「私は新規ユーザーです」ボタンが「ログイン」ダイアログボックスに表示されま す。

### <span id="page-41-0"></span>新規ユーザーの登録

im.jnlp ファイルと im.html ファイルに新規ユーザーを登録するための引数を追加し、 リソースファイルを再配備すると、ユーザーは自分自身を登録できるようになります。

#### ➤ 新規ユーザーとして登録する

- 1. Web ブラウザで Instant Messaging ホームページを表示します。
- 2. 「起動」または「Java プラグインを利用する」をクリックします。

「ログイン」ダイアログボックスが開きます。このとき「私は新規ユーザーです」 ボタンが表示されています。

- 3. 「私は新規ユーザーです」をクリックします。 「新規ユーザーの登録」ダイアログボックスが開きます。
- 4. 各フィールドに情報を入力し、「了解」をクリックします。 情報がディレクトリに格納されます。

# <span id="page-42-0"></span>Instant Messaging コンポーネントの停止、起動、 更新

imadmin コマンドを使用すると、次のことを行うことができます。

- すべての Instant Messaging コンポーネント ( サーバー、マルチプレクサ、ウォッ チドッグ、およびカレンダエージェント ) を起動および停止する。
- Instant Messaging コンポーネントを個別に起動および停止する。
- すべての Instant Messaging コンポーネントの設定を更新する。
- Instant Messaging コンポーネントを個別に更新する。
- Instant Messaging コンポーネントのステータスを確認する。

imadmin コマンド行ユーティリティを実行できるのは、root または Instant Messaging Server およびマルチプレクサが実行されているシステムに対する管理者権限を持つ ユーザーのみです。このエンドユーザーは通常、サーバーの実行 ID であり、サー バーのインストール時に次のように指定されます。

- Solaris の場合 : inetuser
- Sun Java System Access Manager とともに配備されている場合 : Sun Java System Portal Server と Instant Messaging Server が同一ホスト上にインストールされてい る場合、root として Access Manager を実行しているユーザー。

imadmin コマンド行ユーティリティは、次のディレクトリ内に格納されています。

*im\_svr\_base*/sbin

Instant Messaging Server を起動すると、Instant Messenger がサーバーに接続できる ようになります。Instant Messaging Server を停止すると、すべての接続が閉じられ、 すべての Instant Messenger クライアントとの接続が切断されます。

## Instant Messaging コンポーネントを起動する

すべてのコンポーネントを同時に起動することも、各コンポーネントを個別に起動す ることもできます。

imadmin コマンドを実行して、Instant Messaging Server、マルチプレクサ、カレンダ エージェント、およびウォッチドッグを起動します。各コンポーネントは、それぞれ が有効であるかどうかに基づいて起動されます。

### ➤ すべてのコンポーネントを起動する

• 次の imadmin コマンドを使用して、すべてのコンポーネントを起動します。 imadmin start

サーバーとマルチプレクサの両方が有効になっていた場合、このコマンドによっ て、まず Instant Messaging Server が起動され、続いてマルチプレクサが起動され ます。

ウォッチドッグが有効な場合 ( デフォルト )、このコマンドによってウォッチドッ グが起動され、ウォッチドッグが設定ファイルを読み取り、必要に応じて Instant Messaging Server またはマルチプレクサ、あるいはその両方を起動します。

#### ➤ コンポーネントを個別に起動する

• 次のようにコンポーネントを示す引数を指定した imadmin コマンドを使用します。

サーバー : imadmin start server

マルチプレクサ : imadmin start multiplexor

カレンダエージェント : imadmin start agent-calendar

ウォッチドッグ : imadmin start watchdog

## Instant Messaging コンポーネントを停止する

すべてのコンポーネントを同時に停止することも、各コンポーネントを個別に停止す ることもできます。

imadmin コマンドを実行して、Instant Messaging Server、マルチプレクサ、カレンダ エージェント、およびウォッチドッグを停止します。各コンポーネントは、それぞれ が有効であるかどうかに基づいて停止されます。

#### ➤ すべてのコンポーネントを停止する

• 次の imadmin コマンドを使用して、すべてのコンポーネントを停止します。

imadmin stop

ウォッチドッグが実行されている場合、imadmin ユーティリティは最初にウォッ チドッグを停止し、次にサーバーまたはマルチプレクサ、あるいはその両方を停 止します。

このコマンドを実行すると、サーバー、マルチプレクサ、カレンダエージェント、 およびウォッチドッグが停止し、全エンドユーザーの接続が終了し、設定されて いるすべての送受信サーバーへの接続が切断されます。

#### ➤ 単一のコンポーネントを停止する

• 次のようにコンポーネントを示す引数を指定した imadmin コマンドを使用します。 サーバー : imadmin stop server

マルチプレクサ : imadmin stop multiplexor

カレンダエージェント : imadmin stop agent-calendar

ウォッチドッグ : imadmin stop watchdog

## コンポーネントの設定を更新する

refresh パラメータを指定した imadmin コマンドを使用して、個々の Instant Messaging コンポーネントを停止および再起動し、コンポーネントの設定を更新しま す。

すべてのコンポーネントを同時に更新することも、各コンポーネントを個別に更新す ることもできます。

iim.conf ファイル内の設定パラメータを変更した場合は必ず、設定を更新してくださ い。

#### ➤ すべてのコンポーネントを更新する

• 次の imadmin コマンドを使用して、すべてのコンポーネントを更新します。

imadmin refresh

このコマンドを実行すると、サーバー、マルチプレクサ、カレンダエージェント、 およびウォッチドッグが停止し、全エンドユーザーの接続が終了し、設定されて いるすべての送受信サーバーへの接続が切断されます。

ウォッチドッグが実行されている場合、imadmin ユーティリティは最初にウォッ チドッグを停止し、次にサーバーまたはマルチプレクサ、あるいはその両方を停 止します。次にウォッチドッグが起動され、ウォッチドッグが設定ファイルを読 み取り、必要に応じて Instant Messaging Server またはマルチプレクサ、あるいは その両方を起動します。

#### ▶ 単一のコンポーネントを更新する

• 次のようにコンポーネントを示す引数を指定した imadmin コマンドを使用します。 サーバー : imadmin refresh server

マルチプレクサ : imadmin refresh multiplexor

カレンダエージェント : imadmin refresh agent-calendar

ウォッチドッグ : imadmin refresh watchdog

### Instant Messaging コンポーネントのステータス を確認する

imadmin コマンドを使用して、すべてのコンポーネントのステータスを同時に確認す ることも、各コンポーネントのステータスを個別に確認することもできます。

- ▶ すべてのコンポーネントのステータスを確認する
	- 次の imadmin コマンドを使用して、ステータスを確認します。

imadmin check

このコマンドによって、すべての有効なコンポーネントのステータスが返されま す。

#### ➤ 単一のコンポーネントのステータスを確認する

• 次のようにコンポーネントを示す引数を指定した imadmin コマンドを使用します。 サーバー : imadmin check server マルチプレクサ : imadmin check multiplexor

カレンダエージェント : imadmin checkagent-calendar

ウォッチドッグ : imadmin check watchdog

# <span id="page-45-0"></span>Instant Messaging Server およびマルチプレクサ の設定パラメータの変更

Instant Messaging の設定パラメータは、iim.conf ファイルに格納されます。設定パラ メータの一覧については、「[Instant Messaging](#page-156-0) の設定パラメータ」を参照してくださ い。

設定パラメータを変更するには、iim.conf ファイル内の設定パラメータとその値を手 動で編集したあと、Instant Messaging Server の設定を更新します。マルチプレクサの パラメータのみを変更した場合は、次の imadmin コマンドを使ってマルチプレクサを 更新するだけでかまいません。

imadmin refresh multiplexor

設定パラメータとその値の一覧については、157ページの「[Instant Messaging](#page-156-0) の設定 [パラメータ」](#page-156-0)を参照してください。

#### ➤ 設定パラメータを変更する

1. config ディレクトリに移動します。たとえば、Solaris 上では次のように入力しま す。

cd /etc/opt/SUNWiim/default/config

- 2. iim.conf ファイルを編集します。たとえば、次のように入力します。 vi iim.conf
- 3. 変更内容を保存します。
- 4. 設定を更新します。

警告 マルチプレクサの待機ポート (iim\_mux.listenport)、マルチプレクサの ホストのいずれかを変更した場合、im.html ファイルまたは im.jnlp ファイルをそれに応じて変更してください。そうしないと、Instant Messenger がサーバーに接続できなくなります。詳細については、 「[Instant Messenger](#page-70-0) の管理」を参照してください。

# <span id="page-46-0"></span>ロギングの管理

Instant Messaging は、イベント、各種ソフトウェアコンポーネントの関連ステータ ス、システムエラーなど、サーバー、マルチプレクサ、カレンダエージェント、およ びウォッチドッグに関する情報を記録するためのログファイルを生成します。ログ ファイルを調査することで、サーバーの処理状況を多角的に監視できます。また、 Instant Messenger に関するロギングデータをオンデマンドで収集することもできま す。この節では、ロギングに関する次の事項について説明します。

- [ロギングの概要](#page-47-0)
- [ロギングレベル](#page-48-0)
- [クライアントのロギングの管理](#page-50-0)

### <span id="page-47-0"></span>ロギングの概要

iim.conf ファイルで適切なパラメータを指定することによって、Instant Messaging Server、マルチプレクサ、カレンダエージェント、およびウォッチドッグのロギング レベルを設定できます。iim.conf ファイルでのロギングレベルの設定方法について は、46 ページの「Instant Messaging Server [およびマルチプレクサの設定パラメータ](#page-45-0) [の変更」](#page-45-0)を参照してください。

ログファイルの場所は、Instant Messaging の設定時に指定されます。通常、ログファ イルは *im\_runtime\_base*/log に格納されています。*im\_runtime\_base* のデフォルトは次の とおりです。

• Solaris の場合 :

/var/opt/SUNWiim/default

• Linux の場合 :

/var/opt/sun/im

システムの通常の保守作業の一環として、ログファイルを定期的に確認し、必要に応 じて内容を削除してください。そうしないと、ディスク占有量が増加してしまいます。 サーバーは、そのような処理を実行しません。

表 [4-1](#page-47-1) には、ログファイル名と各ログファイルのロギングレベルを設定するために使 用する iim.conf ファイル内の設定パラメータを示します。

表 4-1 ログファイル名およびロギングレベル設定パラメータ

<span id="page-47-1"></span>

| コンポーネント        | 口グファイル名            | ロギングレベル設定パラメータ                  |
|----------------|--------------------|---------------------------------|
| サーバー           | xmppd.log          | iim.log.iim server.severity     |
| マルチプレクサ        | mux.log            | iim.log.iim mux.severity        |
| カレンダエー<br>ジェント | agent-calendar.log | iim.log.agent-calendar.severity |
| ウォッチドッグ        | iim wd.log         | iim.log.iim wd.severity         |

設定パラメータに設定可能な値は、次のとおりです。

- fatal
- error
- warning
- info
- debug

また、Sun Java System Access Manager とともに配備されている場合のロギング設定 は、com.iplanet.services.debug.level プロパティによって決定されます。このプロ パティは、Sun Java System Access Manager ホスト上の AMConfig.properties ファイ ルで設定します。デフォルトでは、このファイルは次の場所にインストールされてい ます。

*AM\_svr\_base*/lib/AMConfig.properties

*AM\_svr\_base* は Access Manager のインストール先ディレクトリです。

このプロパティに設定可能な値は、次のとおりです。

- message
- warning
- error
- $\cap$ ff

デフォルトでは、Sun Java System Portal Server のデスクトップログファイル (desktop.debug) およびアーカイブログファイル (IMArchiveSearch.log および IMArchiveSubmit.log) は次の場所に格納されています。

- Solaris の場合 : /var/opt/SUNWam/debug
- Linux の場合 : /var/opt/sun/am/debug

## <span id="page-48-0"></span>ロギングレベル

エラーログの優先順位 (レベル)によって、ログの詳細レベル (冗長度)が決まりま す。優先レベルが高ければ、詳細レベルは低くなります。なぜなら、優先レベル ( 重 要度 ) の高いイベントのみがログファイルに記録されるからです。逆に、優先レベル が低ければ、詳細レベルは高くなります。なぜなら、より多くのイベントがログファ イルに記録されるからです。

ロギングレベルの設定は、Instant Messaging Server、マルチプレクサ、ウォッチドッ グ、およびカレンダエージェントのそれぞれに対して個別に行うことができます。

表 [4-2](#page-49-0) は、コンポーネントのロギングレベルの説明です。これらのロギングレベルは、 UNIX の syslog 機構で定義されているレベルのサブセットになっています。

| レベル            | 説明                                                                                                    |
|----------------|----------------------------------------------------------------------------------------------------|
| FATAL          | この優先レベルでは、最小限のロギング詳細がログファイルに記録されます。重大な<br>問題や緊急事態が発生するたびに、対応するログレコードがログファイルに追加され<br>ます。FATAL に該当する問題が発生すると、アプリケーションの実行が停止されるこ<br>ともあります。        |
| <b>ERROR</b>   | 復旧可能なソフトウェアエラーが発生するか、ネットワーク障害が検出されるたびに、<br>対応するログレコードがログファイルに追加されます。たとえば、サーバーがクライ<br>アントや別のサーバーへの接続に失敗した場合などです。                                 |
| <b>WARNING</b> | ユーザーエラーが検出されるたびに、対応するログレコードがログファイルに追加さ<br>れます。たとえば、クライアントから送信されてきた通信内容をサーバーが理解でき<br>ない場合などです。                                                   |
| <b>INFO</b>    | 主要なアクションが発生するたびに、対応するログレコードがログファイルに追加さ<br>れます。たとえば、エンドユーザーがログインやログアウトに成功した場合などです。                                                               |
| <b>DEBUG</b>   | タスク情報がログファイルに記録されます。この情報はデバッグ時にのみ役立ちます。<br>個々のプロセスまたはタスク内の各イベントとその関連ステップが、ログファイルに<br>書き込まれます。これらの情報は、エンドユーザーがアプリケーションのデバッグ時<br>に問題を特定する際に役立ちます。 |

<span id="page-49-0"></span>表 4-2 Instant Messaging コンポーネントのロギングレベル

特定のロギングレベルを選択すると、そのレベルのイベントと、それより高いレベル のイベント(つまり、冗長レベルの低いイベント)がすべてログに記録されます。

デフォルトでは、サーバーのロギングレベルは INFO です。マルチプレクサとウォッチ ドッグのログファイルでは、ERROR がデフォルトのレベルです。

注 ロギングレベルとして DEBUG を指定すると、ログファイルはより多くの ディスク領域を占有するようになります。ディスク占有量の増加を防ぐた めに、ログファイルを監視し、必要に応じてその内容を削除してくださ い。

### ログのレベルを設定する

ログのレベルは、iim.conf ファイル内のパラメータを変更して設定します。48 [ページ](#page-47-1) [の表](#page-47-1) 4-1 に、各コンポーネントに対応するログファイル名と設定の必要なパラメータ を示します。

パラメータの変更方法については、46 ページの「[Instant Messaging Server](#page-45-0) およびマ [ルチプレクサの設定パラメータの変更」](#page-45-0)を参照してください。ウォッチドッグの詳細 については、152 [ページの「ウォッチドッグプロセスの管理」](#page-151-0)を参照してください。 カレンダエージェントの詳細については、94 [ページの「カレンダのポップアップリマ](#page-93-0) [インダーの使用」](#page-93-0)を参照してください。

## <span id="page-50-0"></span>クライアントのロギングの管理

デフォルトでは、クライアントデータはロギングされません。サポートへの問い合わ せ時に、クライアントデータの収集を依頼される場合があります。その場合、クライ アントのログデータを参照できるようにするために、ロギングを有効にする必要があ ります。

クライアントのロギングを有効にするには、次の手順に従います。

- 1. クライアントのホスト上の Java Web Start アプリケーションマネージャまたは Java プラグインコントロールパネルでロギングを有効にします。
- 2. im.jnlp ファイルにデバッグパラメータを追加します。
- 3. 必要に応じて Instant Messenger リソースを再配備します。

#### ▶ クライアントのロギングを有効にする

1. Java Web Start アプリケーションマネージャまたは Java プラグインコントロール パネルでロギング機能を有効にします。

クライアントが Java プラグインを初期のバージョンの JDK とともに使用している 場合は、Java プラグインコントロールパネルを実行します。ロギングを有効にす る方法については、Java プラグインコントロールパネルのオンラインヘルプを参 照してください。

クライアントが Java Web Start または Java プラグインを JDK 5.0 とともに使用し ている場合は、Java Web Start アプリケーションマネージャを実行し、次の手順 を実行します。

a. 「ファイル」、「設定」を選択します。

「設定」ダイアログボックスが開きます。

b. 「詳細」タブで「ログ出力」チェックボックスをオンにして、ログファイルの 名前を入力します。

- c. 「了解」をクリックします。
- 2. テキストエディタで im.jnlp を開きます。
- 3. 次の行を探します。

<application-desc main-class="com.iplanet.im.client.iIM">

4. セクションの末尾に次の引数を追加します。

<argument>debug=true</argument>

- 5. im.jnlp ファイルを保存して閉じます。
- 6. Sun Java System Access Manager または Sun Java System Web Server を使用して いる場合は、99 [ページの「リソースファイルの再配備」](#page-98-0)の説明に従ってリソース ファイルを再配備します。
- 7. Instant Messenger を再起動します。

# <span id="page-51-0"></span>複数の Instant Messaging Server の連携配備

LDAP 単独配備で、複数の Instant Messaging 配備を連携させた場合、より大きな Instant Messaging コミュニティが形成されます。異なるサーバー上のエンドユーザー が、アクセス権限に基づいて、お互いに通信したり、ほかのドメイン上の会議室を使 用したり、リモートサーバー上のニュースチャネルに登録したりできます。

Sun Java System Access Manager とともに配備すると、単一の Instant Messaging Server が複数のドメインをホストできます。特定の単一ドメインを、Instant Messaging Server インスタンスのデフォルトドメインとして指定することができま す。同一サーバーによってホストされた異なるドメイン内のエンドユーザーは、互い に通信することはできません。複数の Instant Messaging 配備を連携させた場合、デ フォルトドメイン内のエンドユーザーは、ほかのリモートの Instant Messaging Server のデフォルトドメイン内のエンドユーザーを参照できます。

ネットワーク内の複数の Instant Messaging Server 間の通信を有効にするには、ネッ トワーク内の各サーバーを設定して、ほかの Instant Messaging Server がそのサー バーを識別できるようにする必要があります。特定の Instant Messaging Server を識 別するには、ドメイン名、ホスト名、ポート番号、サーバー ID、およびパスワードを 指定します。

LDAP 単独配備では、2 つのサーバーが異なるドメインになるようにしてください。

サーバーの設定ファイル内で、各 Instant Messaging Server に、文字と数字から構成 されるシンボリック名 (IMserver1 など ) を割り当てることができます。

警告 サーバー間通信を TLS (SSL) で保護することをお勧めします。というのも、 2 つのサーバー間でデータを交換する際には、第三者によるセキュリティ 違反を防止する必要があるからです。2 つのサーバー間を公共のインター ネットで結ぶ場合、この対策は不可欠となります。Instant Messaging Server 間の SSL を設定する際には、後述する SSL 設定の概要手順に従って ください。

### Instant Messaging Server 間の通信を設定する

ここでは、iim.company22.com と iim.i-zed.com という、2 つの Instant Messaging Server 間の通信を有効にする方法について説明します。

#### ➤ **2** つのサーバー間の通信を設定する

1. 表 [4-3](#page-52-0) に記載された情報を収集します。

表 [4-3](#page-52-0) は、iim.conf ファイル内のサーバー間通信に関するパラメータと、Instant Messaging Server iim.company22.com と iim.i-zed.com. における値を一覧にまと めたものです。

<span id="page-52-0"></span>表 4-3 サーバー間通信用の設定情報

| iim.conf ファイル内のパラメータ          | サーバー iim.company22.com<br>に設定する値 | サーバー iim.i-zed.com に設定する値 |
|-------------------------------|----------------------------------|---------------------------|
| iim server.serverid           | Iamcompany22                     | Iami-zed                  |
| iim server.password           | secretforcompany22               | secret4i-zed              |
| iim server.coservers          | coserver1                        | coserver1                 |
| iim server.domain             | iim.company22.com                | iim.i-zed.com             |
| iim server.coserver1.host     | $iim.i-zed.com:9919$             | iim.company22.com:9919    |
| iim server.coserver1.serverid | Iami-zed                         | Iamcompany22              |
| iim server.coserver1.password | $secret4i-zed$                   | secretforcompany22        |
| iim server.coserver1.domain   | $i$ -zed.com                     | company22.com             |

設定パラメータの詳細については、「[Instant Messaging](#page-156-0) の設定パラメータ」を参 照してください。

注 ほかの Instant Messaging Server と通信するようにサーバーを設定できま す。各 Instant Messaging Server は、シンボリック名で識別します。サー バーのシンボリック名は、iim.conf ファイル内の iim\_server.coservers パラメータに追加します。このパラメータには複 数の値を設定でき、個々の値はコンマで区切ります。

<span id="page-53-0"></span>2. サーバー iim.company22.com 上で、config ディレクトリに移動します。たとえ ば、Solaris 上では次のように入力します。

cd /etc/opt/SUNWiim/default/config

<span id="page-53-1"></span>3. iim.conf ファイルを編集します。たとえば、次のように入力します。

vi iim.conf

注 iim.conf ファイルの所有者は、インストール時に作成した Instant Messaging Server アカウントでなければなりません。iim.conf ファイル を Instant Messaging Server アカウントで読みとれなければ、Instant Messaging Server とマルチプレクサは設定ファイルを読み取れません。さ らに、iim.conf ファイルを編集できなくなる可能性もあります。

次の例は、iim.company22.com 上の iim.conf ファイル内の、サーバー間通信に対 応する部分を示したものです。これらは変更可能です。

iim\_server.serverid=Iamcompany22 iim\_server.password=secretforcompany22 iim\_server.domain=iim.icompany22.com iim server.coservers=coserver1 iim\_server.coserver1.host=iim.i-zed.com:9919 iim\_server.coserver1.serverid=Iami-zed iim\_server.coserver1.password=secret4i-zed iim\_server.coserver1.domain=i-zed.com

4. サーバー iim.i-zed.com 上の iim.conf ファイルについて[、手順](#page-53-0) 2 [と手順](#page-53-1) 3 の手順 に従います。

次の例は、iim.i-zed.com 上の iim.conf ファイル内の、サーバー間通信に対応す る部分を示したものです。これらは変更可能です。

```
iim_server.serverid=Iami-zed
iim_server.password=secret4i-zed
iim_server.domain=iim.i-zed.com
iim server.coservers=coserver1
iim_server.coserver1.host=iim.company22.com:9919
iim_server.coserver1.serverid=Iamcompany22
iim_server.coserver1.password=secretforcompany22
iim_server.coserver1.domain=company22.com
```
5. 変更内容を保存し、両方のサーバーの設定を更新します。

# <span id="page-54-0"></span>Instant Messaging における SSL の使用

Instant Messaging は、複数の Instant Messaging Server 間で暗号化された通信や証明 書に基づく認証を行えるように、SSL (Secure Sockets Layer) プロトコルをサポートし ています。Instant Messaging Server は、SSL バージョン 3.0 をサポートしています。

Instant Messaging マルチプレクサおよび Instant Messenger も、クライアントとマル チプレクサ間で暗号化された通信を行えるように、SSL をサポートしています。

Instant Messaging Server で SSL を有効にするには、次の手順を実行する必要がありま す。

- 1. ユーザーの Instant Messaging Server 用の証明書を取得およびインストールしたあ と、証明書発行局の証明書を信頼するように Instant Messaging Server を設定しま す。
- 2. ユーザーのサーバーと SSL を使って通信する必要がある各 Instant Messaging Server で、証明書が取得およびインストールされていることを確認します。
- 3. iim.conf ファイル内に適切なパラメータを設定して、サーバーの SSL を有効にし ます。

マルチプレクサと Instant Messenger 間の SSL を有効にするには、次の手順を実行す る必要があります。

- 1. [証明書発行局への証明書の要求](#page-55-0)
- 2. [証明書のインストール](#page-55-1)
- 3. マルチプレクサと [Instant Messenger](#page-57-0) 間の SSL の有効化
- 4. [サーバー間通信の](#page-60-0) SSL を有効にする

#### 5. [セキュリティ保護されたバージョンの](#page-60-1) Instant Messenger の起動

証明書の管理方法の詳細については、http://docs.sun.com/ で Web Server と Application Server の製品マニュアルを参照してください。

### <span id="page-55-0"></span>証明書発行局への証明書の要求

Instant Messenger とマルチプレクサ間の SSL を有効にするには、証明書をインストー ルし、セキュリティ保護された通信用のデータベースを作成する必要があります。証 明書の要求とインストールは、Web Server または Application Server を使用して行う ことができます。

### ▶ 証明書の要求とインストールを行う

1. 次の管理サーバー起動用 URL をブラウザに入力します。

http://hostname.domain-name:administration\_port

ユーザー名とパスワードの入力を要求するウィンドウが表示されます。

2. Web Server または Application Server のインストール時に指定した管理ユーザー 名とパスワードを入力します。

「Administration Server」ページが表示されます。

3. 個別の Web Server インスタンスまたは Application Server インスタンスを作成し ます。複数のサーバーインスタンスのインストールについては、次のサイトの製 品マニュアルを参照してください。

http://docs.sun.com/

4. 公開鍵と非公開鍵を格納するための信頼データベースを作成します。このデータ ベースはキーペアファイルと呼ばれます。キーペアファイルは、SSL 暗号化に使 われます。

信頼データベースの詳細については、次のサイトで Web Server と Application Server の製品マニュアルを参照してください。

http://docs.sun.com/

5. 証明書発行局に証明書を要求します。

証明書の要求方法については、次のサイトで Web Server と Application Server の 製品マニュアルを参照してください。

http://docs.sun.com/

### <span id="page-55-1"></span>証明書のインストール

証明書発行局からサーバーの証明書を受け取ったら、その証明書をインストールする 必要があります。

#### ➤ 証明書をインストールする

1. 次の管理サーバー起動用 URL をブラウザに入力します。

http://hostname.domain-name:administration\_port

ユーザー名とパスワードの入力を要求するウィンドウが表示されます。

2. Web Server または Application Server のインストール時に指定した管理ユーザー 名とパスワードを入力します。

「Administration Server」ページが表示されます。

3. サーバーの証明書をインストールします。

証明書のインストール方法については、次のサイトで Web Server と Application Server の製品マニュアルを参照してください。

http://docs.sun.com/

- 4. Web Server または Application Server の alias ディレクトリに移動します。
- 5. alias ディレクトリから Instant Messenger の config ディレクトリにデータベー スファイルをコピーします。

alias ディレクトリから Instant Messenger の config ディレクトリにデータベー スファイルをコピーするには、次のように入力します。

cp https-serverid-hostname-cert8.db /etc/opt/SUNWiim/default/config/cert8.db

cp https-serverid-hostname-key3.db /etc/opt/SUNWiim/default/config/key3.db

cp secmod.db /etc/opt/SUNWiim/default/config/secmod.db

- 注 Instant Messaging Server を実行するエンドユーザーは、cert7.db、 key3.db、および secmod.db の各ファイルに対する読み取り権限を持って いる必要があります。
- 6. Instant Messaging の *im\_cfg\_base* ディレクトリに移動します。たとえば、Solaris 上 では次のように入力します。

cd /etc/opt/SUNWiim/default/config

7. 任意のエディタを使って sslpassword.conf ファイルを作成します。たとえば、次 のように入力します。

vi sslpassword.conf

8. sslpassword.conf ファイルに次の行を入力します。

Internal (Software) Token:password

password: 信頼データベースの作成時に指定したパスワードです。

9. ファイルを保存します。

```
注 Instant Messenger のすべてのエンドユーザーは、sslpassword.conf ファ
       イルの所有権限と読み取り権限を持っている必要があります。
```
10. SSL の動作を確認したあと、Web Server または Application Server に管理者とし てログインし、証明書の要求時に作成したサーバーインスタンスを削除します。

### <span id="page-57-0"></span>マルチプレクサと Instant Messenger 間の SSL の有効化

表 [4-4](#page-57-1) は、iim.conf ファイル内の、Instant Messenger とマルチプレクサ間の SSL を有 効にするためのパラメータを一覧にまとめたものです。また、この表には、これらの パラメータの説明とデフォルト値も含まれています。

<span id="page-57-1"></span>

| パラメータ                | デフォルト値                                             | 説明                                                                                                    |
|----------------------|----------------------------------------------------|----------------------------------------------------------------------------------------------------|
| iim mux.usessl       | off                                                | この値が "on" に設定された場<br>合、マルチプレクサは、アプ<br>リケーションデータを交換す<br>る前に、受け入れた接続ごと<br>に SSL ハンドシェイクを要求<br>します。                                  |
| iim_mux.secconfigdir | Solarisの場合:<br>/etc/opt/SUNWiim/def<br>ault/confiq | このディレクトリには鍵と証<br>明書のデータベースが含まれ<br>ます。また、通常はセキュリ                                                                                   |
|                      | Linux の場合:<br>/etc/opt/sun/im/defa<br>ult/confiq   | ティモジュールデータベース<br>も含まれます。                                                                                                    |
| iim mux.keydbprefix  | (空の文字列)                                            | この値には、鍵データベース<br>のファイル名のプレフィック<br>スが必要です。鍵データベー<br>スのファイル名は、必ず<br>key3.db で終わる必要があり<br>ます。                                        |
|                      |                                                    | たとえば<br>This-Database-key3.db $\mathcal{D} \downarrow$<br>うに、鍵データベース名にプ<br>レフィックスが含まれている<br>場合、このパラメータの値は<br>This-Database になります。 |

表 4-4 Instant Messenger とマルチプレクサの SSL パラメータ

| パラメータ                            | デフォルト値           | 説明                                                                                                    |
|----------------------------------|------------------|----------------------------------------------------------------------------------------------------|
| iim mux.certdbprefix             | (空の文字列)          | この値には、証明書データ<br>ベースのファイル名のプレ<br>フィックスが必要。証明書<br>データベースのファイル名は、<br>必ず cert7.db で終わる必要が<br>あります。                   |
|                                  |                  | たとえば<br>Secret-stuff-cert7.dbのよ<br>うに、証明書データベース名<br>にプレフィックスが含まれて<br>いる場合、このパラメータの<br>値は Secret-stuff になりま<br>す。 |
| iim mux.secmodfile               | secmod.db        | この値には、セキュリティモ<br>ジュールファイルの名前が必<br>要です。                                                                           |
| iim mux.certnickname             | Server-Cert      | この値には、証明書のインス<br>トール時に入力した証明書の<br>名前が必要です。                                                                       |
|                                  |                  | この証明書の名前は、大文字<br>と小文字が区別されます。                                                                                    |
| iim mux.keystorepass<br>wordfile | sslpassword.conf | この値には、鍵データベース<br>のパスワードが格納された<br>ファイルの相対パスと名前が<br>必要です。このファイルは次<br>の行を含む必要があります。                                 |
|                                  |                  | Internal (Software)<br>Token: password                                                                           |
|                                  |                  | password は、鍵データベース<br>を保護するパスワードです。                                                                              |

表 4-4 Instant Messenger とマルチプレクサの SSL パラメータ ( 続き)

### ➤ **Instant Messenger** とマルチプレクサ間の **SSL** を有効にする

1. *im\_cfg\_base* ディレクトリに移動します。たとえば、Solaris 上では次のように入力 します。

cd /etc/opt/SUNWiim/default/config

2. iim.conf ファイルを編集します。たとえば、次のように入力します。

vi iim.conf

3. マルチプレクサ設定パラメータに、表 [4-4](#page-57-1) で説明した値を追加します。 次に示すのは、マルチプレクサ設定パラメータを含む iim.conf ファイルの例で す。

```
! IIM multiplexor configuration
! =============================
!
! Multiplexor specific options
! IP address and listening port for the multiplexor.
! WARNING: If this value is changed, the port value of '-server' 
argument
! in the client's im.html and im.jnlp files should also be changed 
to match th
is.
iim_mux.listenport = "siroe.com:5222"
! The IM server and port the multiplexor talks to.
iim mux.serverport = "siroe.com:45222"
! Number of instances of the multiplexor.
iim_mux.numinstances = "1"
! Maximum number of threads per instance
iim mux.maxthreads = "10"
! Maximum number of concurrent connections per multiplexor 
process
iim_mux.maxsessions = "1000"
iim_mux.usessl = "on"
iim_mux.secconfigdir = "/etc/opt/SUNWiim/default/config"
iim mux.keydbprefix = "This-Database"
iim mux.certdbprefix = "Secret-stuff"
iim_mux.secmodfile = "secmod.db"
iim_mux.certnickname = "Server_Cert"
iim mux.keystorepasswordfile = "sslpassword.conf"
```
### <span id="page-60-1"></span>セキュリティ保護されたバージョンの Instant Messenger の起動

セキュリティ保護されたバージョンの Instant Messenger を起動するには、ブラウザか ら imssl.html ファイルまたは imssl.jnlp ファイルにアクセスします。これらのファ イルは、リソースディレクトリ内にあります。このディレクトリは、Instant Messenger のすべてのリソースを格納するベースディレクトリです。

また、これらのアプレット記述子ファイルへのリンクを、index.html ファイルに追加 することもできます。

### <span id="page-60-0"></span>サーバー間通信の SSL を有効にする

SSL を有効にする前に、前述したように証明書データベースを作成し、サーバーの証 明書を取得してインストールし、CA の証明書を信頼する必要があります。

#### **▶ SSL を有効にする**

- 1. 次の iim.conf パラメータを設定します。
	- o iim server.usesslport=true
	- o iim server.sslport=5223

これらのパラメータはすでに、iim.conf ファイル内に存在しているはずです。

- 2. 「複数の [Instant Messaging Server](#page-51-0) の連携配備」の説明に従ってサーバー間の設定 を行い、次のパラメータを追加します。
	- o iim server.coserver1.usessl=true

ポート番号を次のように変更します。

o iim server.coserver1.host=hostname:5223

このポート番号は、相手側のサーバーの SSL ポートである必要があります。

必要な SSL 設定を含む iim.conf ファイルの一部を、次に示します。

```
! Server to server communication port.
iim server.port = "5269"
! Should the server listen on the server to server communication port
iim_server.useport = "True"
! Should this server listen for server-to-server communication using ssl port
iim server.usesslport = "True"
iim_server.sslport=5223
iim_server.coservers=coserver1
iim_server.coserver1.serverid=Iamcompany22
iim_server.coserver1.password=secretforcompany22
iim_server.coserver1.usessl=true
iim_server.coserver1.host=iim.i-zed.com:5223
iim_server.serverid=Iami-zed
iim_server.password=secret4i-zed
iim_server.secconfigdir = "/etc/opt/SUNWiim/default/config"
iim server.keydbprefix = "This-Database"
iim server.certdbprefix = "Secret-stuff"
iim server.secmodfile = "secmod.db"
iim server.certnickname = "Server Cert"
iim server.keystorepasswordfile = "sslpassword.conf"
```
#### 2 つのサーバー間の SSL の有効化

62 [ページの表](#page-61-0) 4-5 は、iim.conf ファイル内の、2 つの Instant Messaging Server 間の SSL を有効にするためのパラメータの一覧です。また、この表には、これらのパラ メータの説明とデフォルト値も含まれています。

<span id="page-61-0"></span>

| パラメータ                   | デフォルト値                                                                                                  | 説明                                                                          |
|-------------------------|----------------------------------------------------------------------------------------------------|-----------------------------------------------------------------------------|
| iim server.secconfigdir | Solaris の場合:<br>/etc/opt/SUNWiim/defa<br>ult/config<br>Linux の場合:<br>/etc/opt/sun/im/defau<br>lt/config | このディレクトリには鍵と証明<br>書のデータベースが含まれま<br>す。また、通常はセキュリティ<br>モジュールデータベースも含ま<br>れます。 |

表 4-5 サーバー間通信の SSL 設定パラメータ

| パラメータ                   | デフォルト値      | 説明                                                                                                    |
|-------------------------|-------------|----------------------------------------------------------------------------------------------------|
| iim server.keydbprefix  | なし          | この値には、鍵データベースの<br>ファイル名のプレフィックスが<br>必要です。鍵データベースの<br>ファイル名は、必ず key3.db<br>で終わる必要があります。                                              |
|                         |             | たとえば<br>This-Database-key3.dbのよ<br>うに、鍵データベース名にプレ<br>フィックスが含まれている場<br>合、このパラメータの値は<br>This-Databaseになります。                           |
| iim server.certdbprefix | なし          | この値には、証明書データベー<br>スのファイル名のプレフィック<br>スが必要です。証明書データ<br>ベースのファイル名は、必ず<br>cert7.db で終わる必要があり<br>ます。                                     |
|                         |             | たとえば<br>Secret-stuff-cert7.db $\mathcal{D}$ $\downarrow$<br>うに、証明書データベース名に<br>プレフィックスが含まれている<br>場合、このパラメータの値は<br>Secret-stuffになります。 |
| iim server.secmodfile   | secmod.db   | この値には、セキュリティモ<br>ジュールファイルの名前が必要<br>です。                                                                                              |
| iim server.certnickname | Server-Cert | この値には、証明書のインス<br>トール時に入力した証明書の名<br>前が必要です。                                                                                          |
|                         |             | この証明書の名前は、大文字と<br>小文字が区別されます。                                                                                                    |

表 4-5 サーバー間通信の SSL 設定パラメータ ( 続き )

| パラメータ                                | デフォルト値           | 説明                                                                                |
|--------------------------------------|------------------|-----------------------------------------------------------------------------------|
| iim server. keystorepass<br>wordfile | sslpassword.conf | この値には、鍵データベースの<br>パスワードが格納されたファイ<br>ルの相対パスと名前が必要で<br>す。このファイルは次の行を含<br>オヒ必要があります。 |
|                                      |                  | Internal (Software)<br>Token: <i>password</i>                                     |
|                                      |                  | password は、鍵データベースを<br>保護するパスワードです。                                               |
| iim server.trust all ce<br>rt        | false            | この値が true の場合、サー<br>バーはすべての証明書を信頼す<br>るとともに、証明書の情報をロ<br>グファイル内に追加します。             |

表 4-5 サーバー間通信の SSL 設定パラメータ (続き)

# <span id="page-63-0"></span>Instant Messaging の LDAP アクセス設定の管理

Instant Messaging Server の LDAP 単独配備では、ディレクトリサーバーが必要とな ります。LDAP 単独配備では、Instant Messaging Server はディレクトリサーバーを 使ってエンドユーザーの認証と検索を行います。

Sun Java System Access Manager とともに配備した場合、Instant Messaging Server は Sun Java System Portal Server が使用しているディレクトリを使います。Access Manager の配備環境にインストールされた Instant Messaging Server は、Access Manager が使用するディレクトリを、エンドユーザーの認証用としてではなく、エン ドユーザーの検索用として使います。Access Manager の配備では、Access Manager が認証を行います。

LDAP ディレクトリを使ってユーザーの名前空間を管理する場合、デフォルトの設定 では、このディレクトリで使用するスキーマに関して、次のような仮定がなされます。

- エンドユーザーエントリは、inetOrgPerson オブジェクトクラスによって識別さ れる。
- グループエントリは、groupOfUniqueNames または groupofURLs オブジェクトクラ スによって識別される。
- エンドユーザーの Instant Messenger ユーザー ID 属性は、(inetOrgPerson オブ ジェクトクラスの ) uid 属性によって提供される。
- エンドユーザーの電子メールアドレスは、mail 属性によって提供される。
- エンドユーザーまたはグループの表示名は、cn 属性によって提供される。

• グループのメンバーリストは、(groupOfUniqueNames オブジェクトクラスの ) uniqueMember 属性によって提供される。

これらのデフォルト設定は、iim.conf ファイルを編集することによって変更できま す。詳細については、157 ページの「iim.conf [ファイルの使用」](#page-156-1)を参照してください。

### 匿名ユーザーとしてのディレクトリ検索

Instant Messaging が正しく機能するには、ディレクトリを検索できる必要がありま す。匿名ユーザーによる検索が可能であるようにディレクトリが設定されている場合、 Instant Messaging はディレクトリを検索できます。匿名ユーザーがディレクトリの読 み取りまたは検索を行えない場合、ディレクトリに対して読み取り以上のアクセス権 限を持つユーザー ID の資格情報を iim.conf ファイルに設定する必要があります。

それらの資格情報は、次のとおりです。

- 識別名 (dn)
- 上記の dn に対するパスワード

#### ➤ サーバーが特定のエンドユーザーとしてディレクトリ検索を行えるようにする

- 1. iim.conf ファイル内で、次のパラメータに対する値を探します。
	- o iim ldap.usergroupbinddn 検索時のディレクトリへのバインドに使う識別 名 (dn) を指定します。
	- iim ldap.usergroupbindcred 識別名 (dn) に対して使うパスワードを指定し ます。

たとえば、次のように入力します。

iim ldap.usergroupbinddn="cn=iim server, o=i-zed.com"

iim\_ldap.usergroupbindcred=secret

- 注 ここで必要なのは、ドメインツリーに対する読み取りアクセス権のみであ るため、書き込みレベルのアクセス権を持つ管理者レベルの資格情報を使 用する必要はありません。したがって、読み取りレベルのアクセス権を持 つ LDAP ユーザーが存在していれば、その資格情報を代わりに使用して ください。そうしたほうが、管理者レベルの資格情報が拡散するのを防げ るため、システムの安全性が向上します。
- 2. Access Manager とともに配備した場合、通常匿名ユーザーではディレクトリを検 索できません。この場合は、iim ldap.useidentityadmin 設定パラメータを true に設定してください。また、次の設定パラメータは、削除もしくはコメントアウ トできます。
- o iim ldap.usergroupbinddn
- o iim ldap.usergroupbindcred
- 3. iim.conf ファイルを編集します。

iim.conf ファイルの編集手順については、46 ページの「[Instant Messaging](#page-45-0)  Server [およびマルチプレクサの設定パラメータの変更」を](#page-45-0)参照してください。

iim ldap.usergroupbinddn と iim ldap.usergroupbindcred の各パラメータが iim.conf ファイル内に存在しない場合、それらのパラメータをファイル内の任意 の場所に追加してください。

## 動的 LDAP サーバーグループの設定

LDAP サーバーの動的グループを使うと、DN に基づいてエンドユーザーをフィルタ リングし、それらのエンドユーザーを単一のグループ内に含めることができます。動 的グループは、ディレクトリサーバー内の groupOfUrls オブジェクトクラスとして定 義されます。

エンドユーザーが、動的グループを検索結果内に表示し、それらを連絡先一覧に追加 できるようにするには、groupOfUrls オブジェクトを検索結果内に含める必要があり ます。

サーバーの設定ファイル iim.conf に対して、次の変更を行う必要があります。

1. config ディレクトリに移動します。たとえば、Solaris 上では次のように入力しま す。

cd /etc/opt/SUNWiim/default/config

2. iim.conf ファイルを編集します。たとえば、次のように入力します。

vi iim.conf

3. iim.conf ファイルに次の情報を追加します。

```
iim_ldap.usergroupbynamesearchfilter=(|(&(|(objectclass=groupofu
niquenames)(objectclass=groupofurls)))(cn={0}))(&(objectclass=in
etorgperson)(cn=\{0\}))
```

```
iim_ldap.groupbrowsefilter=(|(objectclass=groupofuniquenames)(ob
jectclass=groupofurls))
```
iim\_ldap.groupclass=groupOfUniqueNames,groupOfURLs

属性名とオブジェクトクラス名は、設定可能です。デフォルトでは、memberOfUrls 属 性が、動的グループのメンバーシップ属性として使用されます。memberOfUrls 以外の 属性名を使用する場合は、その属性名を iim\_ldap.groupmemberurlattr オプションに 設定してください。

# <span id="page-66-0"></span>Instant Messaging データのバックアップ

Instant Messaging には障害復旧ツールは付属していません。サイトのバックアップシ ステムを使って、設定ディレクトリとデータベースディレクトリを定期的にバック アップしてください。

### バックアップすべき情報

バックアップすべき Instant Messaging 情報の種類は、次のとおりです。

- 設定情報
- Instant Messaging のエンドユーザーデータ
- Instant Messenger リソース

設定情報は設定ディレクトリ (*im\_cfg\_base*) に格納されています。デフォルトのパスは 次のとおりです。

- Solaris の場合 :/etc/opt/SUNWiim/default/config
- Linux の場合 : /etc/opt/sun/im/default/config
- (省略可能)「[Instant Messenger](#page-74-0) のカスタマイズ」で説明しているファイルを1つ でもカスタマイズした場合、カスタマイズしたファイルをリソースディレクトリ からバックアップします。

Instant Messaging データはデータベースディレクトリ (*im\_db\_base*) に格納されていま す。*im\_db\_base* のデフォルトは次のとおりです。

- Solaris の場合 :/var/opt/SUNWiim/default/db
- Linux の場合 : /var/opt/sun/im/db

Instant Messenger リソースがカスタマイズされている場合、それらのリソースもバッ クアップする必要があります。Instant Messenger リソースの場所は、インストール時 に指定します。

## バックアップの実行

設定情報はあまり頻繁には変更されませんが、Instant Messaging エンドユーザーデー タは頻繁に変更されます。したがって、Instant Messaging エンドユーザーデータが失 われることのないよう、それらを定期的にバックアップすることをお勧めします。 バックアップは、インストールプログラムやアンインストールプログラムの実行前に 実行する必要があります。

エンドユーザーデータや設定情報をバックアップする際、Instant Messaging Server を 停止する必要はありません。というのも、サーバーによるすべてのディスクコミット は自動的に実行されるからです。

### バックアップ情報の復元

ディスクに障害が発生し、すべてのエンドユーザーデータと設定情報が失われた場合、 バックアップしたエンドユーザーデータと設定情報を復元する必要があります。

#### ➤ エンドユーザーデータをバックアップから復元する

1. 実行時ディレクトリに移動します。

たとえば、次のように入力します。

cd *im\_runtime\_base*

*im\_runtime\_base* のデフォルトは次のとおりです。

Solaris の場合 :/var/opt/SUNWiim/default

Linux の場合 : /var/opt/sun/im/

2. Instant Messaging Server を停止します。次のように入力します。

imadmin stop

- 3. バックアップデータを *im\_db\_base* ディレクトリにコピーします。バックアップさ れたデータのディレクトリ構造が保持されていることを確認してください。
- 4. 新しく復元したデータのアクセス権と所有者を確認します。

ファイルの所有者は Instant Messaging システムユーザーであるはずです。この ユーザーの詳細については、25 ページの「UNIX [システムユーザーおよびグルー](#page-24-0) [プの作成」を](#page-24-0)参照してください。アクセス権は次のように設定されているはずで す。

- ファイル : 600 (所有者だけが読み取りと書き込みの権限を持つ)
- ❍ ディレクトリ : 700 ( 所有者だけが読み取り、書き込み、および実行の権限を持  $\bigcirc$ )

アクセス権と所有者を変更する方法については、オペレーティングシステムのマ ニュアルを参照してください。

5. 次のように入力して、Instant Messaging Server を起動します。

imadmin start

Instant Messaging データのバックアップ

# <span id="page-70-0"></span>Instant Messenger の管理

この章では、Instant Messenger のカスタマイズ方法と管理方法について次の各節で説 明します。

- [Instant Messenger](#page-70-1) の設定
- [Instant Messenger](#page-71-0) の起動
- [コードベースの変更](#page-73-0)
- Web [コンテナのポートの変更](#page-73-1)
- [Instant Messenger](#page-74-1) のカスタマイズ
- Instant Messenger [のリソースファイル](#page-74-2)
- [クライアントユーザーによる連絡先の検索方法の変更](#page-88-0)
- [会議室とニュースチャネルの管理](#page-88-1)
- Instant Messenger [のプロキシ設定の変更](#page-89-0)
- Instant Messenger [公開機能セットの制御](#page-90-0)
- [エンドユーザーのシステム上に格納される](#page-91-0) Instant Messenger データ
- [カレンダのポップアップリマインダーの使用](#page-93-1)
- [リソースファイルの再配備](#page-98-1)

# <span id="page-70-1"></span>Instant Messenger の設定

Instant Messenger の起動方法と実行方法には、次の 2 つがあります。

Java Web Start を使用する方法 : この設定では、Instant Messenger は、Java Web Start からアプリケーションとして起動されます。Instant Messenger の起動後には、ブラウザは 不要です。

Java プラグインを使用する方法 : この設定では、Instant Messenger は Java アプレットと して実行されます。Instant Messenger のセッションを有効に保つには、アプレットが起動 したブラウザウィンドウを開いたままにしておく必要があります。このウィンドウを使っ てほかの URL に移動することはできません。

Instant Messenger を利用可能にする Java ソフトウェアの設定方法の詳細については、 第2章「Instant Messenger [のセットアップと起動」を](#page-28-0)参照してください。

## <span id="page-71-0"></span>Instant Messenger の起動

Instant Messenger を起動するには、次のいずれかを使用します。

- index.html ファイル。このファイルには、Instant Messenger の Java Web Start 版 を起動するオプションと Java プラグイン版を起動するオプションの両方が含まれ ます。また、Instant Messenger マニュアルへのリンクも含まれます。
- Instant Messenger へのリンクを含む、ユーザー自身が設計した Web ページ。
- im.html、im.jnlp のいずれかのファイルを直接参照する URL。

### Instant Messenger を起動する

Instant Messenger を起動するには、次の URL を使います。

**http://***webserver***:***webserverport***/***path***/***filename*

この URL の構成要素は、次のとおりです。

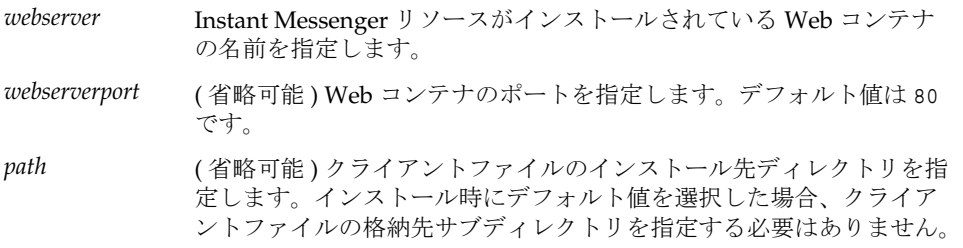
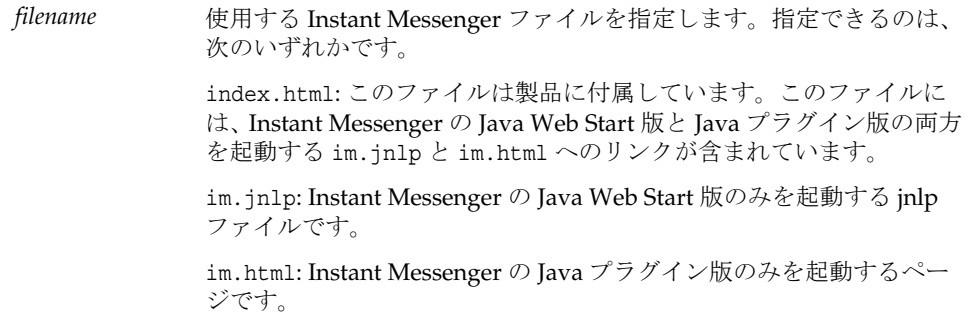

また、次のことも実行できます。

- URL をお気に入りに追加する。
- デスクトップ上の Java Web Start アイコンを使ってアプリケーションを起動する。
- デスクトップにショートカットを作成し、使用する。 これには、次の 2 つの方法があります。
	- o Java Web Start を使用してショートカットを作成する。
	- ❍ 手動でショートカットを作成し、次のようにターゲット値を設定する。 javaws\_cmd *jnlp\_URL*

*jnlp\_URL* は im.jnlp ファイルの URL です。

• Solaris 上で次のように入力して、Instant Messenger をコマンド行から起動する。 javaws\_cmd *URL*

## <span id="page-73-1"></span>コードベースの変更

コードベースは、Instant Messanger がリソースにアクセスするための URL です。 Instant Messaging クライアントの初期ダウンロードの開始ページも含まれます。この URL は、インストール後の設定で configure ユーティリティを使用してリソースファ イルを配備するときに定義されます。Web コンテナのポート番号を含む Instant Messenger リソースへのアクセスに使用する URL のいずれかの部分を変更する場合 は、コードベースを変更する必要があります。

リソースファイルの配備後にコードベースを変更する場合は、次の内容を実行する必 要があります。

- 新しい URL をポイントするテンプレートファイルを修正する。その方法について は、この節[の「リソーステンプレートのコードベースを変更する」](#page-73-0)を参照してく ださい。
- configure ユーティリティを再実行し、設定するコンポーネントを指定するように 要求があった場合のみ「Messenger リソース」コンポーネントを選択する。その 方法については、26 [ページの「インストール後またはアップグレード後の](#page-25-0) Instant [Messaging](#page-25-0) の設定」を参照してください。
- リソースファイルを再配備する。その方法については、99 [ページの「リソース](#page-98-0) [ファイルの再配備」を](#page-98-0)参照してください。

#### <span id="page-73-0"></span>➤ リソーステンプレートのコードベースを変更する

• *im\_svr\_base*/html ディレクトリ内の各テンプレートファイルを新しい URL で編集 します。

テンプレートファイルの名前は \*.template です。すべてのテンプレートファイル の一覧については、75 [ページの表](#page-74-0) 5-1 を参照してください。

## Web コンテナのポートの変更

Web コンテナのポート番号を含む Instant Messenger リソースへのアクセスに使用す る URL のいずれかの部分を変更する場合は、コードベースを変更する必要がありま す。その方法については、74 [ページの「コードベースの変更」を](#page-73-1)参照してください。

# Instant Messenger のカスタマイズ

Instant Messenger は、カスタマイズ可能です。個々の組織の要求に応じて、HTML ファイルや JNLP ファイルをカスタマイズできます。リソースファイルの配備をカス タマイズする場合は、configure ユーティリティを実行し ( インストール後に実行し ていない場合 )、ファイルのカスタマイズをしてから、再度リソースファイルを配備 してください。configure ユーティリティによって、インデックスの一部とカスタマイ ズ可能な .jnlp ファイルが作成されるので、最初に configure を実行する必要があり ます。再配備の方法については、99 [ページの「リソースファイルの再配備」を](#page-98-0)参照し てください。

ユーザー要件に応じて Instant Messenger をカスタマイズする方法としては、次のもの があります。

- index.html ファイルと im.html [ファイルのカスタマイズ](#page-77-0) (LDAP 単独配備)
- [アプリケーションのカスタマイズ](#page-78-0) (Java Web Start)
- [ユーザー名表示のカスタマイズ](#page-86-0)

この節では、Instant Messenger のカスタマイズのために変更可能な Instant Messaging Server ファイルについて説明します。カスタマイズ可能なファイルはすべ て、html ディレクトリに格納されています。たとえば Solaris の場合、HTML ファイ ルはリソースディレクトリ内に格納されます。

## Instant Messenger のリソースファイル

Instant Messenger リソースファイルは、リソースディレクトリと呼ばれるディレクト リ内に格納されます。

表 [5-1](#page-74-0) に、リソースディレクトリ (*im\_svr\_base*/html) 内の Instant Messenger ファイル の一覧を示します。この表には、これらのファイルの説明とカスタマイズ情報も含ま れています。リソースディレクトリ内には、ディレクトリパス内で一般的に「*lang*」 と表現されるロケール別サブディレクトリが存在しています。実際には、en\_US、jp、 fr FR といった、各言語の略語として表現されます。

表 5-1 Instant Messenger のファイル

<span id="page-74-0"></span>

| ファイル         | 説明                                                     | カスタマイズ可能か |
|--------------|--------------------------------------------------------|-----------|
| lang/im.html | Java プラグイン版の Instant<br>Messenger を起動するための初期<br>ページです。 | 可能        |

| ファイル                    | 説明                                                                                                 | カスタマイズ可能か                                                         |
|-------------------------|----------------------------------------------------------------------------------------------------|-------------------------------------------------------------------|
| im.html.template        | im.html のテンプレート版です。                                                                                | 不可能。このファイ<br>ルは、インストール<br>プログラムによる<br>im.html ファイル生<br>成時に使用されます。 |
| imdesktop.jar           | im.html ファイルまたは im.jnlp<br>ファイルによってダウンロードさ<br>れるクライアント jar ファイルで<br>す。                             | 不可能                                                               |
| lang/im.jnlp            | Java Web Start 版の Instant<br>Messenger を起動するための<br>jnlp ファイルです。                                    | 可能                                                                |
| im.jnlp.template        | im.jnlpのテンプレート版です。                                                                                 | 不可能                                                               |
| imjni.jar               | im.html ファイルまたは im.jnlp<br>ファイルによってダウンロードさ<br>れるクライアント jar ファイルで<br>す。                             | 不可能                                                               |
| messenger.jar           | im.html ファイルまたは im.jnlp<br>ファイルによってダウンロードさ<br>れるメインクライアント jar ファ<br>イルです。                          | 不可能                                                               |
| icalendar.jar           | カレンダリマインダの処理時に使<br>用される icalendar パーサーです。                                                          | 不可能                                                               |
| imnet.jar               | im.html ファイルまたは im.jnlp<br>ファイルによってダウンロードさ<br>れるクライアント jar ファイルで<br>す。                             | 不可能                                                               |
| lang/imbrand.jar        | このファイルには、カスタマイズ<br>可能なプロパティ、スタイルシー<br>ト、イメージ、背景、音声の各<br>ファイルが含まれています。                              | 可能                                                                |
| <i>lang</i> /imssl.html | Java プラグイン版の Instant<br>Messenger を起動するための初期<br>ページです。クライアントとマル<br>チプレクサ間で SSL を実行する場<br>合に使用されます。 | 可能                                                                |
| imssl.html.template     | imss1.html のテンプレート版で<br>す。                                                                         | 不可能                                                               |

表 5-1 Instant Messenger のファイル (続き)

| ファイル                           | 説明                                                                                                    | カスタマイズ可能か |
|--------------------------------|----------------------------------------------------------------------------------------------------|-----------|
| lang/imssl.jnlp                | Java Web Start 版の Instant<br>Messenger を起動するためのファ<br>イルです。このファイルは、クラ<br>イアントとマルチプレクサ間で<br>SSL を実行する場合に使用されま<br>す。                                                               | 可能        |
| imssl.jnlp.template            | imss1.jn1p ファイルのテンプ<br>レート版です。                                                                                                    | 不可能       |
| jnlpLaunch.jsp                 | このファイルを使うと、Sun Java<br>System Access Manager にすでに<br>ログインしているエンドユーザー<br>が、シングルサインオンと Java<br>Web Start による Instant<br>Messenger の起動を行うことがで<br>きます。                              | 可能        |
| pluginLaunch.jsp               | このファイルを使うと、Sun Java<br>System Access Manager にすでに<br>ログインしているエンドユーザー<br>が、シングルサインオンと Java<br>プラグインによる Instant<br>Messenger の起動を行うことがで<br>きます。                                   | 可能        |
| index.html                     | LDAP 配備用のスプラッシュ ( 初<br>期)ページです。im.htmlと<br>im.jnlpへのリンクが含まれてい<br>るほか、windows.htm、<br>solaris.htm、および<br>quickref.htm へのマニュアルリ<br>ンクも含まれています。このペー<br>ジはサイトの要件に応じてカスタ<br>マイズ可能です。 | 可能        |
| index.html.template            | index.html のテンプレート版で<br>す。                                                                                                    | 不可能       |
| <i>lang</i> /imhelp/SunONE.jpg | quickref.htm, solaris.htm,<br>および windows.htm によって使<br>用されるイメージです。                                                                                                    | 置換可能      |
| quickref.html                  | lang/imhelp/内に格納されたこ                                                                                                    | 可能        |
| solaris.html                   | れらのファイルには、Instant<br>Messenger の入門レベルのマニュ                                                                                                    |           |
| windows.html                   | アルが含まれています。                                                                                                    |           |

表 5-1 Instant Messenger のファイル (続き)

| 表 5-1<br>Instant Messenger のファイル (続き) |                 |                                          |           |
|---------------------------------------|-----------------|------------------------------------------|-----------|
| ファイル                                  |                 | 説明                                       | カスタマイズ可能か |
| lang/implep                           |                 | Instant Messenger のオンライン<br>ヘルプディレクトリです。 | 不可能       |
| imwebex.jar                           |                 |                                          |           |
|                                       | msgrinstall.jar |                                          |           |

## <span id="page-77-0"></span>index.html ファイルと im.html ファイルのカス タマイズ (LDAP 単独配備 )

Instant Messenger では、index.html ファイルと im.html ファイルの「静的な」部分 を変更することで、完全にカスタマイズされたユーザーインタフェースを実現できま す。これらの HTML ファイルには、テキストと、それらのテキストの書式や処理方法 を記述したマークアップの両方が含まれています。マークアップは一連のタグを使っ て実装されており、それらのタグは、ヘッダ、インデント、フォントサイズ、および フォントスタイルに対する書式を指定しています。

変更可能なページ要素のいくつかを、次に示します。

- イメージおよびバナー
- 画面上のテキスト ( タイトルやフィールドラベルなど )
- 背景のスキーム

index.html ファイルは、Instant Messenger のアプレットと Java Web Start アプリケー ションの両方を起動します。Instant Messenger アプレットを実行する場合は、 im.html ファイルを変更してください。im.html ファイルは、index.html から呼び出 され、Instant Messenger のアプレットを起動します。im.html ファイルは、インス トール時に生成されます。また、このファイルには、マルチプレクサを参照するアプ レット引数が含まれています。

注 im.html ファイル内の引数「<PARAM NAME="server" VALUE="servername">」は、Instant Messaging のマルチプレクサとその ポートを表しています。iim\_mux.listenport パラメータのデフォルト値 を変更した場合、値 *servername* を *host.domain*:*port* に変更する必要があり ます。

## Sun Java System Access Manager SSO による Instant Messenger の起動

Instant Messenger クライアントを Sun Java System Access Manager によるシングルサ インオン (SSO) を使って起動するには、IMLaunch.jsp を使用します。このファイル は、リソースディレクトリ内に格納されています。

Sun Java System Access Manager および Instant Messenger クライアントを同じ Web コンテナを使用するように設定して SSO を有効にする必要があります。

Instant Messaging Server を起動するには、ブラウザに次のように入力します。

*codebase***/IMLaunch.jsp?server=***multiplexor-hostname***:***muliplexor-port*

または

*codebase***/IMLaunch.jsp?server=www.example.com:5222**

ここで、

*codebase* は、Instant Messenger リソースのダウンロード元のコードベースです。たと えば、http://www.example.com などです。

*multiplexor-hostname* は、マルチプレクサの名前です。たとえば、 http://www.company22.com などです。

*muliplexor-port* は、マルチプレクサがクライアントから受信する要求を待機するポート の番号です。たとえば、5222 などです。

**IMLaunch.jsp** は、Java Web Start または Java プラグインを使って Instant Messenger を起動するときに使用されます。

## <span id="page-78-0"></span>アプリケーションのカスタマイズ (Java Web Start)

Java Web Start を使って Instant Messenger を実行する場合、im.jnlp、imres.jnlp、 imbrand.jar の各ファイルを変更することで、ユーザーインタフェースをカスタマイ ズできます。これらの HTML ファイルに対して行うことができる変更を次に示しま す。

• im.jnlp: このファイルは、Java Web Start 版の Instant Messenger アプリケーショ ンを起動します。このファイル内のコードベース、タイトル、ベンダー、および 説明を変更できます。

表 [5-2](#page-79-0) に、im.jnlp ファイルのサンプルコードを示します。カスタマイズ可能な HTML コードは太字で示してあります。

```
表 5-2 im.jnlp ファイルのサンプル
```

```
<?xml version="1.0" encoding="utf-8"?> 
<!-- Instant Messenger --> 
<jnlp
  spec="1.0+"
 codebase="http://im.i-zed.com:80/im"
 href="en/im.jnlp"> 
  <information> 
    <title>Instant Messaging</title>
    <vendor>I-Zed.com</vendor> 
    <homepage href="http://www.I-zed.com/"/> 
    <description>I-Zed's Sun Java System Instant Messenger/description>
    <description kind="short">Instant Messenger/description> 
    <icon href="CompanyLogo.gif"/> 
    <offline-allowed/> 
  </information> 
  <security> 
    <all-permissions/> 
  </security> 
  <resources> 
    <j2se version="1.3+"> 
      <resources>
        <jar href="en/imres.jar"/>
        <jar href="en/imbrand.jar"/>
      </resources>
    </12se><jar href="messenger.jar"/> 
    <jar href="imdesktop.jar"/> 
    <jar href="imnet.jar"/> 
    <jar href="icalendar.jar"/> 
    <nativelib href="imjni.jar"/> 
  </resources> 
  <application-desc main-class="com.iplanet.im.client.iIM"> 
    <argument>server=im.i-zed.com:45222</argument>
    <argument>help_codebase=http://im.i-zed.com:80/im/en</argument>
  </application-desc>
</jnlp>
```
注 im.jnlp ファイル内の引数 <argument>*servername*</argument> は、 Instant Messaging マルチプレクサのホストとポートを表しています。 iim\_mux.listenport パラメータのデフォルト値を変更した場合、値 *servername* を *host.domain*:*port* に変更する必要があります。

• imbrand.jar: このファイルには、カスタマイズ可能なイメージファイル、音声 ファイル、およびプロパティが含まれています。imbrand.jar ファイルを jar コマ ンドを使って解凍するには、Java Developers Kit 1.3 (JDK) が必要となります。 imbrand.jar ファイルの内容の詳細については、81 [ページの表](#page-80-0) 5-3 を参照してく ださい。

jar コマンドの構文は、次のようになります。

jar xvf imbrand.jar

このコマンドを実行すると、ディレクトリツリーが作成され、そこにリソース ファイルがコピーされます。jar ファイル内の個々のファイルを変更する場合、 このディレクトリ構造を保持する必要があります。

独自に変更した .gif ファイルや .wav ファイルで置き換えるには、ファイル名を 変更せずに次の .jar コマンドを使用してディレクトリに戻します。

jar -uf imbrand.jar com/Sun/im/client/images/\*.gif

このコマンドを実行すると、変更された .gif ファイルが、imbrand.jar ファイル に反映されます。同様のことが、音声ファイル (.wav ファイル ) についても可能 です。

### imbrand.jar の内容一覧

表 [5-3](#page-80-0) は、imbrand.jar ファイル内のファイルとその説明を、一覧にまとめたもので す。imbrand.jar ファイル内に含まれるイメージファイルと音声ファイルを使えば、 Instant Messenger の外観をカスタマイズできます。

<span id="page-80-0"></span>表 5-3 imbrand.jar の内容

| 説明                  |
|---------------------|
|                     |
|                     |
|                     |
|                     |
| 警戒の感情を視覚的に表現します。    |
| 天使のような感情を視覚的に表現します。 |
| 怒りの感情を視覚的に表現します。    |
| 風船の束を視覚的に表現します。     |
| ビアマグを視覚的に表現します。     |
| バースデーケーキを視覚的に表現します。 |
| カレンダを視覚的に表現します。     |
|                     |

表 5-3 imbrand.jar の内容 ( 続き )

| ファイル名                 | 説明                      |
|-----------------------|-------------------------|
| emo canworms.png      | 厄介な表情を視覚的に表現します。        |
| emo clown.png         | ピエロの顔を視覚的に表現します。        |
| emo cool.png          | クールな感情を視覚的に表現します。       |
| emo dead.png          | まいった表情を視覚的に表現します。       |
| emo devil.png         | 悪魔のような感情を視覚的に表現します。     |
| emo dont-tell.png     | 秘密にしてもらいたい感情を視覚的に表現します。 |
| emo embarrassed.png   | 恥ずかしい感情を視覚的に表現します。      |
| emo exclamation.png   | 感嘆符を視覚的に表現します。          |
| emo flower.png        | 花を視覚的に表現します。            |
| emo ghost.png         | 幽霊を視覚的に表現します。           |
| emo goldstar.png      | ゴールドスターを視覚的に表現します。      |
| emo grin.png          | ニヤッとした感情を視覚的に表現します。     |
| emo kiss.png          | キスを視覚的に表現します。           |
| emo_laughing.png      | 笑いの感情を視覚的に表現します。        |
| emo lifepreserver.png | 救助を視覚的に表現します。           |
| emo lightning.png     | 雷雲と稲妻を視覚的に表現します。        |
| emo lovestruck.png    | 愛情を視覚的に表現します。           |
| emo martini.png       | マティーニのグラスを視覚的に表現します。    |
| emo_money.png         | 山積みのコインを視覚的に表現します。      |
| emo musicnote.png     | 音符を視覚的に表現します。           |
| emo nerd.png          | おたくを視覚的に表現します。          |
| emo nottalking.png    | そっぽを向いた様子を視覚的に表現します。    |
| emo phone.png         | 受話器を視覚的に表現します。          |
| emo present.png       | 贈り物を視覚的に表現します。          |
| emo psychoknife.png   | ナイフを視覚的に表現します。          |
| emo rathole.png       | 怪しい様子を視覚的に表現します。        |
| emo sad.png           | 悲しい感情を視覚的に表現します。        |
| emo sick.png          | 病気を視覚的に表現します。           |
| emo sleep.png         | 眠たい様子を視覚的に表現します。        |

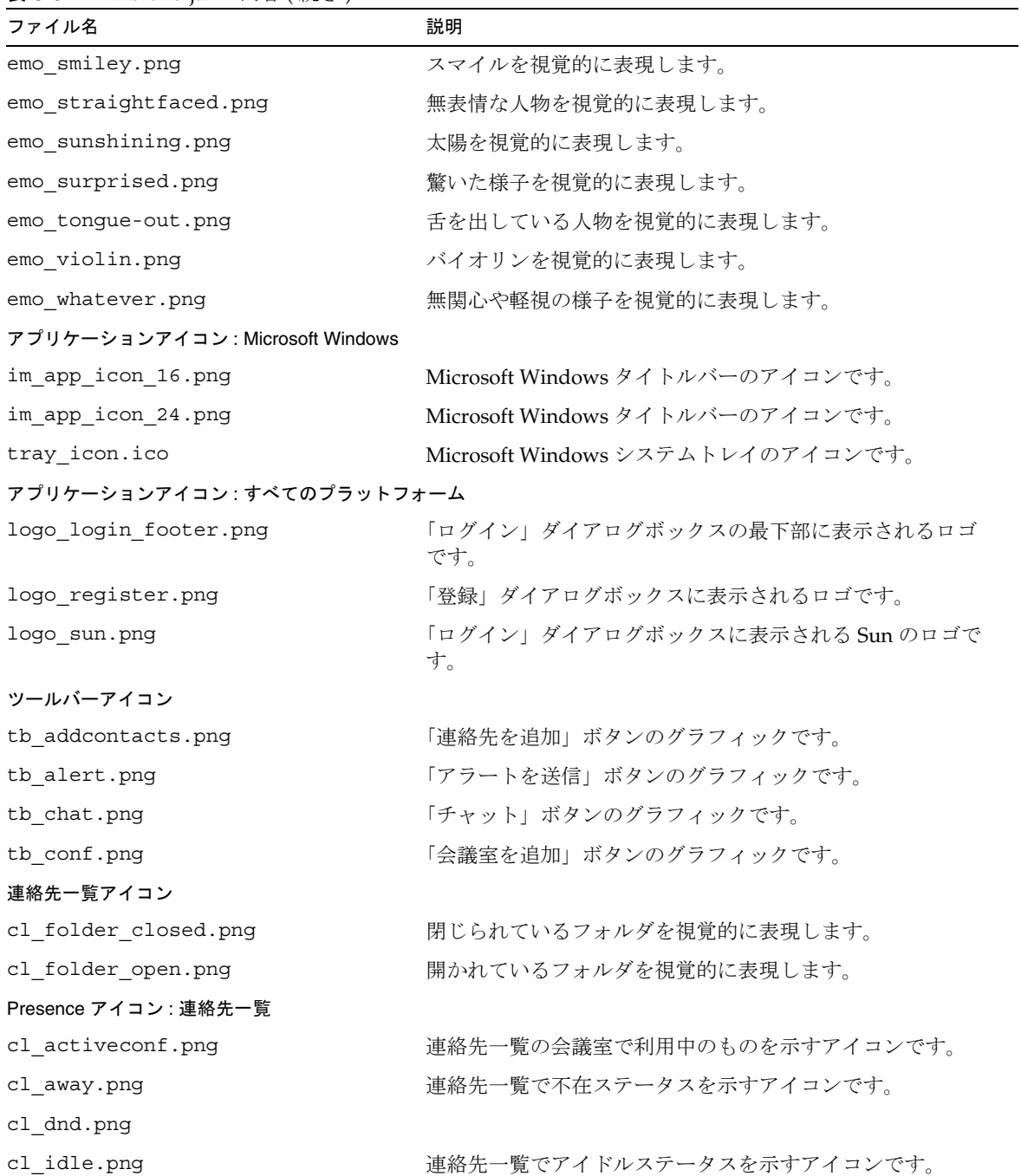

### 表 5-3 imbrand.jar の内容 ( 続き )

表 5-3 imbrand.jar の内容 (続き)

| ファイル名                  | 説明                               |
|------------------------|----------------------------------|
| cl inactiveconf.pnq    | 連絡先一覧の会議室で未使用のものを示すアイコンです。       |
| cl offline.png         | 連絡先一覧でオフラインステータスを示すアイコンです。       |
| cl online.png          | 連絡先一覧でオンラインステータスを示すアイコンです。       |
| cl pending.png         | 連絡先一覧で保留中ステータスを示すアイコンです。         |
| Presence アイコン: ステータスバー |                                  |
| sb away.png            | ステータスバーで不在ステータスを示すアイコンです。        |
| sb dnd.png             |                                  |
| sb idle.pnq            | ステータスバーでアイドルステータスを示すアイコンです。      |
| sb offline.pnq         | ステータスバーでオフラインステータスを示すアイコンで<br>す。 |
| sb online.png          | ステータスバーでオンラインステータスを示すアイコンで<br>す。 |
| 背景設定ファイル               |                                  |
| bgstyles.properties    | 背景セットの拡張に使用する設定ファイルです。           |

### 表 5-3 imbrand.jar の内容 (続き)

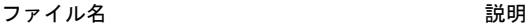

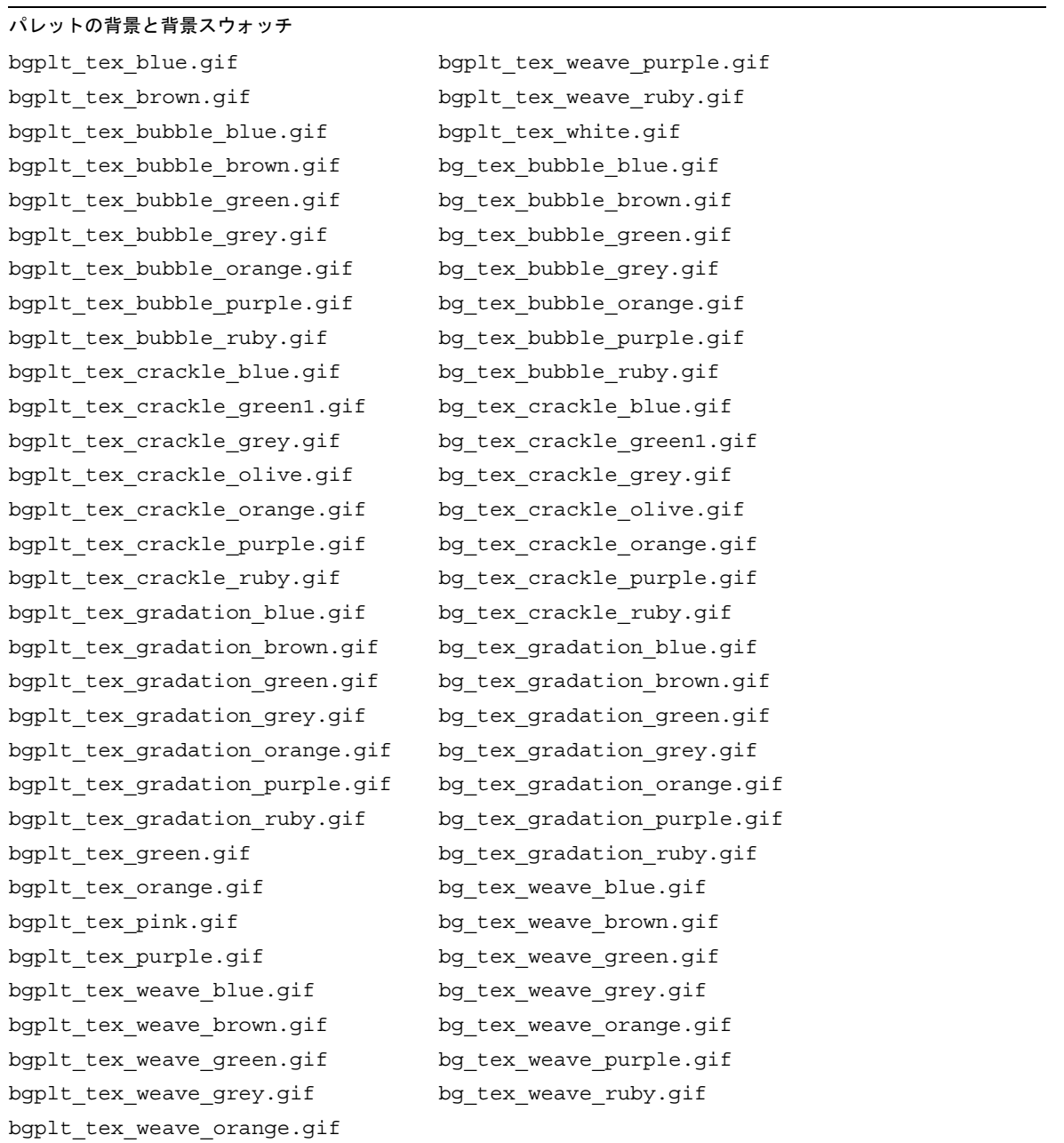

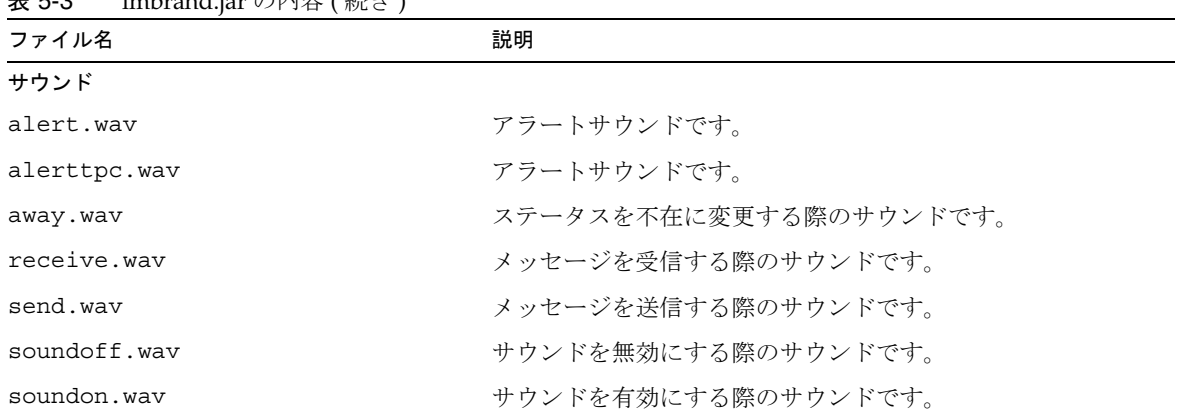

#### $\pm$  5-3 imbrand.jar の内容 (結キ)

### Instant Messenger の外観のカスタマイズ

imbrand.jar ファイルには、Instant Messenger のルック & フィール (見た目と操作感) を制御するすべてのイメージとプロパティが含まれています。Instant Messenger の外 観をカスタマイズするには、imbrand.jar ファイル内のイメージとプロパティを変更 します。

#### ➤ **Instant Messenger** の外観をカスタマイズする

1. imbrand.jar ファイルを作業用ディレクトリにコピーします。たとえば、次のよ うに入力します。

cp *im\_svr\_base*/html/*lang*/imbrand.jar *working\_directory*

2. 作業用ディレクトリに移動します。

cd *working\_directory*

3. imbrand.jar ファイルを解凍します。

jar xf imbrand.jar

このコマンドを実行すると、ディレクトリツリーが作成され、そこにリソース ファイルがコピーされます。jar ファイル内の個々のファイルを変更する場合、 このディレクトリ構造を保持する必要があります。

また、imbrand.jar 内のファイルを個別に解凍し、指定したディレクトリ構造の 中に格納することもできます。たとえば、brand.properties だけを解凍するに は、次のコマンドを使用します。

jar xf imbrand.jar com/sun/im/desktop/brand/brand.properties

4. 変更された .gif、.wav、および .properties の各ファイルを imbrand.jar ファイ ルに反映します。

imbrand.jar 内のすべてのファイルを反映するには、次のコマンドを使用します。

jar cf imbrand.jar.

変更されたファイルを個別に imbrand.jar ファイルに反映するには、次のコマン ドを使用します。

jar uf imbrand.jar com/sun/im/desktop/brand/<*filename*>

<*filename*> は imbrand.jar 内のファイル名です。たとえば、brand.properties な どです。

5. imbrand.jar ファイルをリソースディレクトリにコピーします。たとえば、次の ように入力します。

cp imbrand.jar *im\_svr\_base*/html/*lang*/

注 複数のロケールがサポートされている場合、Instant Messenger の外観のカ スタマイズ手順を、それらのロケールごとに実行する必要があります。

### <span id="page-86-0"></span>ユーザー名表示のカスタマイズ

ツールヒントと検索結果におけるユーザー名表示をカスタマイズできます。

### 検索結果におけるユーザー名表示のカスタマイズ

まったく同じ氏名を持つエンドユーザーが 2 人いた場合、どちらのエンドユーザーを 連絡先一覧に追加すればよいか、判断がつきません。Instant Messenger のユーザー検 索結果内に、追加情報が表示されるようにカスタマイズすることが可能です。ユー ザーの検索結果内に追加情報を表示するには、imbrand.jar ファイル内の

brand.properties ファイルに、dialogs.searchresults.format 属性を追加する必要 があります。なお、このファイルは次の場所にあります。

com/sun/im/desktop/brand/

imbrand.jar の変更方法の詳細については、「[アプリケーションのカスタマイズ](#page-78-0) (Java [Web Start\)](#page-78-0)」を参照してください。

ユーザーの検索結果内に追加情報を表示するには、dialogs.searchresults.format 属 性の値として、ほかの LDAP 属性を追加します。

LDAP 属性は次の形式で指定します。

```
${attr:attribute-name}
```
次の例は、dialogs.searchresults.format 属性に指定された LDAP 属性を示したも のです。

dialogs.searchresults.format=(\${attr:title})

LDAP ユーザーエントリに含まれる任意の属性を使用するには、それらのカスタム属 性のリストを、サーバー設定ファイル iim.conf 内に指定する必要があります。それ らのカスタム属性は、属性 iim\_ldap.userattributes の値として指定する必要があり ます。

カスタム属性リストが設定された iim ldap.userattributes の例を、次に示します。

iim ldap.userattributes=title,department,telephonenumber

### ツールヒントにおけるユーザー名表示のカスタマイズ

Instant Messenger の連絡先ツールヒント内に、追加情報が表示されるようにカスタマ イズすることが可能です。

たとえば、ある連絡先の上にマウスを置くと、その連絡先の電話番号が表示されるよ うにするには、次の手順を実行します。

- 1. 次のディレクトリに移動します。 com/sun/im/client/
- 2. brand.properties ファイルを開きます。
- 3. そのファイル内に contact.tooltip.format.html 属性を追加します。
- 4. ファイルへの変更を保存します。
- 5. 次のディレクトリに移動します。

cd *im\_svr\_base*/html

6. imbrand.jar ファイルの HTML コード内で、contact.tooltip.format.html 属性 を追加し、さらにその値として telephonenumber 属性を追加します。

contact.tooltip.format.html=mailto: \${attr:mail} tel: \${attr:telephonenumber}

imbrand.jar ファイルのカスタマイズ方法の詳細については、「[アプリケーションのカ](#page-78-0) スタマイズ [\(Java Web Start\)](#page-78-0)」を参照してください。

## クライアントユーザーによる連絡先の検索方法 の変更

デフォルトでは、LDAP 属性の「commonname」または「cn」はユーザーの表示名を 表し、ユーザーの検索属性として使用されます。代わりに「nickname」LDAP 属性を 使用する場合は、iim.conf に次のパラメータを設定します。

iim\_ldap.userdisplay=nickname

ユーザーが commonname か nickname のいずれかを使用して検索できるようにする には、iim ldap.usergroupbynamesearchfilter 属性を変更します。これで、ユー ザーやグループの検索時に使用される LDAP 検索を指定します。検索時には、標準の LDAP フィルタ構文が使用されます。構文を変更すると、より複雑な検索を実行する ことができます。検索文字列の変更方法の詳細については、Directory Server のマニュ アルを参照してください。

## 会議室とニュースチャネルの管理

Instant Messenger で実行可能な会議室とニュースチャネルに関する管理作業を次に示 します。これらの作業の実行手順の詳細については、オンラインヘルプを参照してく ださい。

- 会議室の管理
- ニュースチャネルの管理
- エンドユーザーへの会議室アクセスレベルの割り当て
- エンドユーザーへのニュースチャネルアクセスレベルの割り当て
- 会議室へのエンドユーザーの割り当て
- ニュースチャネルへのエンドユーザーの割り当て ( 登録 )
- 新しい会議室の作成
- 新しいニュースチャネルの作成
- エンドユーザー設定の変更
- 会議室の削除
- ニュースチャネルからのメッセージの削除
- ニュースチャネルの削除
- ニュースチャネルへのメッセージの投稿
- 会議室からのエンドユーザーの削除

● ニュースチャネルからのエンドユーザーの削除

## 会議室およびニュースチャネルの作成権限のエ ンドユーザーへの付与

管理者は、エンドユーザーの会議室とニュースチャネルを作成できます。エンドユー ザーでも、適切な権限を持っていれば、作成可能です。会議室とニュースチャネルの 作成権限をエンドユーザーに付与するためのポリシーを追加する方法の詳細について は、101 ページの第 6 章「[Instant Messaging](#page-100-0) ポリシーおよび Presence ポリシーの管 [理」](#page-100-0)を参照してください。デフォルトで会議室またはニュースチャネルを作成するエ ンドユーザーは、会議室またはニュースチャネルの管理を可能にする管理アクセス権 限を持っています。

## Instant Messenger のプロキシ設定の変更

Instant Messaging のメッセージには、埋め込み URL が含まれることがあります。た とえば、 http://stocks.yahoo.com?id=sunw などです。プロキシサーバーを使用する 場合、そのような埋め込み URL を解決できるように、Java Web Start 設定内の Instant Messenger のプロキシ設定を変更する必要があります。

この問題が発生する可能性があるのは、組織内にファイアウォールが存在しており、 クライアントホストからインターネットへの接続がプロキシサーバー経由で行われる ようになっているが、Java Web Start のプロキシ設定が正しくない場合です。

## Instant Messenger のプロキシ設定を変更する

Java Web Start は、システムまたはデフォルトのブラウザに照会することで、プロキ シ設定を自動的に行います。ただし、プロキシ設定が JavaScript ファイルによって実 行される場合、Java Web Start はそれらの設定を自動的に行えません。

#### ▶ プロキシ設定を手動で変更する

- 1. Java Web Start を起動します。
- 2. 「ファイル」メニューから「設定」を選択します。
- 3. 「設定」ダイアログボックスで「手動」オプションを選択します。
- 4. 次の詳細情報を入力します。

HTTP プロキシ: プロキシサーバーの名前または IP アドレスを入力します。

HTTP ポート:プロキシサーバーのポート番号を入力します。

プロキシなし : プロキシサーバーを経由せずに直接接続可能な任意のドメインの 名前を入力します。ホスト名が複数ある場合は、コンマで区切ります。

5. 「了解」をクリックしてプロキシ設定を保存します。

# Instant Messenger 公開機能セットの制御

管理者は、Instant Messenger の公開機能セットを制御できます。それには、アプレッ ト記述子ファイル内の Instant Messaging アプレットパラメータを設定します。

表 [5-4](#page-90-0) に、アプレット記述子ファイル内の Instant Messenger アプレットパラメータを 示します。また、この表には、これらのパラメータの説明とデフォルト値も含まれて います。

| パラメータ               | デフォルト値    | 説明                                                                    |
|---------------------|-----------|-----------------------------------------------------------------------|
| server              | 127.0.0.1 | Instant Messaging Server のホストとポー<br>トです。                              |
| debuq               | FALSE     | このパラメータが true に設定された場合、<br>アプレットは Java コンソール上で実行さ<br>れたすべてのタスクを記録します。 |
| uid                 |           | このパラメータはSSO時に使用されます。                                                  |
| token               |           | このパラメータには SSO トークンが含ま<br>れます。自動ログインに使用されます。                           |
| secure              | FALSE     | SRA モードで実行するように、Instant<br>Messenger に指示します。セキュリティ<br>インジケータを表示します。   |
| usessl              | FALSE     | サーバーへの接続時に SSL を使用するよ<br>うに、Instant Messenger に指示します。                 |
| allow alert only    | FALSE     | 連絡先一覧とニュースチャネルをエンド<br>ユーザーに表示しないように、Instant<br>Messenger に指示します。      |
|                     |           | このパラメータは、CHAT 様式と POPUP 様<br>式で使用されます。                                |
| allow file transfer | TRUE      | ファイルの添付と転送を可能にします。                                                    |
| enable moderator    | TRUE      | true に設定された場合、モデレート会議<br>機能が有効になります。                                  |

<span id="page-90-0"></span>表 5-4 Instant Messenger のアプレットパラメータ

| パラメータ          | デフォルト値 | 説明                                                                                                    |
|----------------|--------|----------------------------------------------------------------------------------------------------|
| messenger bean |        | このパラメータには、使用するメッセン<br>ジャ Bean のリストが含まれます。複数の<br>ファクトリクラス名を入力でき、その際、<br>各クラス名の間はコンマで区切ります。                              |
| domain         | Null   | このパラメータはマルチドメインの Sun<br>Java System Access Manager の配備時に<br>使用されます。このパラメータの値は、<br>このエンドユーザーが所属する組織の論<br>理ドメイン名にしてください。 |
| gateway url    | Null   | このパラメータには、ポータル SRA の<br>ゲートウェイコンポーネントの URL が含<br>まれます。                                                                 |

表 5-4 Instant Messenger のアプレットパラメータ (続き)

# エンドユーザーのシステム上に格納される Instant Messenger データ

Instant Messenger は、限られた量の自動ログイン関連情報を、エンドユーザーのシス テム上にキャッシュします。この情報は次の場所に格納されます。

*home\_directory*/.sunmsgr

*home\_directory* は、エンドユーザーのホームディレクトリです。エンドユーザーのホー ムディレクトリは、Java システムプロパティ内の user.home パラメータから取得でき ます。

表 [5-5](#page-91-0) に、キャッシュデータが格納されるディレクトリおよびファイルを示します。 また、この表には、それらのファイルおよびディレクトリの説明も含まれています。

<span id="page-91-0"></span>表 5-5 キャッシュデータのディレクトリとファイル

| ファイル名 / ディレクトリ名                   | 種類     | 説明                                                   |
|-----------------------------------|--------|------------------------------------------------------|
| .sunmsgr/messenger.pro<br>perties | ファイル   | 自動ログインプロパティが格納され<br>るファイルです。                         |
| $summsgr/user\_domain>$           | ディレクトリ | 特定の{ログイン名,ドメイン名}<br>の組み合わせに関するデータが格納<br>されるディレクトリです。 |

| ファイル名 / ディレクトリ名                                                                  | 種類     | 説明                                                                                      |
|----------------------------------------------------------------------------------|--------|-----------------------------------------------------------------------------------------|
| home_directory/sunmsgr/ <user<br>_domain&gt;/messenger.proper<br/>ties</user<br> | ファイル   | このファイルには、特定の<br><user domain="">に関する自動ログイ<br/>ンオプションが格納されます。この<br/>ファイルは使用されません。</user> |
| home_directory/sunmsgr/ <user<br>_domain&gt;/messages/</user<br>                 | ディレクトリ | このディレクトリには、キャッシュ<br>メッセージが格納されます。この<br>ディレクトリは使用されません。                                  |

表 5-5 キャッシュデータのディレクトリとファイル (続き)

表 [5-6](#page-92-0) に、Instant Messaging の自動ログインプロパティを示します。また、この表に は、これらのプロパティの説明とデフォルト値も含まれています。

<span id="page-92-0"></span>パラメータ アンナルト値 説明 client.password.encoded false ユーザーパスワードを符号化するか どうかを決定します (SSO 使用時 )。 このパラメータの値が true の場合、 符号化されたパスワードは net.password パラメータの値として 格納されます。 net.server 127.0.0.1 Instant Messaging Server のホスト名 とポートです。 net.server.*n* ( 数字 *n* は、複数のエントリを 区別するために使用される) セカンダリサーバーのホスト名と ポート番号です。 net.user デフォルトのユーザー ID です。 net.password het.password het.password het.password het.password het.password het is a metallical het is a met れたユーザーパスワードです。

表 5-6 自動ログインプロパティ

# カレンダのポップアップリマインダーの使用

Instant Messaging には Sun Java System Calendar Server が統合されているので、 Instant Messenger ユーザーにカレンダのイベントとタスクの両方を知らせる自動ポッ プアップリマインダーを利用できます。

この節では、次の事項について説明します。

- [ポップアップリマインダーの概要](#page-93-0)
- Instant Messaging [ポップアップの設定](#page-94-0)
- [カレンダエージェントの管理](#page-97-0)

## <span id="page-93-0"></span>ポップアップリマインダーの概要

この節では、次の事項について説明します。

- 94 [ページの「ポップアップリマインダーの操作」](#page-93-1)
- 94 [ページの「ポップアップリマインダーのアーキテクチャフロー」](#page-93-2)

### <span id="page-93-1"></span>ポップアップリマインダーの操作

カレンダ上のイベントとタスクが近づくと、ユーザーは Instant Messenger のポップ アップリマインダーを受信できます。ポップアップリマインダーを有効にする条件は、 次のとおりです。

- ポップアップ通知を許可するように、管理者が Calendar Server と Instant Messaging Server を設定する。
- エンドユーザーが Calendar Express または Communications Express の「オプ ション」タブで電子メールリマインダーを指定する。これにより、イベント通知 システムにアラームが設定される。
- エンドユーザーが Instant Messenger でカレンダリマインダーを有効にする。

ポップアップが有効に設定されている場合、イベントやタスクが近づくと、イベント 通知システムに設定されたアラームに基づいて、Calendar Server は電子メール通知を 送信し、Instant Messaging はポップアップリマインダーを表示します。

### <span id="page-93-2"></span>ポップアップリマインダーのアーキテクチャフロー

Instant Messaging でポップアップリマインダーが設定されると、次のアーキテクチャ フローに従って動作します。

1. Instant Messaging JMS Subscriber が、イベント通知サービス (ENS) 内の Calendar Server のイベントと通知を受け取るよう登録される。

- 2. Calendar Server がイベントまたはタスクの通知を text/xml または text/calendar の形式で ENS に公開する。
- 3. Instant Messaging JMS Subscriber がカレンダイベントまたはタスクの通知を受信 し、text/calendar 形式でメッセージを生成する。
- 4. エンドユーザーがオンラインであれば、Instant Messaging Server がメッセージを カレンダの所有者に送信する。
- 5. 受信者が有効な場合、Instant Messenger はメッセージに基づいて HTML ポップ アップリマインダーをエンドユーザーのデスクトップに生成する。

受信者が無効な場合、Instant Messaging Server はメッセージを破棄します。

## <span id="page-94-0"></span>Instant Messaging ポップアップの設定

この節では、次の設定方法について説明します。

- [Instant Messaging Server](#page-94-1) を設定する
- [Calendar Server](#page-96-0) を設定する
- [Instant Messenger](#page-97-1) を設定する

#### <span id="page-94-1"></span>➤ **Instant Messaging Server** を設定する

- 1. 新しいパッケージ SUNWiimag をインストールします。
- 2. 表 [5-7](#page-94-2) に示される iim.conf ファイルのパラメータを編集します。

記載されるパラメータ値は、イベントとタスクの両方についてポップアップリマ インダーを設定することを前提にしています。これらのパラメータが iim.conf ファイルに存在しない場合は、追加してください。

<span id="page-94-2"></span>表 5-7 カレンダポップアップを設定するための iim.conf パラメータ

| パラメータ                                 | 説明および適切な値                                                                                         |
|---------------------------------------|---------------------------------------------------------------------------------------------------|
| JMS コンシューマセクション                       |                                                                                                   |
| ims.consumers                         | アラームの名前です。次の値に設定します。                                                                              |
|                                       | cal reminder                                                                                      |
| jms.consumer.cal reminder.destination | アラームの宛先です。ics.conf ファイル内の<br>caldb.serveralarms.url 設定パラメータと同じ値で<br>あることが必要です。たとえば、次のようになりま<br>す。 |
|                                       | $\text{emp://lics/customalarm}$                                                                   |

<span id="page-95-1"></span><span id="page-95-0"></span>

| パラメータ                              | 説明および適切な値                                                                                                    |
|------------------------------------|----------------------------------------------------------------------------------------------------|
| jms.consumer.cal reminder.provider | プロバイダの名前です。ensに設定します。JMSプロ<br>バイダセクションの jms.providersと同じ名前で<br>あることが必要です。                                                               |
| jms.consumer.cal_reminder.type     | 設定するアラームの種類です。次の値に設定します。                                                                                                    |
|                                    | topic                                                                                                    |
| jms.consumer.cal_reminder.param    | アラームパラメータです。引用符を含めて次のように<br>値を設定します。                                                                                                    |
|                                    | "eventtype=calendar.alarm"                                                                                                    |
| jms.consumer.cal_reminder.factory  | 新しいカレンダリマインダーメッセージのリスナーで<br>す。自身を登録します。次の値に設定します。                                                                                       |
|                                    | com.iplanet.im.server.JMSCalendarMessage<br>Listener                                                                                    |
|                                    | JMS プロバイダセクション                                                                                                    |
| jms.providers                      | プロバイダの名前です。値を ens に設定します。JMS<br>コンシューマセクションの<br>jms.consumer.cal reminder.providerと同じ<br>値であることが必要です。                                   |
| jms.provider.ens.broker            | ENS のホスト名と、ENS が受信する要求を待機する<br>ポートの番号です。ics.conf ファイルのパラメータ<br>service.ens.port で指定されるポートに設定しま<br>す。デフォルト値は57997 です。たとえば、次のよう<br>になります。 |
|                                    | jms.provider.ens.broker=cal.example.com:<br>57997                                                                                       |
| jms.provider.ens.factory           | トピック接続オブジェクトの作成に使用されるファク<br>トリクラスです。次の値に設定します。                                                                                          |
|                                    | com.iplanet.ens.jms.EnsTopicConnFactory                                                                                                 |
|                                    | Instant Messaging の一般的なパラメータ                                                                                                    |
| iim agent.enable                   | カレンダエージェントを有効にします。引用符を含め<br>て次のように値を設定します。                                                                                              |
|                                    | iim agent.enable="true"                                                                                                    |
| iim_agent.agent-calendar.enable    | カレンダエージェントを有効にするコンポーネントを<br>読み込みます。引用符を含めて次のように値を設定し<br>ます。                                                                             |
|                                    | iim_agent.agent-calendar.enable="true"                                                                                                  |

表 5-7 カレンダポップアップを設定するための iim.conf パラメータ (続き)

| パラメータ                   | 説明および適切な値                                 |
|-------------------------|-------------------------------------------|
| agent-calendar.jid      | カレンダエージェントの IID です。この値を次のよう<br>に設定します。    |
|                         | agent-calendar.jid=calimbot.server.domain |
| agent-calendar.password | カレンダエージェントのパスワードです。この値を次<br>のように設定します。    |
|                         | agent-calendar.password=password          |
| iim server.components   | この値を次のように設定します。                           |
|                         | iim server.components=agent-calendar      |

表 5-7 カレンダポップアップを設定するための iim.conf パラメータ ( 続き )

3. imadmin を使用してカレンダエージェントを起動します。

imadmin start agent-calendar

imadmin コマンド行ユーティリティは、次のディレクトリ内に格納されています。 *im\_svr\_base*/sbin

*im\_svr\_base* は Instant Messaging のインストール先ディレクトリです。

#### <span id="page-96-0"></span>➤ **Calendar Server** を設定する

- 1. ics.conf パラメータが表 [5-8](#page-96-1) に記載される値に設定されていることを確認します。 設定されていない場合、次の手順に従って値を確定します。
- 2. Calendar Server に、設定を変更できる権限を持つ管理者としてログインします。
- 3. /etc/opt/SUNWics5/cal/config ディレクトリに移動します。
- 4. 古い ics.conf ファイルをコピーし、別の名前で保存します。
- 5. 表 [5-8](#page-96-1) に示される値になるようにパラメータを編集します。

<span id="page-96-1"></span>表 5-8 カレンダポップアップを設定するための ics.conf パラメータ

| パラメータ                          | 説明およびデフォルト値                                         |
|--------------------------------|-----------------------------------------------------|
| caldb.serveralarms             | カレンダアラームをキューに入れられるようにします。デ<br>フォルト値は "yes" (有効) です。 |
| caldb.serveralarms.contenttype | アラームの内容の出力形式です。デフォルト値は "text/xml"<br>です。            |
| caldb.serveralarms.dispatch    | カレンダアラームを発信できるようにします。デフォルト値<br>は "ves" です。          |

表 5-8 ウレンダポップアップを設定するための ics.conf パラメータ (続き)

| パラメータ                           | 説明およびデフォルト値                                                          |
|---------------------------------|----------------------------------------------------------------------|
| caldb.serveralarms.dispatchtype | 発信するサーバーアラームの種類です。デフォルト値は<br>"ens" です。                               |
| caldb.serveralarms.url          | アラームの内容を取得するためのアラームの URL です。デ<br>フォルト値は、"enp:///ics/customalarm" です。 |

- 6. ics.conf という名前でファイルを保存します。
- 7. Calendar Server を再起動します。

*cal\_svr\_base*/SUNWics5/cal/sbin/start-cal

*cal\_svr\_base* は Sun Java System Calendar Server のインストール先ディレクトリで す。

#### <span id="page-97-1"></span>➤ **Instant Messenger** を設定する

- 1. Instant Messenger のメインウィンドウで、「ツール」メニューの「設定」を選択 します。
- 2. 「設定」ウィンドウで、「アラート」タブをクリックします。
- 3. 「カレンダリマインダーを表示」オプションをオンにします。
- 4. 「了解」をクリックします。

これで、ユーザーがオンラインのときに Instant Messenger からカレンダポップ アップを受け取ることができます。

## <span id="page-97-0"></span>カレンダエージェントの管理

カレンダエージェントは、Instant Messaging のコンポーネントで、カレンダと Instant Messaging ユーザーにポップアップ機能を提供します。Instant Messaging に 付属するツールを使用すると、カレンダエージェントの起動、停止、再起動、および ステータス確認を行うことができます。また、ログファイルによってアクティビティ を監視することもできます。カレンダエージェントコンポーネントの管理の詳細につ いては、43 ページの「Instant Messaging [コンポーネントの停止、起動、更新」](#page-42-0)を参 照してください。また、カレンダエージェントのログについては、47 [ページの「ロギ](#page-46-0) [ングの管理」](#page-46-0)を参照してください。

# <span id="page-98-0"></span>リソースファイルの再配備

Sun Java™ System Application Server または Sun Java™ System Web Server を使用し ていて、configure ユーティリティの実行後に、サイトの変更やカスタマイズの結果 としてリソースファイルに変更を加えた場合、Web コンテナにファイルを再配備する 必要があります。

#### ➤ **Sun Java System Access Manager** または **Sun Java System Web Server** にリソー スファイルを再配備する

• コマンド行から redeployApp プログラムを実行します。

*im\_svr\_base*/html/redeployApp

*im\_svr\_base* は Instant Messaging のインストール先ディレクトリです。

詳細については、Web コンテナのマニュアルを参照してください。

リソースファイルの再配備

# <span id="page-100-2"></span><span id="page-100-0"></span>Instant Messaging ポリシーおよび Presence ポリシーの管理

Instant Messaging は、チャット、会議、調査、Presence アクセスなど、さまざまな機 能を提供します。ポリシーには、これらの機能に関する一連のアクセス制御権限を記 述できます。一方、エンドユーザーおよびグループには、組織の要求に応じて特定の ポリシーを割り当てることができます。

この章では、Instant Messaging Server の機能と権限情報に対するエンドユーザーと管 理者のアクセスを管理するための、ポリシーの定義方法と使用方法について説明しま す。

- [プライバシー、セキュリティ、およびサイトポリシーの概要](#page-100-1)
- [エンドユーザーと管理者の権限を制御する方法](#page-102-0)
- [アクセス制御ファイルによるポリシー管理](#page-105-0)
- [Sun Java System Access Manager](#page-108-0) によるポリシー管理

# <span id="page-100-1"></span>プライバシー、セキュリティ、およびサイトポ リシーの概要

Instant Messaging は、Instant Messaging 機能へのアクセスを制御する機能と、エン ドユーザーのプライバシーを保護する機能を備えています。

# サイトポリシー

サイトポリシーは、Instant Messaging の特定機能に対するエンドユーザーのアクセス 権を指定します。指定できる権限は、次のとおりです。

● ほかのエンドユーザーの Presence ステータスにアクセスする権限

- ほかのエンドユーザーにアラートを送信する権限
- プロパティをサーバートに保存する権限
- 会議室を作成および管理する権限
- ニュースチャネルを作成および管理する権限

Instant Messaging 管理者は、すべての Instant Messaging 機能にアクセスできます。 管理者は、すべての会議室とニュースチャネルに対する管理アクセス権を持っており、 任意のエンドユーザーの Presence 情報を表示でき、任意のエンドユーザーのプロパ ティ ( 連絡先一覧や Instant Messenger 設定など ) を表示および変更できます。サイト ポリシーの設定は、管理者権限にはまったく影響しません。

エンドユーザーにはデフォルトで、ほかのエンドユーザーの Presence ステータスにア クセスする権限、ほかのエンドユーザーにアラートを送信する権限、およびプロパ ティをサーバー上に保存する権限が与えられます。ほとんどの配備では、このデフォ ルト値は変更されません。このデフォルト値を変更する必要があるのは、Instant Messaging をポップアップ機能専用として使う場合です。

Instant Messaging をポップアップ機能専用として使う場合、エンドユーザーには Presence 情報、チャット機能、およびニュース機能に対するアクセス権限が付与され ません。

注 管理者は、特定の権限をグローバルに設定できますが、それらの権限に対 する例外を定義することも可能です。たとえば、管理者は、選択されたエ ンドユーザー、ロール、またはグループに対して、特定のデフォルト権限 を拒否することができます。

サイトポリシーの設定方法の詳細については、101 ページの「[Instant Messaging](#page-100-2) ポリ シーおよび Presence [ポリシーの管理」](#page-100-2)を参照してください。

### 会議室とニュースチャネルのアクセス制御

会議室とニュースチャネルに対してエンドユーザーが持つことのできるアクセス権限 は、次のとおりです。

- 管理 : 完全なアクセス権限 ( 会議室またはニュースチャネルに対するほかのエンド ユーザーの権限を設定する権限も含む )
- 書き込み : 会議室またはニュースチャネルにコンテンツを追加する権限
- 読み取り : 会議室またはニュースチャネルのコンテンツを読み取る権限
- なし:アクセス権限なし

管理権限を持つエンドユーザーは、すべてのエンドユーザーに対するデフォルトの権 限レベルを設定できます。また、そうしたエンドユーザーは、特定のエンドユーザー やグループに対してデフォルトとは異なるアクセスレベル権限を付与する例外規則を 定義することもできます。

注 書き込み権限が設定されたエンドユーザーには、読み取り権限も付与され ます。

## ユーザーのプライバシー

エンドユーザーは、自身の Presence ステータスをほかのエンドユーザーに公開するか どうかを指定できます。デフォルトでは、すべてのエンドユーザーが、ほかのエンド ユーザーの Presence 情報にアクセスできます。また、エンドユーザーは、特定のエン ドユーザーやグループからのアクセスを拒否する例外を設定することもできます。

あるエンドユーザーが自身の Presence ステータスにほかのエンドユーザーがアクセス するのを拒否した場合、ほかのエンドユーザーの連絡先一覧で、そのエンドユーザー のステータスはオフラインとして表示されます。Presence ステータスがオフラインに なっているエンドユーザーには、アラートやチャットへの参加依頼を送信できません。

ユーザーのプライバシーを設定するには、Instant Messenger の「ユーザー設定」ウィ ンドウを使います。ユーザーのプライバシーを設定する方法の詳細については、 Instant Messenger のオンラインヘルプを参照してください。

# <span id="page-102-0"></span>エンドユーザーと管理者の権限を制御する方法

Instant Messaging サービスに対する各種アクセス権限を、エンドユーザーに対して許 可または制限することに関する要件は、Instant Messaging Server を使用するサイトご とにそれぞれ異なります。エンドユーザーと管理者の、Instant Messaging Server 機能 と権限情報へのアクセスを制御する処理は、ポリシー管理と呼ばれます。ポリシーを 管理するための方法は、2 つあります。アクセス制御ファイルを使う方法と、Sun Java System Access Manager を使う方法です。

## アクセス制御ファイルによるポリシー管理の概要

アクセス制御ファイルによるポリシー管理では、ニュースチャネル管理、会議室管理、 「ユーザー設定」ダイアログにおける設定変更、アラート送信の各領域における、エン ドユーザーの権限を調整することができます。また、特定のエンドユーザーをシステ ム管理者として割り当てることもできます。

## Sun Java System Access Manager によるポリ シー管理の概要

Sun Java System Access Manager によるポリシー管理では、アクセス制御ファイルを 使う方法と同じ権限を制御できますが、この方法ではさらに、アラートの受信、調査 の送受信など、機能の制御をよりきめ細かく行えます。完全な一覧については、[111](#page-110-0)  [ページの表](#page-110-0) 6-4 を参照してください。さらに、Sun Java System Access Manager によ るポリシー管理では、権限の制御も、よりきめ細かく行えます。

ポリシーには、Instant Messaging ポリシーと Presence ポリシーの 2 種類があります。 Instant Messaging ポリシーは、アラートの送受信、公開会議室やニュースチャネルの 管理、ファイルの送信といった、一般的な Instant Messaging 機能に対する権限を制御 します。Presence ポリシーは、エンドユーザーが自身のオンラインステータスを変更 する権限や、他人がオンライン情報または Presence 情報を表示するのを許可または拒 否する権限を制御します。

## ポリシー管理 : 使用する方法の選択

使用するポリシー管理方法を選択する際には、ポリシー情報の格納場所も同時に選択 する必要があります。ポリシーの管理方法を選択するには、iim.conf ファイルを編集 し、iim.policy.modules パラメータを設定します。Access Manager を使用する場合は identity を、アクセス制御ファイルを使用する場合は iim\_ldap を、それぞれ設定し ます。なお、後者の方法は、デフォルトの方法でもあります。

LDAP 単独配備を使用する場合、つまり、Sun Java System Access Manager を使用し ない場合は、アクセス制御ファイルによる方法を選択する必要があります。Sun Java System Access Manager と Instant Messaging Server を併用し、かつ Instant Messaging サービスおよび Presence サービスのコンポーネントがインストールされて いる場合、いずれかのポリシー管理方法を選択できます。ただし、Sun Java System Access Manager によるポリシー管理のほうが、より包括的な方法です。この方法の利 点の 1 つは、すべてのエンドユーザー情報をディレクトリ内に格納できる点です。

使用するポリシー管理方法を設定する際の具体的な手順を、以下に示します。

- 1. iim.conf ファイルが格納されているディレクトリに移動します。
- 2. 任意のエディタを使って iim.conf ファイルを開きます。
- 3. iim.policy.modules パラメータを編集します。具体的には、次のいずれかを設定 します。
	- o iim ldap (アクセス制御ファイルによる方法)
	- identity (Access Manager による方法)
- 4. iim.userprops.store パラメータを編集します。具体的には、次のいずれかを設定 します。
	- o ldap (ユーザープロパティを LDAP に格納する場合)
	- ❍ file ( デフォルト、ユーザープロパティをファイル内に格納する場合 )
- 5. 変更内容を保存します。
- 6. 設定を更新します。

## ポリシー設定パラメータ

表 [6-1](#page-104-0) は、Instant Messaging 配備において Sun Java System Access Manager が果たす 役割の拡大に伴い、iim.conf ファイル内で利用可能になったパラメータの一覧とその 説明です。

表 6-1 iim.conf における Access Manager 関連のパラメータ

<span id="page-104-0"></span>

| パラメータ名              | 使用法                                    | 値                |
|---------------------|----------------------------------------|------------------|
| iim.policy.modules  | ポリシーを Sun Java System Access Manager に | iim_ldap (デフォルト) |
|                     | 格納するかどうかを示します                          | identity         |
| iim.userprops.store | ユーザープロパティをユーザープロパティファイ                 | file(デフォルト)      |
|                     | ル、LDAPのいずれに格納するかを示します                  | ldap             |

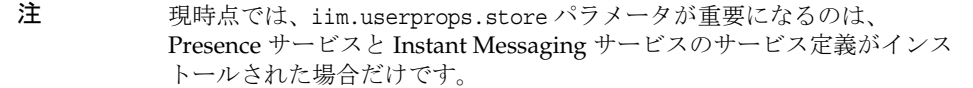

# <span id="page-105-0"></span>アクセス制御ファイルによるポリシー管理

アクセス制御ファイルを編集することで、次のエンドユーザー権限を制御できます。

- ほかのエンドユーザーの Presence ステータスにアクセスする権限
- ほかのエンドユーザーにアラートを送信する権限
- プロパティをサーバー上に保存する権限
- 新しい会議室を作成する権限
- 新しいニュースチャネルを作成する権限

デフォルトでは、ほかのエンドユーザーの Presence ステータスにアクセスする権限、 エンドユーザーにアラートを送信する権限、およびプロパティをサーバー上に保存す る権限が、エンドユーザーに与えられます。ほとんどの配備では、このデフォルト値 を変更する必要はありません。

注 管理者は、特定の権限をグローバルに設定できますが、それらの権限に対 する例外を定義することも可能です。たとえば、管理者は、選択されたエ ンドユーザーまたはグループに対して、特定のデフォルト権限を拒否する ことができます。

アクセス制御ファイルの格納場所は、*im\_cfg\_base*/acls です。*im\_cfg\_base* は設定ディレ クトリです。設定ディレクトリのデフォルトの場所については、35 [ページの表](#page-34-0) 3-1 を 参照してください。

表 [6-2](#page-105-1) は、Instant Messaging のグローバルアクセス制御ファイルとそれらのファイル がエンドユーザーに付与する権限を、一覧にまとめたものです。

<span id="page-105-1"></span>表 6-2 アクセス制御ファイル

| アクセス制御ファイル              | 権限                                                                             |
|-------------------------|--------------------------------------------------------------------------------|
| sysSaveUserSettings.acl | 自身の設定を変更できる(できない)ユーザーを定義<br>します。この権限を持たないユーザーは、連絡先の<br>追加や会議室の作成などを行うことができません。 |
| sysTopicsAdd.acl        | ニュースチャネルを作成できる (できない)ユーザー<br>を定義します。                                           |
| sysRoomsAdd.acl         | 会議室を作成できる(できない)ユーザーを定義しま<br>す。                                                 |
| sysSendAlerts.acl       | アラートを送信できる (できない)ユーザーを定義し<br>ます。                                               |

| アクセス制御ファイル   | 権限                                                                                                    |
|--------------|----------------------------------------------------------------------------------------------------|
| sysWatch.acl | ほかのエンドユーザーの変更を監視できる(できな<br>い)ユーザーを定義します。この権限を持たないエ<br>ンドユーザーには、Instant Messenger のウィンドウ<br>が表示され、「会議室とニュースチャネルへの登録と<br>登録解除」だけが許可されます。                                                                                            |
| sysAdmin.acl | 管理者専用のファイルです。このファイルでは、<br>Instant Messaging のすべての機能、すべてのエンド<br>ユーザーに対する管理権限を設定します。この権限<br>はほかのすべての権限よりも優先されます。また、<br>この権限は、すべての会議室およびニュースチャネ<br>ルに対する管理アクセス権に加え、すべてのエンド<br>ユーザーの Presence 情報、設定、およびプロパティ<br>に対する管理アクセス権を管理者に与えます。 |

表 6-2 アクセス制御ファイル (続き)

### アクセス制御ファイルの形式

アクセス制御ファイルには、権限を定義する一連のエントリが含まれます。各エント リは、次のいずれかのタグで始まります。

- d: デフォルト
- u: ユーザー
- g: グループ

注 d: タグで始まるエントリは、アクセス制御ファイルの最後のエントリで なければなりません。d: タグで始まるエントリのあとに存在するエント リは、すべてサーバーによって無視されます。d: タグの値が true の場 合、その他の行はすべて無視されます。アクセス制御ファイル内で d: タ グを true に設定した場合、特定のエンドユーザーがその権限を持つこと を選択的に拒否することはできません。

タグのあとにはコロン (:) を付けます。デフォルトタグでは、そのあとに true、false のいずれかを指定します。

エンドユーザータグ、グループタグでは、その後にエンドユーザー名、グループ名を それぞれ指定します。

複数のエンドユーザーまたはグループを指定するには、それらの各エンドユーザー (u)、各グループ (g) をそれぞれ別々の行に記述します。

デフォルトエントリに true が設定された場合、ファイル内のその他のすべてのエント リは無視されます。デフォルトエントリに false が設定された場合、ファイル内に指 定されたエンドユーザーとグループのみが、その特定の権限を持つことになります。

新規インストール時の、ACL ファイル内の d: タグ (デフォルトタグ)エントリを、次 に示します。

- sysAdmin.acl d:false が含まれる
- sysTopicsAdd.acl d:false が含まれる
- sysRoomsAdd.acl d:false が含まれる
- sysSaveUserSettings.acl d:true が含まれる
- sysSendAlerts.acl d:true が含まれる
- sysWatch.acl d:true が含まれる

注 すべてのアクセス制御ファイルの形式、さらにはその存在自体が、今後の 製品リリースで変更される可能性があります。

### アクセス制御ファイルのサンプル

この節では、権限が設定されたアクセス制御ファイル (sysTopicsAdd.acl ファイル ) の サンプルを示します。

### sysTopicsAdd.acl ファイル

次の例では、sysTopicsAdd.acl ファイルのデフォルトの d: タグエントリは false で す。このため、ニュースチャネルを追加および削除する権限は、そのデフォルトより も前に記述されたエンドユーザーとグループ、すなわち、user1、user2、および sales グループに対して付与されます。

```
# Example sysTopicsAdd.acl file
u:user1
u:user2
g:cn=sales,ou=groups,o=siroe
d:False
```
### エンドユーザーの権限の変更

#### ▶ エンドユーザーの権限を変更する

1. config/acls ディレクトリに移動します。たとえば、Solaris 上では次のように入 力します。

cd /etc/opt/SUNWiim/default/config/acls

- 2. 目的のアクセス制御ファイルを編集します。たとえば、次のように入力します。 vi sysTopicsAdd.acl
- 3. 変更を保存します。
- 4. エンドユーザーが Instant Messenger ウィンドウを更新しない限り、その変更は表 示に反映されません。

### Sun Java System Access Manager によるポリ シー管理

Sun Java System Access Manager の Instant Messaging サービスと Presence サービス を使うと、エンドユーザーと管理者の権限を別の方法で制御できます。各サービスに は、動的属性、ユーザー属性、ポリシー属性の 3 種類があります。ポリシー属性は、 権限を設定するための属性です。

Access Manager 内に作成された特定のポリシーに、ほかのユーザーから調査メッセー ジを受信する権限などや、Instant Messaging のさまざまな機能に対する権限、そして 管理者およびエンドユーザーに許可または拒否する規則を追加する際に、ポリシー属 性はそれらの規則の一部となります。

Instant Messaging Server を Sun Java System Access Manager とともにインストールす ると、サンプルのポリシーとロールがいくつか作成されます。ポリシーとロールの詳 細については、『Sun Java System Access Manager Getting Started Guide』と『Sun Java System Access Manager 管理ガイド』を参照してください。

さらに、サンプルのポリシーに満足できなかった場合、新しいポリシーを作成し、そ れらをサイトの要求に応じて特定のロール、グループ、組織、またはエンドユーザー に割り当てることも可能です。

Instant Messaging サービスまたは Presence サービスがエンドユーザーに割り当てら れると、それらのエンドユーザーは、関連する動的属性とユーザー属性を取得します。 動的属性は、Sun Java System Access Manager で設定された特定のロールまたは組織 に割り当てることができます。

特定のロールをエンドユーザーに割り当てたり、組織内でエンドユーザーを作成した りすると、関連する動的属性がそのエンドユーザーの特性の一部となります。ユー ザー属性は、各エンドユーザーに直接割り当てます。ユーザー属性は、ロールや組織 から継承されるわけではないため、通常はエンドユーザーごとに異なります。

エンドユーザーはログイン時に、該当するすべての属性を取得します。なお、取得さ れる属性は、そのユーザーに割り当てられているロールの種類やポリシーの適用方法 に応じて異なります。

動的、ユーザー、ポリシーの各属性がエンドユーザーに関連付けられるのは、 Presence サービスと Instant Messaging サービスがそれらのエンドユーザーに割り当 てられた後です。

# Instant Messaging サービス属性

表 [6-3](#page-109-0) は、各サービスに含まれるポリシー属性、動的属性、ユーザー属性を一覧にま とめたものです。

<span id="page-109-0"></span>表 6-3 Instant Messaging 用の Access Manager 属性

| サービス  | ポリシー属性                      | 動的属性                  | ユーザー属性                    |
|-------|-----------------------------|-----------------------|---------------------------|
| sunIM | sunIMAllowChat              | sunIMProperties       | sunIMUserProperties       |
|       | sunIMAllowChatInvite        | sunIMRoster           | sunIMUserRoster           |
|       | sunIMAllowForumAccess       | sunIMConferenceRoster | sunIMUserConferenceRoster |
|       | sunIMAllowForumManage       | sunIMNewsRoster       | sunIMUserNewsRoster       |
|       | sunIMAllowForumModerate     | sunIMPrivateSettings  | sunIMUserPrivateSettings  |
|       | sunIMAllowAlertsAccess      |                       |                           |
|       | sunIMAllowAlertsSend        |                       |                           |
|       | sunIMAllowNewsAccess        |                       |                           |
|       | sunIMAllowNewsManage        |                       |                           |
|       | sunIMAllowFileTransfer      |                       |                           |
|       | sunIMAllowContactListManage |                       |                           |
|       | sunIMAllowUserSettings      |                       |                           |
|       | sunIMAllowPollingAccess     |                       |                           |
|       | sunIMAllowPollingSend       |                       |                           |

| 1X U-U<br>サービス | $\mu$ instant iviessaging $\pi$ $\vee$ Access Manager $\#$ if $\mu$ is $\in$ 1<br>ポリシー属性 | 動的属性               | ユーザー属性                   |
|----------------|------------------------------------------------------------------------------------------|--------------------|--------------------------|
| sunPresence    | sunPresenceAllowAccess                                                                   | sunPresenceDevices | sunPresenceEntityDevices |
|                | sunPresenceAllowPublish                                                                  | sunPresencePrivacy | sunPresenceUserPrivacy   |
|                | sunPresenceAllowManage                                                                   |                    |                          |

表 6-3 Instant Messaging 用の Access Manager 属性 ( 続き )

Access Manager 管理コンソールでは、上表の各属性に対応するラベルが表示されま す。次の 2 つの表は、属性、対応するラベル、簡単な説明を一覧にまとめたものです。 表 [6-4](#page-110-0) はポリシー属性の一覧とその説明、表 [6-5](#page-112-0) は動的属性およびユーザー属性の一 覧とその説明です。

表 6-4 Instant Messaging 用の Access Manager ポリシー属性

<span id="page-110-0"></span>

| ポリシー属性                  | 管理コンソールのラベル | 属性の説明                                                                                                   |
|-------------------------|-------------|----------------------------------------------------------------------------------------------------|
| sunIMAllowChat          | チャット        | エンドユーザーは、チャットルームへの<br>参加依頼を受信できるほか、通常の<br>チャット機能にアクセスできます                                               |
| sunIMAllowChatInvite    | チャットに参加依頼   | エンドユーザーは、チャットへの参加依<br>頼をほかのユーザーに送信できます                                                                  |
| sunIMAllowForumAccess   | 会議室に参加      | Instant Messenger に「会議室」タブが表<br>示され、エンドユーザーは会議室に参加<br>できるようになります                                        |
| sunIMAllowForumManage   | 会議室の管理      | エンドユーザーは、会議室の作成、削除、<br>および管理を行えます                                                                       |
| sunIMAllowForumModerate | 会議室のモデレート   | エンドユーザーは会議のモデレータにな<br>れます                                                                               |
| sunIMAllowAlertsAccess  | アラートの受信     | エンドユーザーは、ほかのユーザーから<br>のアラートを受信できます                                                                      |
| sunIMAllowAlertsSend    | アラートの送信     | エンドユーザーは、ほかのユーザーにア<br>ラートを送信できます                                                                        |
| sunIMAllowNewsAccess    | ニュースに加入     | Instant Messenger に「ニュース」ボタン<br>が表示され、エンドユーザーはこのボタ<br>ンを使うと、ニュースメッセージを送受<br>信するためにニュースチャネルを一覧表<br>示できます |
| sunIMAllowNewsManage    | ニュースチャネルの管理 | エンドユーザーはニュースチャネルを管<br>理できます(ニュースチャネルの作成、削<br>除、権限割り当てを行える)                                              |

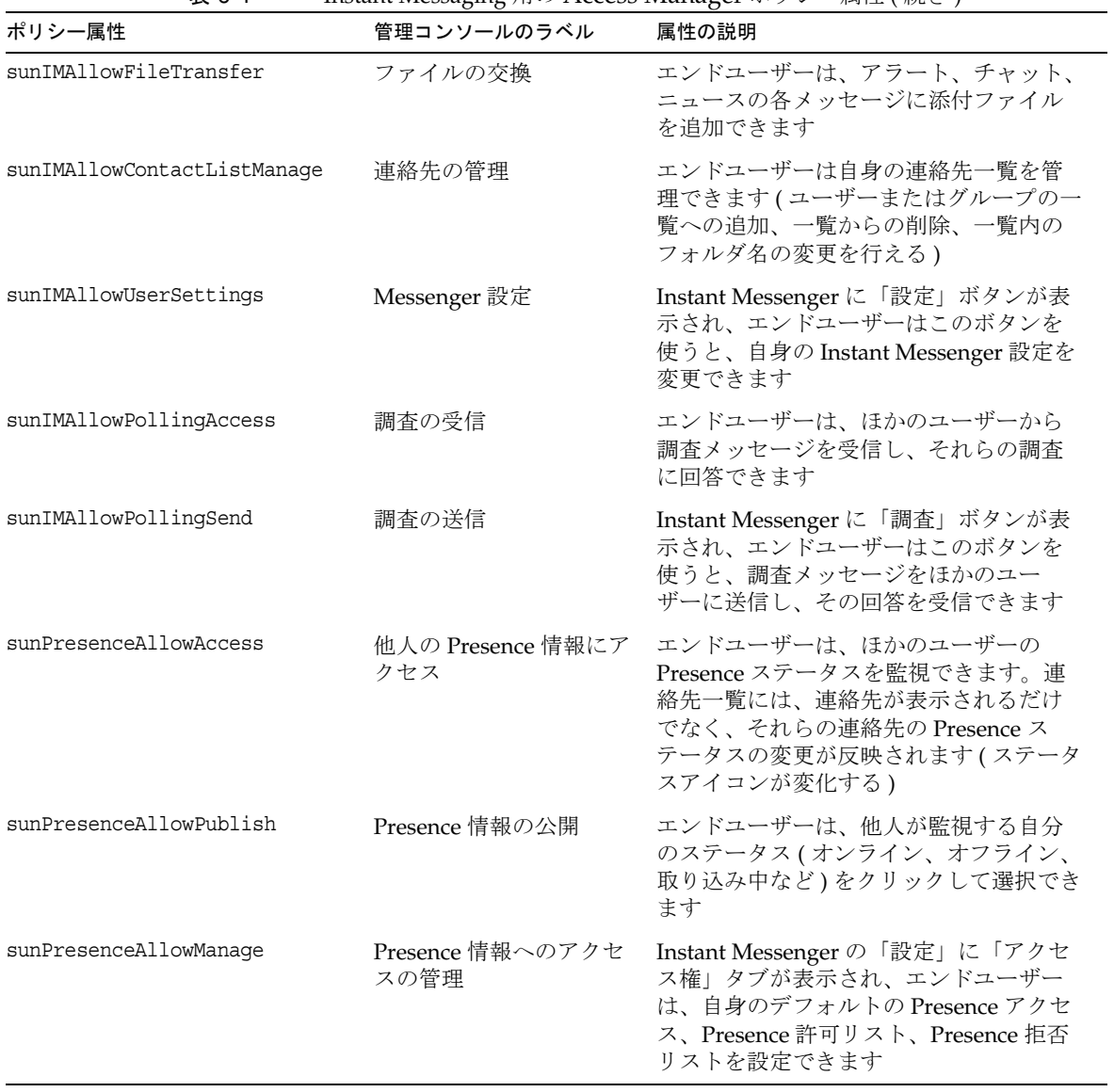

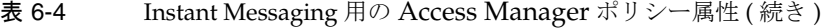

### 属性の直接変更

エンドユーザーは、Sun Java System Access Manager の管理コンソールにログインし、 Instant Messaging サービスと Presence サービスの各属性値を参照できます。属性が 変更可能として定義されていた場合、エンドユーザーはそれらの属性を変更できます。 ただし、デフォルトでは、Instant Messaging サービス内の属性はすべて変更不可能に なっており、エンドユーザーにそれらの変更を許可することも、あまりお勧めできま せん。とはいえ、システム管理の観点から、属性を直接変更したほうが便利なことも あります。

たとえば、「参加する会議室」など、いくつかのシステム属性ではロールの影響は存在 しないため、システム管理者は、それらの属性の値を変更する際に、ほかのエンド ユーザー ( の会議名簿など ) からそれらの属性をコピーしたり、それらの属性を直接 変更したりします。これらの属性の一覧を、113 [ページの表](#page-112-0) 6-5 に示します。

表 [6-5](#page-112-0) を見ると、ユーザー属性は、エンドユーザーが Sun Java System Access Manager 管理コンソールを使って設定できます。動的属性は、管理者によって設定さ れます。動的属性に設定された値は、対応するユーザー属性の値を上書きするか、そ の値とマージされます。

対応する動的属性とユーザー属性の性質により、競合もしくは補完し合う情報がどの ように解決されるかが決まります。たとえば、「参加する会議室」の 2 つのソース ( 動 的属性およびユーザー属性 ) は互いに補完し合う関係にあるため、両者の情報はマー ジされます。いずれの属性も他方を上書きしません。

<span id="page-112-1"></span>

| 管理コンソールのラベル  | ユーザー属性                  | 動的属性            | 属性の説明                                                                                                    | 競合の解決                                                                                |
|--------------|-------------------------|-----------------|----------------------------------------------------------------------------------------------------|--------------------------------------------------------------------------------------|
| Messenger 設定 | sunIMUserPropert<br>ies | sunIMProperties | Instant<br>Messenger $\oslash \uparrow$<br>べてのプロパ<br>ティが含まれま<br>す。ファイルを<br>使用したユー<br>ザープロパティ<br>機構における<br>user.properties<br>ファイルに対応<br>しています | マージ:ただし、<br>あるプロパティ<br>の値がユーザー<br>属性、動的属性<br>の両方に存在し<br>ていた場合、動<br>的属性の値が使<br>用されます。 |

<span id="page-112-0"></span>表 6-5 Instant Messaging 用の Access Manager ユーザー属性と動的属性

| 管理コンソールのラベル     | motant incodering / 11 · 2 recess manager<br>ユーザー属性 | 動的属性                      | 属性の説明                                                 | 競合の解決                                                                                                    |
|-----------------|-----------------------------------------------------|---------------------------|-------------------------------------------------------|----------------------------------------------------------------------------------------------------|
| 登録              | sunIMUserRoster                                     | sunIMRoster               | 登録情報が含ま<br>れます (ユー<br>ザーの連絡先一<br>覧)                   | マージ:Jabber<br>識別子がユー<br>ザー属性と動的<br>属性の両方に存<br>在していた場<br>合、ニックネー<br>ムがユーザー属<br>性から取得さ<br>れ、グループは<br>ユーザー属性と<br>動的属性の両方<br>のグループを結<br>合したものとな<br>り、登録値は<br>ユーザー属性と<br>動的属性の値の<br>うち最も大きい<br>値が採用されま<br>す。 |
| 参加する会議室         | sunIMUserConfere<br>nceRoster                       | sunIMConference<br>Roster | 会議室の参加情<br>報が含まれます                                    | マージ:動的属<br>性とユーザー属<br>性の登録情報が<br>マージされ、重<br>複は削除されま<br>す。                                                                                                    |
| ニュースチャネルへ登録     | sunIMUserNewsRos<br>ter                             | sunIMNewsRoster           | ニュースチャネ<br>ルの登録情報が<br>含まれます                           | マージ:動的属<br>性とユーザー属<br>性の登録情報が<br>マージされ、重<br>複は削除されま<br>す。                                                                                                    |
| Presence エージェント | sunPresenceEntit<br>yDevices                        | sunPresenceDevi<br>ces    | このリリースで<br>は未使用です(将<br>来使用予定)                         | 動的属性の情報<br>が使用されま<br>す。                                                                                                    |
| プライバシー          | sunPresenceUserP<br>rivacy                          | sunPresencePriv<br>acy    | Instant<br>Messenger にお<br>けるプライバ<br>シー設定に対応<br>しています | マージ:競合が<br>発生した場合は<br>動的値が使用さ<br>れます。                                                                                                    |

表 6-5 Instant Messaging 用の Access Manager ユーザー属性と動的属性 (続き)

| 管理コンソールのラベル               | ユーザー属性                       | 動的属性                     | 属性の説明                                              | 競合の解決 |
|---------------------------|------------------------------|--------------------------|----------------------------------------------------|-------|
| Instant Messenger の設<br>定 | sunIMUserPrivate<br>Settings | sunIMPrivateSet<br>tings | Messenger 設定<br>に設定されてい<br>ない非公開の設<br>定が保存されま<br>⊣ | マージ   |

表 6-5 Instant Messaging 用の Access Manager ユーザー属性と動的属性 (続き)

## Instant Messaging ポリシーと Presence ポリ シーの事前定義サンプル

表 [6-6](#page-114-0) は、Instant Messaging サービスコンポーネントのインストール時に Sun Java System Access Manager 内に作成される、7 つのサンプルポリシーと 7 つのサンプル ロール、およびその説明を一覧にまとめたものです。各エンドユーザーには、付与す べきアクセス権限に応じたロールを追加できます。

典型的なサイトでは、ロール「IM Regular User」 ( デフォルトの Instant Messaging ア クセス権と Presence アクセス権を取得するロール ) を、Instant Messaging ポリシー管 理の責務を負わない、Instant Messenger を単に使用するだけのエンドユーザーに割り 当てます。また、その同じサイトで、ロール「IM Administrator」 (Instant Messaging サービスと Presence サービスの管理権限が関連付けられたロール ) を、Instant Messaging ポリシー管理に対して完全な責務を負うエンドユーザーに割り当てます。 表 [6-7](#page-115-0) は、ポリシー属性のデフォルトの権限割り当て一覧です。あるアクションがあ る規則内で選択されていない場合、この表の値 「許可」や「許可しない」は意味を持 ちません。というのも、そのポリシーはその属性に影響しないからです。

| ポリシー                                                               | $\check{ }$<br>このポリシーが適<br>用されるロール | このポリシーが適<br>用されるサービス     | ポリシーの説明                                                                      |
|--------------------------------------------------------------------|------------------------------------|--------------------------|------------------------------------------------------------------------------|
| Default Instant Messaging<br>and presence access                   | <b>IM</b> Regular<br>User          | $sumIM$ .<br>sunPresence | 一般的な Instant Messaging エンドユー<br>ザーがデフォルトで備えるべきアクセス<br>権です。                   |
| Ability to administer<br>Instant Messaging and<br>Presence Service | IМ<br>Administrator                | sunIM.<br>sunPresence    | Instant Messaging 管理者が備えるアク<br>セス権です。Instant Messaging のすべ<br>ての機能にアクセスできます。 |
| Ability to manage Instant<br>Messaging news channels               | <b>IM News</b><br>Administrator    | sunIM                    | エンドユーザーは、ニュースチャネルの<br>管理(作成や削除など)を行えます。                                      |

<span id="page-114-0"></span>表 6-6 Sun Java System Access Manager のデフォルトのポリシーとロール

| ポリシー                                                                | このポリシーが適<br>用されるロール                             | このポリシーが適<br>用されるサービス | ポリシーの説明                                                                |
|---------------------------------------------------------------------|-------------------------------------------------|----------------------|------------------------------------------------------------------------|
| Ability to manage Instant<br>Messaging conference<br>rooms          | <b>IM</b> Conference<br>Rooms<br>Administrator  | sunIM                | エンドユーザーは、会議室の管理(作成<br>や削除など)を行えます。                                     |
| Ability to change own<br>Instant Messaging user<br>settings         | <b>IM Allow User</b><br>Settings Role           | sunIM                | エンドユーザーは、Instant Messenger<br>の「設定」ボタンをクリックして設定を<br>編集できます。            |
| Ability to send Instant<br>Messaging alerts                         | <b>IM Allow Send</b><br>Alerts Role             | sunIM                | エンドユーザーは、Instant Messenger<br>でアラートを送信できます。                            |
| Ability to watch changes<br>on other Instant<br>Messaging end users | <b>IM Allow</b><br><b>Watch Changes</b><br>Role | sunIM                | エンドユーザーは、ほかの Instant<br>Messaging エンドユーザーの Presence<br>ステータスにアクセスできます。 |

**表 6-6 Sun Java System Access Manager** のデフォルトのポリシーとロール ( 続き )

#### <span id="page-115-0"></span>表 6-7 デフォルトのポリシー割り当て

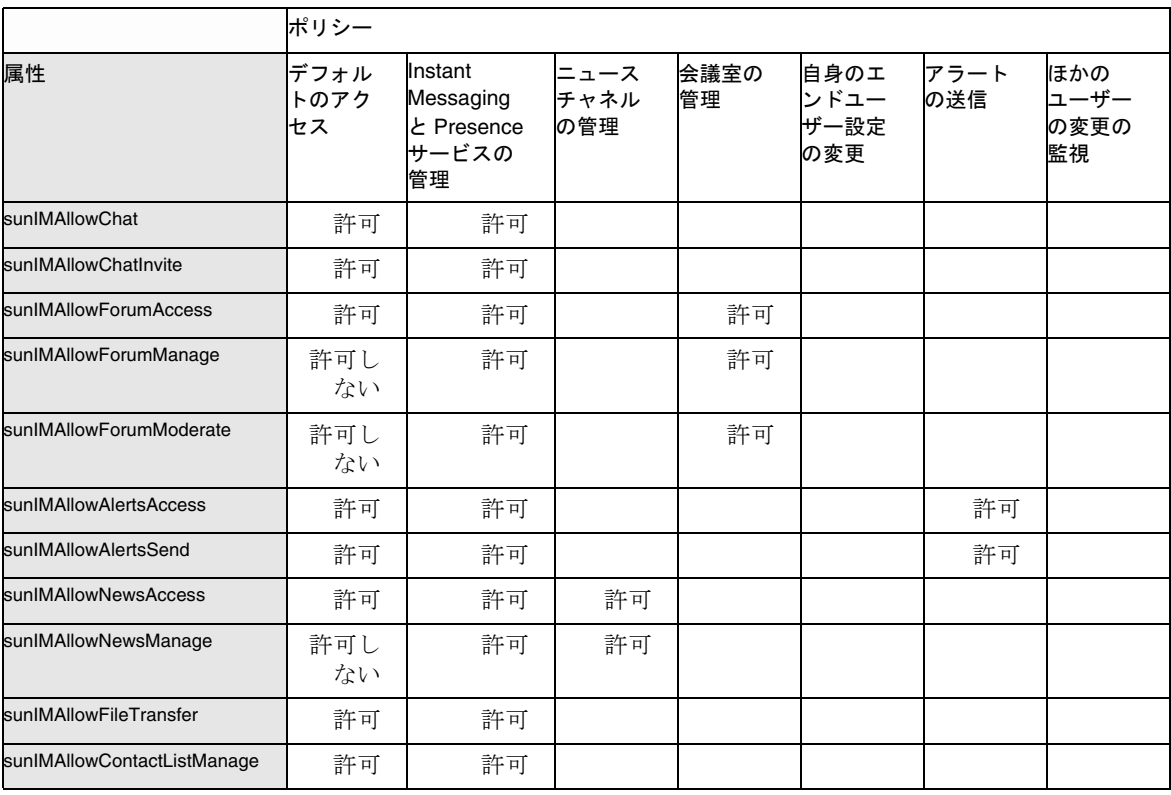

|                         | ポリシー               |                                                   |                     |            |                             |             |                           |
|-------------------------|--------------------|---------------------------------------------------|---------------------|------------|-----------------------------|-------------|---------------------------|
| 属性                      | デフォル<br>トのアク<br>セス | Instant<br>Messaging<br>と Presence<br>サービスの<br>管理 | ニュース<br>チャネル<br>の管理 | 会議室の<br>管理 | 自身のエ<br>ンドユー<br>ザー設定<br>の変更 | アラート<br>の送信 | ほかの<br>ユーザー<br>の変更の<br>監視 |
| sunIMAllowUserSettings  | 許可                 | 許可                                                |                     |            | 許可                          |             |                           |
| sunIMAllowPollingAccess | 許可                 | 許可                                                |                     |            |                             |             |                           |
| sunIMAllowPollingSend   | 許可                 | 許可                                                |                     |            |                             |             |                           |
| sunPresenceAllowManage  | 許可                 | 許可                                                |                     |            |                             |             |                           |
| sunPresenceAllowAccess  | 許可                 | 許可                                                |                     |            |                             |             | 許可                        |
| sunPresenceAllowPublish | 許可                 | 許可                                                |                     |            |                             |             |                           |

表 6-7 デフォルトのポリシー割り当て (続き)

### 新しい Instant Messaging ポリシーの作成

サイトの特定の要求に応じて、新しいポリシーを作成できます。

#### ▶ 新しいポリシーを作成する

- 1. Access Manager の管理コンソール (http://hostname:port/amconsole、たとえば http://imserver.company22.example.com:80/amconsole) にログインします。
- 2. 「アイデンティティ管理」タブが選択された状態で、ナビゲーション区画(左下の フレーム ) にある「表示」ドロップダウンリストから「ポリシー」を選択します。
- 3. 「新規」をクリックします。データ区画 ( 右下のフレーム ) に「新規ポリシー」 ページが表示されます。
- 4. 「ポリシータイプ」で「標準」を選択します。
- 5. 「名前」フィールドにポリシーの説明 (「Ability to Perform IM Task」など ) を入 力します。
- 6. 「了解」をクリックします。ナビゲーション区画のポリシー一覧に新しいポリシー の名前が表示され、データ区画のページが、新しいポリシーに対する「編集」 ページに変わります。
- 7. 「編集」ページの「表示」ドロップダウンリストから「ルール」を選択します。 「編集」ページ内に「ルール名、サービス、リソース」パネルが表示されます。
- 8. 「新規」をクリックします。「ルールを追加」ページが表示されます。

9. 適用するサービス (「Instant Messaging サービス」、「Presence サービス」のいず れか)を選択します。

各サービスでは、エンドユーザーが特定のアクションを実行するのを許可または 拒否できます。たとえば、「チャット」は Instant Messaging サービスに固有のア クションであり、「他人の Presence にアクセス」は Presence サービスに固有のア クションです。

- 10.「ルール名」フィールドに規則の説明 (「Rule 1」など ) を入力します。
- 11.「リソース名」に適切な値 (IMResource、PresenceResource のいずれか ) を入力し ます。
	- o Instant Messaging サービスの場合は IMResource
	- ❍ Presence サービスの場合は PresenceResource
- 12.「アクション」で適用するアクションを選択します。
- 13.「値」で各アクションの値 (「許可する」、「許可しない」のいずれか ) を選択しま す。
- 14.「作成」をクリックします。この規則案が、そのポリシーの保存規則一覧に表示さ れます。
- 15.「保存」をクリックします。この規則案が保存規則になります。
- 16. そのポリシーに適用するすべての規則を作成し終えるまで、手順 8 ~ 15 を繰り返 します。新しい規則を作成するたびに、「保存」をクリックして変更内容をポリ シーに保存してください。

### ロール、グループ、組織、ユーザーへのポリ シーの割り当て

ロール、グループ、組織、またはユーザーには、ポリシー (デフォルトの Instant Messaging ポリシーまたは Instant Messaging のインストール後に作成された Instant Messaging ポリシー ) を割り当てることができます。

- ➤ ポリシーを割り当てる
	- 1. Access Manager の管理コンソール (http://hostname:port/amconsole、たとえば http://imserver.company22.example.com:80/amconsole) にログインします。
	- 2. 「アイデンティティ管理」タブが選択された状態で、ナビゲーション区画(左下の フレーム ) にある「表示」ドロップダウンリストから「ポリシー」を選択します。
	- 3. 割り当てるポリシーの名前の横にある矢印をクリックします。そのポリシーに対 する「編集」ページが、データ区画 ( 右下のフレーム ) に表示されます。
- 4. 「編集」ページの「表示」ドロップダウンリストから「サブジェクト」を選択しま す。
- 5. 「追加」をクリックします。「サブジェクトを追加」ページが表示されます。この ページには、次の利用可能なサブジェクトタイプが一覧表示されます。
	- ❍ Access Manager ロール
	- ❍ LDAP グループ
	- $\circ$  LDAP ロール
	- $\Omega$  LDAP ユーザー
	- ❍ 組織
- 6. このポリシーに合うサブジェクトタイプ (「組織」など ) を選択します。
- 7. 「次へ」をクリックします。
- 8. 「名前」フィールドで、サブジェクトの説明を入力します。
- 9. 必要であれば、「排他的」チェックボックスをオンにします。

「排他的」チェックボックスは、デフォルトでオフになっています。これは、この サブジェクトのすべてのメンバーにポリシーが適用されることを意味しています。

「排他的」チェックボックスをオンにすると、このサブジェクトのメンバー以外の すべてのユーザーにポリシーが適用されます。

- 10.「利用可能」フィールドで、このサブジェクトに追加するエントリを検索します。
	- a. 探したいエントリの検索条件を入力します。デフォルトの検索条件は「\*」で す。この場合、そのサブジェクトタイプのすべてのサブジェクトが表示され ます。
	- b. 「検索」をクリックします。
	- c. 「利用可能」テキストボックス内で、「選択」テキストボックスに追加したい エントリを強調表示します。
	- d. 「追加」、「すべて追加」のいずれか適切なほうをクリックします。
	- e. 必要なすべての名前を「選択」テキストボックスに追加し終わるまで、手順 a ~ d を繰り返します。
- 11.「作成」をクリックします。このサブジェクト案が、そのポリシーの保存サブジェ クト一覧に表示されます。
- 12.「保存」をクリックします。このサブジェクト案が保存サブジェクトになります。
- 13. このポリシーに追加するすべてのサブジェクトを作成し終えるまで、手順 5 ~ 12 を繰り返します。新しいサブジェクトを作成するたびに、「保存」をクリックして 変更内容をポリシーに保存してください。

## Access Manager による新しいサブ組織の作成

Sun Java System Access Manager のサブ組織作成機能を使うと、組織的に独立した複 数のユーザー群を、Instant Messaging Server 内に作成することができます。各サブ組 織は、個別の DNS ドメインにマッピングすることが可能です。サブ組織内のエンド ユーザーは、ほかのサブ組織内のエンドユーザーから完全に隔離されます。Instant Messaging の新しいサブ組織を作成するための最小限の手順を、以下に示します。

#### ➤ 新しいサブ組織を作成する

- 1. Access Manager の管理コンソール (http://hostname:port/amconsole、たとえば http://imserver.company22.example.com:80/amconsole) にログインします。
- 2. 新しい組織を作成します。
	- a. 「アイデンティティ管理」タブが選択された状態で、ナビゲーション区画(左 下のフレーム ) にある「表示」ドロップダウンリストから「組織」を選択し ます。
	- b. 「新規」をクリックします。データ区画 ( 右下のフレーム ) に「新規組織」 ページが表示されます。
	- c. 次の情報を適切なフィールドに入力します。
		- ❍ サブ組織名 (sub1 など )
		- o ドメイン名 (sub1.company22.example.comなど)
	- d. 「作成」をクリックします。
- 3. 新しく作成されたサブ組織のサービスを登録します。
	- a. ナビゲーション区画で、新しいサブ組織の名前 (sub1 など ) をクリックします ( ここでクリックするのは名前であり、その右側にあるプロパティ矢印ではな い)。
	- b. ナビゲーション区画の「表示」ドロップダウンリストから「サービス」を選 択します。
	- c. 「登録」をクリックします。「サービスを登録」ページがデータ区画に表示さ れます。
	- d. 「認証」見出しの下にある次のサービスを選択します。
		- ❍ コア
		- ❍ LDAP
	- e. Instant Messaging サービス」見出しの下にある次のサービスを選択します。
		- ❍ Instant Messaging サービス
		- $P$ resence  $H FZ$
- f. 「登録」をクリックします。このサブ組織用に新しく選択されたサービスが、 ナビゲーション区画に表示されます。
- 4. 新しく選択されたサービスのサービステンプレートを作成します。
	- a. ナビゲーション区画で、特定のサービスのプロパティ矢印をクリックします。 まずは、「コア」サービスから始めます。

データ区画に「サービステンプレートの作成」ページが表示されます。

b. データ区画で「作成」をクリックします。すると、「サービステンプレートの 作成」ページに代わって、選択したサービスのテンプレートオプションを含 むページが表示されます。

テンプレートオプションを変更しない場合でも、個々のサービスごとに「作 成」をクリックする必要があります。

- c. 以下の手順に従って、各サービスのサービステンプレートのオプションを変 更します。
	- I. コア:通常の場合、オプションを変更する必要はありません。そのまま[手](#page-120-0) [順](#page-120-0) d に進んでください。
	- II. LDAP : 新しいサブ組織のプレフィックスを、「ユーザー検索の開始 DN」 フィールドに追加します。プレフィックス追加後の最終的な DN の形式 は、次のようになります。

o=sub1,dc=company22,dc=example,dc=com

「root ユーザーバインドパスワード」、「root ユーザーバインドパスワード ( 確認 )」の各フィールドに、LDAP パスワードを入力します。

[手順](#page-120-0) d に進んでください。

- III. Instant Messaging サービス : 通常の場合、オプションを変更する必要は ありません。そのま[ま手順](#page-120-0) d に進んでください。
- <span id="page-120-0"></span>d. 「保存」をクリックします。
- e. すべてのサービスのサービステンプレートを作成し終わるまで、手順 a ~ d を繰り返します。

### 新しいサブ組織へのエンドユーザーの追加

サブ組織内に新しいエンドユーザーを作成し終わったら、次にそれらのエンドユー ザーにロールを割り当てる必要があります。ロールは親組織から継承できます。その 方法を以下で説明します。

#### ▶ エンドユーザーを新しいサブ組織に追加する

- 1. 親組織に移動し、「表示」ドロップダウンリストから「ロール」を選択します。具 体的な手順は、次のとおりです。
	- a. Access Manager の管理コンソール (http://hostname:port/amconsole、たとえ ば http://imserver.company22.example.com:80/amconsole) にログインしま す。
	- b. 「アイデンティティ管理」タブが選択された状態で、ナビゲーション区画(左 下のフレーム ) にある「表示」ドロップダウンリストから「ロール」を選択 します。
- 2. 割り当てるロールの右側にあるプロパティ矢印をクリックします。そのロールに 対するページが、データ区画 ( 右下のフレーム ) に表示されます。
- 3. データ区画の「表示」ドロップダウンリストから「ユーザー」を選択します。
- 4. 「追加」をクリックします。「ユーザーを追加」ページが表示されます。
- 5. ユーザーを特定するための検索パターンを入力します。たとえば、「UserId」 フィールドにアスタリスク「\*」を入力すると、すべてのユーザーが一覧表示され ます。
- 6. 「フィルタ」をクリックします。「ユーザーを選択」ページが表示されます。
- 7. 「ユーザーを選択」ページで親パスを表示します。
	- a. 「親パスを表示」チェックボックスをオンにします。
	- b. 「更新」をクリックします。
- 8. このロールを割り当てるユーザーを選択します。
- 9. 「送信」をクリックします。

# Instant Messaging アーカイブの管理

この章では、Instant Messaging アーカイブの管理方法と設定方法について説明しま す。

この章に含まれる節は、次のとおりです。

- [Instant Messaging](#page-122-0) アーカイブの概要
- [インスタントメッセージのアーカイブ](#page-125-0)
- [アーカイブプロバイダの有効化](#page-125-1)
- [アーカイブプロバイダの設定](#page-126-0)
- Portal Server [検索データベース内のアーカイブデータの管理](#page-133-0)
- Instant Messenger [アーカイブ制御の有効化](#page-135-0)
- [アーカイブデータの表示の変更](#page-137-0)
- [アーカイブプロバイダの配備シナリオ例](#page-138-0)

## <span id="page-122-0"></span>Instant Messaging アーカイブの概要

Instant Messaging アーカイブは、インスタントメッセージを捕捉し、それらのメッ セージを Portal Server 検索データベース内にアーカイブします。これにより、エンド ユーザーは、Portal Server デスクトップの検索ページからクエリを実行し、それらの アーカイブメッセージを取得できるようになります。

Instant Messaging アーカイブには、次のコンポーネントが含まれています。

アーカイブ / 取得コンポーネント : Portal Server 検索コンポーネントは「アーカイブ / 取得コンポーネント」とも呼ばれ、アーカイブインスタントメッセージの格納場所と して使用されます。Instant Messaging アーカイブデータは、インデックスの設定後、 Portal Server 検索データベース内に格納されます。また、それらのアーカイブデータ にはカテゴリを割り当てることもできます。たとえば、アラートメッセージを Alert カテゴリ内に格納したりできます。

注 データを個々のカテゴリに格納すると、検索処理が単純化されるほか、 アーカイブデータをすばやく取得できるようになります。

Instant Messaging アーカイブ検索 / 表示サーブレット:エンドユーザーが、特定の条 件に一致するドキュメントの検索処理を実行すると、Portal Server 検索は、その条件 に一致するページを取り出します。これらのページは、リモート Web ページ、 Instant Messaging アーカイブデータのいずれかです。なお、Instant Messaging アー カイブデータは「Instant Messaging リソース記述子」とも呼ばれます。

- リモート Web ページの場合、条件に一致するページの URL が、検索結果リスト 内に表示されます。エンドユーザーが検索結果リスト内の Web ページの URL を クリックすると、ブラウザは、リモート Web コンテナからそのページを取得しま す。
- Instant Messaging リソース記述子の場合、それらのアーカイブデータは、Portal Server 検索データベース内に格納されており、Web コンテナからダウンロード可 能なドキュメントとして存在しているわけではありません。

エンドユーザーが、Instant Messaging リソース記述子の URL をクリックしてその アーカイブデータを表示しようとすると、Instant Messaging アーカイブ検索 / 表示 サーブレットが起動されます。Instant Messaging アーカイブ検索サーブレットは、 Portal Server 検索データベースから目的の情報を取り出し、その Instant Messaging アーカイブデータを含んだテキスト形式または HTML 形式の応答を生成します。

Instant Messaging アーカイブプロバイダ : このコンポーネントは、アーカイブすべき インスタントメッセージが発生するたびに、Instant Messaging Server によって起動さ れます。Instant Messaging アーカイブプロバイダは、Instant Messaging Server から 提供されたデータに基づいて、SOIF (Summary Object Interchange Format) に準拠し たリソース記述子 (RD: Resource Descriptor) を作成します。そして、それらのリソー ス記述子を、Portal Server 検索 API 経由で Portal Server 検索データベースに送信しま す。なお、アーカイブプロバイダは、Portal Server 検索データベースへのデータ送信 時のパフォーマンス低下を抑えるために、バッファレコードを使用します。

Instant Messenger アーカイブ制御 : Instant Messaging データのアーカイブは、エンド ユーザーの人手を介さずに自動的に行えます。エンドユーザーがアーカイブ機能を制 御できるようにするには、Instant Messenger アーカイブ制御コンポーネントを有効に する必要があります。このコンポーネントを使うと、エンドユーザーは、「すべての会 議室をアーカイブ」などといった、デフォルトのアーカイブオプションを設定できま す。また、それらのデフォルト値をトランザクション単位で変更することもできます。 たとえば、エンドユーザーは、会議のコンテンツをアーカイブするように選択できま す。

図 [7-1](#page-124-0) は、Instant Messaging アーカイブのコンポーネントを図示したものです。

<span id="page-124-0"></span>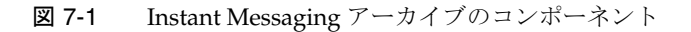

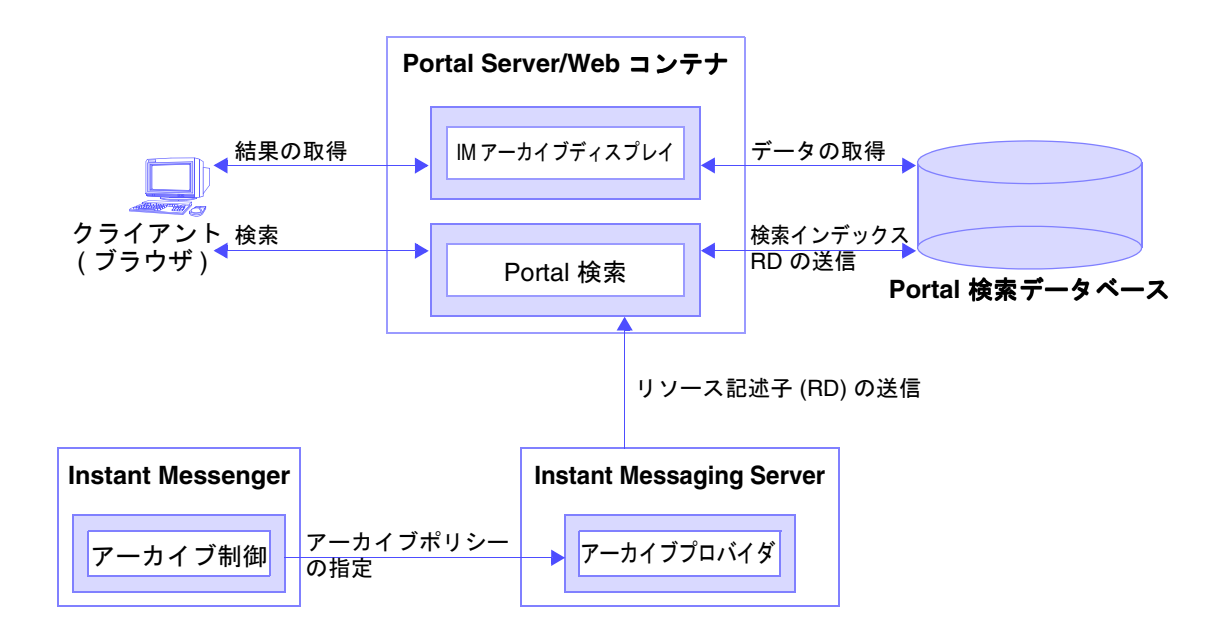

# <span id="page-125-0"></span>インスタントメッセージのアーカイブ

すべてのインスタントメッセージは、アーカイブ時に次のいずれかのカテゴリに分類 されます。

チャット : 非公開会議室のすべてのメッセージ

会議室 : 公開会議室のすべてのメッセージ

アラート : すべてのアラートメッセージが格納される

調査 : すべての調査メッセージが格納される

ニュース: ニュースチャネルに投稿されたすべてのメッセージが格納される

Instant Messaging アーカイブプロバイダの機能は、次のとおりです。

- サーバーを通過するすべての Instant Messaging トラフィックを捕捉します。
- アーカイブデータを、Portal Server 検索内の個々のカテゴリ内に格納できます。
- データを個々のカテゴリに格納すると、検索処理を単純化できるほか、アーカイ ブデータをすばやく取得できるようになります。
- Portal Server デスクトップを使って検索を実行できます。
- Portal Server 検索のセキュリティ機能を使ってアクセス制御リストを提供できま す。アーカイブプロバイダのセキュリティ機能を使うと、ある一連の管理ユー ザーに対してのみ、アーカイブデータへのアクセスを許可できます。
- Portal Server 検索データベースの管理ツールを使ってデータ管理を行えます。

# <span id="page-125-1"></span>アーカイブプロバイダの有効化

#### ➤ **Instant Messaging** のアーカイブプロバイダを有効にする

1. config ディレクトリに移動します。たとえば、Solaris 上では次のように入力しま す。

cd /etc/opt/SUNWiim/default/config

- 2. iim.conf ファイルを開きます。 たとえば、次のように入力します。 vi iim.conf
- 3. iim.conf ファイルに次の行を追加します。 デフォルトのアーカイブプロバイダに対して、次の行を追加します。 iim\_server.msg\_archive = true

カスタムアーカイブプロバイダを使用する場合、次の行を追加します。

iim\_server.msg\_archive.provider = *provider\_name*

Portal Server 検索ベースのアーカイブを使用する場合、*provider\_ name* を次の文字 列で置き換えます。

com.iplanet.im.server.IMPSArchive

- 4. ファイルを保存します。
- 5. Instant Messaging Server 設定を更新します。更新するには、次のように入力しま す。

imadmin refresh

Instant Messaging Server に備わる API と SPI を使うと、カスタムアーカイブプロバイ ダを記述できます。Instant Messaging API の詳細については、183 [ページの「](#page-182-0)Instant [Messaging API](#page-182-0)」を参照してください。

# <span id="page-126-0"></span>アーカイブプロバイダの設定

アーカイブプロバイダは、アーカイブメッセージをリソース記述子 (RD) として、 Portal Server 検索データベース内に格納します。アーカイブプロバイダが使用する Portal Server 検索スキーマのフィールドは、次のとおりです。

Title: このフィールドには、Conference カテゴリでは公開会議室の名前が、Chat カテ ゴリでは特定チャットセッション内の参加者の名前が、Alert カテゴリと News カテゴ リではアラートメッセージの件名とニュースチャネルの名前が、それぞれ格納されま す。また、Poll カテゴリでは、"Poll from *Sender*" が、Title フィールドに格納されま す。ここで、*Sender* は調査の送信者の表示名です。

Keyword: Conference カテゴリと Chat カテゴリの場合、このフィールドには会議室内 のすべての参加者のリストが格納されます。また、公開会議室の場合、会議室の名前 も格納されます。Alert カテゴリでは、送信者と受信者の表示名が格納されます。 News カテゴリでは、チャネルの名前が格納されます。Poll カテゴリでは、送信者と 受信者のリストが格納されます。以上の値に加え、すべてのカテゴリで、カテゴリ別 の一意の ID も格納されます。

表 [7-1](#page-127-0) は、アーカイブプロバイダの各カテゴリの一意の ID とその説明を示したもので す。

<span id="page-127-0"></span>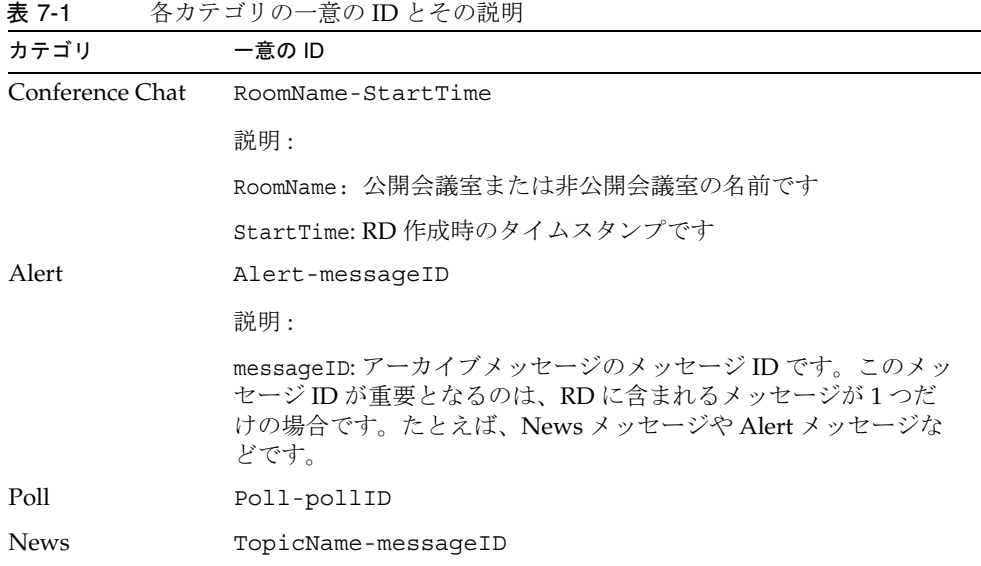

ReadACL: Conference カテゴリと News カテゴリでは、このフィールドの値は、それ ぞれ会議室とニュースチャネルのアクセス制御ファイルに基づいて設定されます。 Chat カテゴリでは、このフィールドには参加者の DN が格納されます。Alert カテゴ リでは、このフィールドには送信者の DN と受信者の DN が格納されます。Poll カテ ゴリでは、アーカイブによって新しいアクセス制御ファイルが提供されます。

RD に対する検索アクセス権は、この ReadACL フィールドの値によって制御されま す。ドキュメントレベルのセキュリティが有効になっている場合、エンドユーザーが 検索結果にアクセスできるのは、ReadACL フィールドにそのエンドユーザーの DN が含まれている場合だけです。Instant Messenger アーカイブ制御が有効になっている 場合、チャットメッセージに対して ReadACL フィールドに追加されるエンドユー ザー DN は、エンドユーザーの選択内容に応じて変わります。

Description: このフィールドには、HTML の書式を含まないアーカイブメッセージが 格納されます。

Full-Text: このフィールドには、HTML 形式のアーカイブメッセージが格納されます。 Classification: このフィールドには、アーカイブメッセージのカテゴリが格納されま す。

# アーカイブプロバイダ設定パラメータ

表 [7-2](#page-128-0) は、iim.conf ファイルに追加可能なアーカイブプロバイダ設定パラメータの一 覧とその説明です。

<span id="page-128-0"></span>表 7-2 iim.conf に設定可能なアーカイブプロバイダのパラメータ

| パラメータ                      | デフォルト値    | 説明                                                                                                    |
|----------------------------|-----------|----------------------------------------------------------------------------------------------------|
| iim arch.title.attr        | Title     | このパラメータには、Portal Server 検索の<br>デフォルトスキーマの Titleと同等の<br>フィールドの名前を指定します。                                              |
| iim arch.keyword.attr      | Keyword   | このパラメータには、Portal Server 検索の<br>デフォルトスキーマの Keyword と同等の<br>フィールドの名前を指定します。                                           |
| iim arch.readacl.attr      | ReadACL   | このパラメータには、Portal Server 検索の<br>デフォルトスキーマの ReadACL と同等の<br>フィールドの名前を指定します。                                           |
| iim arch.description.attr  | 説明        | このパラメータには、Portal Server 検索の<br>デフォルトスキーマの Descriptionと同<br>等のフィールドの名前を指定します。                                        |
| iim arch.fulltext.attr     | Full-Text | このパラメータには、Portal Server 検索の<br>デフォルトスキーマの Full-Text と同等<br>のフィールドの名前を指定します。                                         |
| iim arch.category.attr     | Category  | このパラメータには、Portal Server 検索の<br>デフォルトスキーマの Category と同等の<br>フィールドの名前を指定します。                                          |
| iim arch.readacl.admin     | なし        | このパラメータには管理者のDNを指定し<br>ます。値を複数指定する場合、値を";"で<br>区切る必要があります。                                                          |
| iim_arch.readacl.adminonly | false     | このパラメータには、true、falseのいず<br>れかを指定します。                                                                                |
|                            |           | true: パラメータ<br>iim arch.readacl.adminに指定された管<br>理者 DN のみが、ReadACL フィールドに追<br>加され、ReadACL フィールドのデフォルト<br>動作は無効になります。 |
|                            |           | false: パラメータ<br>iim arch.readacl.adminに指定された管<br>理者 DN が ReadACL フィールドに追加さ<br>れるほか、そのフィールドのデフォルト動<br>作も実行されます。      |

表 7-2 iim.conf に設定可能なアーカイブプロバイダのパラメータ (続き)

| パラメータ                            | $\rightarrow$<br>デフォルト値 | $\gamma$ $\gamma$ $\gamma$ $\gamma$ $\gamma$<br>説明                |
|----------------------------------|-------------------------|-------------------------------------------------------------------|
| iim arch.categories              | all                     | このパラメータには、アーカイブ可能な<br>メッセージタイプのリストを指定します。                         |
|                                  |                         | 指定可能な値は次のとおりです。                                                   |
|                                  |                         | poll                                                              |
|                                  |                         | alert                                                             |
|                                  |                         | chat                                                              |
|                                  |                         | conference                                                        |
|                                  |                         | news                                                              |
|                                  |                         | 複数の値も指定可能です。値はコンマ(",")<br>で区切ります。                                 |
| iim arch.categoryname            | なし                      | カテゴリ名が割り当てられていないカテゴ<br>リが存在した場合、このパラメータの値が<br>そのカテゴリの名前として使用されます。 |
| iim arch.alert.categoryname      | なし                      | このパラメータには、アラートアーカイブ<br>メッセージが格納されるカテゴリの名前を<br>指定します。              |
|                                  |                         | 注 : アラートメッセージ専用のカテゴリ<br>は、必ずしも必要ではありません。                          |
| iim_arch.poll.categoryname       | なし                      | このパラメータには、調査アーカイブメッ<br>セージが格納されるカテゴリの名前を指定<br>します。                |
|                                  |                         | 注:調査メッセージ専用のカテゴリは、必<br>ずしも必要ではありません。                              |
| iim arch.conference.categoryname | なし                      | このパラメータには、会議アーカイブメッ<br>セージが格納されるカテゴリの名前を指定<br>します。                |
|                                  |                         | 注:会議メッセージ専用のカテゴリは、必<br>ずしも必要ではありません。                              |
| iim arch.chat.categoryname       | なし                      | このパラメータには、チャットアーカイブ<br>メッセージが格納されるカテゴリの名前を<br>指定します。              |
|                                  |                         | 注:チャットメッセージ専用のカテゴリ<br>は、必ずしも必要ではありません。                            |

| パラメータ                         | デフォルト値 | 説明                                                                                                    |
|-------------------------------|--------|----------------------------------------------------------------------------------------------------|
| iim arch.news.categoryname    | なし     | このパラメータには、ニュースアーカイブ<br>メッセージが格納されるカテゴリの名前を<br>指定します。                                                                                                    |
|                               |        | 注:ニュースメッセージ専用のカテゴリ<br>は、必ずしも必要ではありません。                                                                                                    |
| iim arch.conference.quiettime | 5      | このパラメータには、1つの会議室(公開<br>または非公開)における連続した2つの<br>メッセージ間の最大沈黙時間を指定しま<br>す。沈黙したまま指定した時間が経過する<br>と、現在の RD は期限切れとなり、メッ<br>セージアーカイブ用の新しい RD が作成さ<br>れます。この値の単位は「分」です。 |
| iim arch.poll.maxwaittime     | 15     | このパラメータには、調査データをサー<br>バー内にバッファリングする最大時間を指<br>定します。この値の単位は「分」です。                                                                                              |
| iim arch.ignoreexplicitdeny   | true   | このパラメータには、true、false のいず<br>れかを指定します。                                                                                                    |
|                               |        | true: Poll カテゴリと Conference カテゴリ<br>で、明示的な拒否アクセスを持つデータは<br>アーカイブされません。これらのメッセー<br>ジがアーカイブされない場合、その情報が<br>xmppd.log ファイル内に記録されます。                             |
|                               |        | false: Poll カテゴリと Conference カテゴ<br>リで、明示的な拒否アクセスを持つデータ<br>がアーカイブされ、そのメッセージが<br>Portal Server 検索データベースに追加され<br>ます。                                           |
|                               |        | 注:特定の会議室またはニュースチャネル<br>へのアクセスを明示的に拒否しなかった場<br>合、デフォルトのアクセス権は、読み取<br>り、書き込み、管理のいずれかになりま<br>す。また、特定のエンドユーザーのアクセ<br>ス権をなしにすることも可能です。                            |

表 7-2 iim.conf に設定可能なアーカイブプロバイダのパラメータ (続き)

表 7-2 iim.conf に設定可能なアーカイブプロバイダのパラメータ (続き)

| パラメータ                           | デフォルト値 | 説明                                                                                                    |
|---------------------------------|--------|----------------------------------------------------------------------------------------------------|
| iim arch.portal.search          | なし     | このパラメータの値には、Portal Server 検<br>索サーブレットの URL を指定します。た<br>とえば、次のように入力します。<br>http://www.example.com/portal/search                                                                    |
|                                 |        | このパラメータが存在しない場合、アーカ<br>イブプロバイダは、システム上に存在する<br>AMConfig.properties ファイルに基づい<br>て、Portal Server 検索 URL の値を決定し<br>ます。                                                                 |
| iim arch.portal.admindn         | なし     | このパラメータの値には、管理ユーザーの<br>DNを指定します。たとえば、次のように<br>入力します。<br>uid=amadmin, ou=People, o=internet                                                                                         |
|                                 |        | Portal Server 検索のドキュメントレベルの<br>セキュリティがオンになっている場合、こ<br>のパラメータを指定する必要があります。                                                                                                    |
| iim arch.portal.adminpassword   | なし     | このパラメータの値には、<br>iim_arch.portal.admindnパラメータで<br>指定された管理ユーザーのパスワードを指<br>定します。                                                                                                    |
|                                 |        | Portal Server 検索のドキュメントレベルの<br>セキュリティがオンになっている場合、こ<br>のパラメータを指定する必要があります。                                                                                                    |
| iim arch.portal.search.database | なし     | このパラメータの値には、Instant<br>Messaging Server によってアーカイブメッ<br>セージが格納されるデータベースの名前を<br>指定します。このパラメータを指定しな<br>かった場合、Sun Java System Portal Server<br>検索のデフォルトのデータベース内に、す<br>べてのメッセージが格納されます。 |

### デフォルト以外の Portal Server 検索データベー スへのアーカイブメッセージの格納

#### ➤ デフォルト以外のデータベースにアーカイブメッセージを格納する

- 1. iim.conf ファイルを変更します。
	- a. config ディレクトリに移動します。たとえば、Solaris 上では次のように入力 します。

cd /etc/opt/SUNWiim/default/config

- b. 任意のエディタを使って iim.conf ファイルを開きます。 たとえば、次のように入力します。
	- vi iim.conf
- c. デフォルトのアーカイブプロバイダに対して、次の行を追加します。

**iim\_arch.portal.search.database =** *database-name*

- ここで、*database-name* は、デフォルト以外のデータベースの名前です。
- d. ファイルを保存します。
- 2. Portal Server 検索チャネルを変更します。

Portal Server 検索チャネルに、別のデータベース内のデータを検索するためのオ プションを追加します。詳細については、『Sun Java System Portal Server Desktop Customization Guide』を参照してください。

- 3. IMArchiveDisplay.jsp ファイルを変更します。
	- a. 次のディレクトリに移動します。

/etc/opt/SUNWps/desktop/default\_ja/IMProvider/

- b. IMArchiveDisplay.jsp ファイルのバックアップを作成します。
- c. 任意のエディタを使って IMArchiveDisplay.jsp ファイルを編集します。たと えば、次のように入力します。

vi IMArchiveDisplay.jsp

d. IMArchiveDisplay.jsp ファイル内のコードを検索し、次の 2 行を見つけま す。

<span id="page-132-0"></span>コード例 7-1 IMArchiveDisplay.jsp ファイル内の検索コード (編集前)

<search:setQuery query = "<%= scope %>"/> <search:setRDMType rdmType = "rd-request"/> e. [コード例](#page-132-0) 7-1 に示した 2 行の間に、次のコード行を追加します。 <search:setDatabase database = "*database-name*"/> 新しいコード行を追加すると、検索コード[はコード例](#page-133-1) 7-2 のようになります。

<span id="page-133-1"></span>コード例 7-2 IMArchiveDisplay.jsp ファイル内の検索コード (編集後)

<search:setQuery query = "<%= scope %>"/> <search:setDatabase database = "*database-name*"/> <search:setRDMType rdmType = "rd-request"/>

ここで、*database-name* は、デフォルト以外のデータベースの名前です。

## <span id="page-133-0"></span>Portal Server 検索データベース内のアーカイブ データの管理

注 この節の説明は、Solaris にのみ適用されます。

Instant Messaging データは、Portal Server 検索データベース内にリソース記述子 (RD) としてアーカイブされます。Portal Server 検索データベース内の個々のエントリ は、リソース記述子 (RD) と呼ばれます。各 RD は、ある単一のリソースに関する一連 の情報を含んでいます。各 RD のフィールドは、Portal Server 検索データベースのス キーマによって決定されます。

アーカイブデータを管理するには、これらの Portal Server 検索データベース内の RD を管理する必要があります。ここでは、Portal Server 検索データベースの保守作業の うち、頻繁に実行されるもののいくつかを説明します。

Portal Server 検索データベースにおけるデータ管理の詳細については、『Sun Java System Portal Server 管理ガイド』を参照してください。

### rdmgr コマンド

rdmgr コマンドは、検索サービスを操作する際の主要コマンドです。このコマンドは、 2 種類のサブコマンドを管理者に提供します。1 つは、リソース記述子 (RD) を操作す るためのサブコマンド、もう 1 つは、データベースを保守するためのサブコマンドで す。rdmgr コマンドは通常、検索が有効化された Portal Server インスタンスディレク トリ内で実行されます。

#### ▶ rdmgr コマンドを起動する

1. 次のディレクトリに移動します。

cd /var/opt/SUNWps/https-*servername*/

2. コマンド行で次のように入力します。

run-cs-cli *portal-server-install-dir*/SUNWps/bin/rdmgr args

ここで、*portal-server-install-dir* は、Portal Server のインストール先ディレクトリで す。

rdmgr コマンドの詳細については、『Sun Java System Portal Server 管理ガイド』の 「コマンド行ユーティリティ」の項を参照してください。

#### リソース記述子の検索

引数値 -Q を指定して rdmgr コマンドを実行すると、検索処理を詳細に記述するリソー ス記述子 (RD) のリストが生成されます。

たとえば、次のように入力します。

• テキスト testing を含むリソース記述子 (RD) を検索するには、次のように入力し ます。

run-cs-cli *portal-server-install-dir*/SUNWps/bin/rdmgr -Q testing

• 特定のカテゴリに属するリソース記述子 (RD) を検索するには、次のように入力し ます。

run-cs-cli *portal-server-install-dir*/SUNWps/bin/rdmgr -Q "classification=Archive:Chat:January"

#### リソース記述子の削除

Portal Server 検索データベースからリソース記述子 (RD) を削除する例を、次に示しま す。

テキスト testing を含むすべてのリソース記述子 (RD) を削除するには、次のように 入力します。

run-cs-cli *portal-server-install-dir*/SUNWps/bin/rdmgr -d -Q testing

特定のカテゴリ Archive:Chat:January に属するすべてのリソース記述子 (RD) を削除 するには、次のように入力します。

run-cs-cli *portal-server-install-dir*/SUNWps/bin/rdmgr -d -Q "classification=Archive:Chat:January"

# <span id="page-135-0"></span>Instant Messenger アーカイブ制御の有効化

Instant Messenger アーカイブ制御コンポーネントを使うと、エンドユーザーは、アー カイブインスタントメッセージを制御できます。このコンポーネントを使うと、エン ドユーザーは、Portal Server 検索データベース内に格納されたアーカイブインスタン トメッセージを検索できます。それには、Instant Messenger のメインウィンドウ内の 「アーカイブ」ボタンをクリックします。また、エンドユーザーは、Instant Messenger の「アーカイブ」タブを使って、「すべての会議室をアーカイブ」などのデ フォルトのアーカイブオプションを設定することもできます。Instant Messenger アー カイブ制御の機能は、Instant Messenger の 2 つのオプションモジュールによって提供 されています。

Instant Messenger アーカイブ制御コンポーネントを有効にするには、アプレット記述 子ファイル内の archive control アプレットパラメータを設定します。

Instant Messaging LDAP 配備の変更すべきアプレット記述子ファイルは、次のとおり です。

- im.jnlp、imssl.jnlp、jnlpLaunch.jsp ( ポータルのみ ) (Java Web Start の場合 )
- im.html、imssl.html、pluginLaunch.jsp ( ポータルのみ ) (Java プラグインの場合 )

#### *JNLP* ファイルおよび *jnlpLaunch.jsp* ファイルの変更

Java Web Start を使って Instant Messenger を起動する場合、Instant Messenger の Instant Messenger アーカイブ制御機能を有効にするには、次の手順を実行します。

1. Instant Messenger のドキュメントルートディレクトリに移動し、im.jnlp ファイ ルと imssl.jnlp ファイルを見つけます。

pluginLaunch.jsp ファイルは、次の場所にあります。

/etc/opt/SUNWps/desktop/default/IMProvider

2. html、jsp のいずれかのファイルを開き、次の行を追加または編集します。

<argument>archive\_control=true</argument>

#### *html* アプレットページおよび *pluginLaunch.jsp* ファイルの変更

Java プラグインを使って Instant Messenger を起動する場合、Instant Messenger の Instant Messenger アーカイブ制御機能を有効にするには、次の手順を実行します。

1. メッセンジャのドキュメントルートディレクトリに移動し、im.html ファイルと imssl.html ファイルを見つけます。

pluginLaunch.jsp ファイルは、次の場所にあります。

/etc/opt/SUNWps/desktop/default/IMProvider

2. html、jsp のいずれかのファイルを開き、次の行を追加または編集します。

<PARAM NAME="archive\_control" VALUE="true" /> <EMBED archive\_control=true;/>

注 Instant Messaging Server の iim.conf ファイル内で iim server.msq archive.auto の値が true に設定されている場合は、 Instant Messenger アーカイブ制御を有効にしないでください。エンドユー ザーのメッセンジャ設定が、すべて無視されるからです。

# <span id="page-137-0"></span>アーカイブデータの表示の変更

アーカイブデータは、IMArchiveDisplay.jsp ファイルを使って配備されます。 IMArchiveDisplay.jsp ファイルはデフォルトで、フォルダ

/etc/opt/SUNWps/desktop/default/IMProvider 内にインストールされます。この ファイルを編集すれば、アーカイブデータのスタイルやリソース文字列を変更できま す。

たとえば、エンドユーザーの入室時に表示されるデフォルトのシステムメッセージ 「joe has joined the room」を「joe has entered the room」で置き換えるには、次の手順 を実行します。

1. 任意のエディタを使って IMArchiveDisplay.jsp ファイルを編集します。たとえ ば、次のように入力します。

vi IMArchiveDisplay.jsp

2. ファイル IMArchiveDisplay.jsp 内[のコード例](#page-137-1) 7-3 のコード行を[コード例](#page-137-2) 7-4 のも ので置き換えます。

#### <span id="page-137-1"></span>コード例 7-3 デフォルトのシステムメッセージの変更

.... ht.put("has joined the room","<span class='user'>  $\{0\}$  </span> <span class='headervalue'> has joined the room.</span>"); ....

#### <span id="page-137-2"></span>コード例 7-4 デフォルトのシステムメッセージを置換したあと

.... ht.put("has joined the room", "<span class='user'>  $\{0\}$  </span> <span class='headervalue'> has entered the room.</span>"); ....

同様に、ほかのキーに対するリソース文字列やキー情報の表示スタイルも、変更可能 です。

Portal Server 検索のデフォルトスキーマ内の Title と Full-Text の属性名が変更された 場合、それらの変更内容を、IMArchiveDisplay.jsp ファイルにも反映する必要があり ます。

# <span id="page-138-0"></span>アーカイブプロバイダの配備シナリオ例

この配備シナリオ例では、関連する Instant Messaging データをまとめてアーカイブす る方法を説明します。

#### ➤ 関連する **Instant Messaging** データをまとめてアーカイブする

データの種類ごとにカテゴリを作成します。たとえば、すべての Instant Messaging アーカイブデータが格納される Archive カテゴリ内に、チャットメッセージ格納用の サブカテゴリ Chat を作成します。また、データを日時に基づいてアーカイブするよ うなサブカテゴリを作成することもできます。たとえば、2002 年 12 月のチャット データをアーカイブするには、次のようなサブカテゴリを作成します。

Archive:Chat:2002:12

#### ➤ すべてのチャットデータを日時に基づいてアーカイブする

1. config ディレクトリに移動します。たとえば、Solaris 上では次のように入力しま す。

cd /etc/opt/SUNWiim/default/config

- 2. iim.conf ファイルを編集します。たとえば、次のように入力します。 vi iim.conf
- 3. パラメータ iim arch.chat.categoryname に対し、次の値を追加します。

iim arch.chat.categoryname = Archive:Chat:%Y:%M

アーカイブプロバイダは、現在の年を %Y に、現在の月を %M に、それぞれ自動 的に割り当てます。これらの値は、システム日付とシステム時刻から取得されま す。

#### ➤ サブカテゴリ **2002** 年 **12** 月に対するチャットデータをアーカイブおよびバック アップする

1. 次のように入力します。

rdmgr -Q "classification=Archive:Chat:2002:12" > archive.soif

2. .soif ファイルをバックアップシステムに格納します。

#### ➤ **Portal Server** 検索データベースから **2002** 年 **12** 月分のアーカイブチャットデータ を削除する

• 次のように入力します。

rdmgr -d "classification=Archive:Chat:2002:12"

アーカイブプロバイダの配備シナリオ例

# Instant Messaging の障害追跡と監視

この章では、Instant Messaging のインストール中および配備中に発生する可能性の高 い問題を列挙し、監視エージェントの概要について説明します。各種システムコン ポーネントによってさまざまな処理実行時に生成されるログ情報は、問題の切り分け や障害追跡を行う際に、極めて重要な役割を果たします。また、監視エージェントを 使用すると Instant Messaging プロセスの稼働状況を監視して問題を発生前に阻止する こと、利用レベルを評価して配備の規模を決定すること、および停止時間を抑えるこ とができます。この章に含まれる節は、次のとおりです。

- Instant Messenger [の実行時情報の取得](#page-140-0)
- [Instant Messenger](#page-141-0) ログの取得
- [問題と解決方法](#page-141-1)
- [Instant Messaging](#page-145-0) と LDAP の障害追跡
- [Instant Messaging](#page-147-0) の監視
- [ウォッチドッグプロセスの管理](#page-151-0)

サーバー、マルチプレクサ、ウォッチドッグ、カレンダエージェント、およびクライ アントロギングの管理と、デフォルトのログファイルの場所については、47 [ページの](#page-46-0) [「ロギングの管理」](#page-46-0)を参照してください。

## <span id="page-140-0"></span>Instant Messenger の実行時情報の取得

クライアントシステムに関する情報は、Instant Messenger クライアントから取得でき ます。

#### ➤ 「バージョン情報」ダイアログから **Instant Messenger** の実行時情報を取得する

1. Instant Messenger の「ヘルプ」メニューから「バージョン情報」を選択します。 「バージョン情報」ダイアログボックスが開きます。

2. 「詳細」タブを選択します。

「詳細」タブには、障害追跡時に利用できるクライアントシステムに関する情報が 表示されます。

# <span id="page-141-0"></span>Instant Messenger ログの取得

Instant Messenger ログを取得するには、最初にクライアントホスト上でロギングを有 効にしておく必要があります。その方法については、51 [ページの「クライアントのロ](#page-50-0) [ギングの管理」を](#page-50-0)参照してください。

## <span id="page-141-1"></span>問題と解決方法

問題のいくつかを以下に列挙します。また、それらの原因や解決に向けての手がかり についても説明します。

- [シングルサインオンが動作しない](#page-141-2)
- [メッセンジャクライアントが読み込まれないか、起動されない](#page-142-0)
- [接続が拒否され、タイムアウトが発生した](#page-142-1)
- [認証エラー](#page-143-0)
- IM [チャネルの表示エラー](#page-143-1)
- Instant Messaging [のコンテンツがアーカイブされない](#page-144-0)
- [サーバー間通信の開始に失敗した](#page-144-1)
- [致命的なインストールの障害によってサーバーが不整合な状態に陥った](#page-144-2)

## <span id="page-141-2"></span>シングルサインオンが動作しない

SSO と Sun Java System Access Manager を使用している場合、Access Manager Server と Instant Messaging Server が同じ Web コンテナを使用するように設定する必要があ ります。

### <span id="page-142-0"></span>メッセンジャクライアントが読み込まれないか、 起動されない

この問題の原因となっている可能性のあるものを、以下に列挙します。

- アプレットページ内のコードベースが間違っている。
- MIME タイプ「Application/x-java-jnlp-file」が、Web コンテナ設定内に定義され ていない。
- プラグインまたは Java Web Start がインストールされていないか、正常に機能し ていない。
- 互換性のあるバージョンの Java が利用できない状態にある。
- セキュリティの例外。.jar ファイルの署名を検証できない。

必要な情報を得るには、次の場所を確認してください。

- Java Web Start またはプラグインのエラー情報 ( 例外スタックトレースや起動ペー ジ)
- ブラウザ上のアプレットページソース

### <span id="page-142-1"></span>接続が拒否され、タイムアウトが発生した

この問題の原因となっている可能性のあるものを、以下に列挙します。

- Instant Messaging Server またはマルチプレクサが実行されていない。
- アプレット記述子ファイル (.jnlp または .html) 内に指定されているマルチプレ クサのホスト名またはポート番号が正しくない。
- Instant Messenger とマルチプレクサの SSL 設定が食い違っている。
- クライアントとサーバーのバージョンが一致していない。

診断情報を得るには、次の場所を確認してください。

- Instant Messaging Server とマルチプレクサのログファイル。
- Instant Messenger ログ。

### <span id="page-143-0"></span>認証エラー

この問題の原因となっている可能性のあるものを、以下に列挙します。

- LDAP サーバーへのアクセス時に問題が発生した。たとえば、LDAP サーバーが 停止している場合や、スキーマ違反などによってプロビジョニングエラーが発生 した場合など。
- エンドユーザーが見つからない。
- 資格情報が無効である。
- Access Manager のセッションが無効である。

診断情報を得るには、次の場所を確認してください。

• Instant Messaging Server 、アイデンティティ認証、および LDAP に関するログ ファイル。

また、Sun Java System Access Manager を使用した配備では、ディレクトリ内のユー ザーエントリに iplanet-am-managed-person オブジェクトクラスが含まれることを確 認してください。このオブジェクトクラスは、Instant Messaging Server が Access Manager の配備内で有効なユーザーを検索するときに使用されます。このオブジェク トクラスの詳細と、Access Manager による使用方法については、Sun Java System Access Manager のマニュアルを参照してください。

### <span id="page-143-1"></span>IM チャネルの表示エラー

この問題の原因となっている可能性のあるものを、以下に列挙します。

- サーバーによるセッショントークンの検証が失敗し、認証エラーが発生した。
- Instant Messaging チャネルが正しく設定されていない。たとえば、Instant Messaging Server のホストまたはポートが正しくない場合など。
- プラグインまたは Java Web Start がインストールされていないか、正常に機能し ていない。
- エンドユーザーが見つからない (Instant Messaging Server による LDAP 検索時に もエンドユーザーが見つからない )。

診断情報を得るには、次の場所を確認してください。

• Instant Messaging Server と Instant Messaging チャネルに関するログ。
### Instant Messaging のコンテンツがアーカイブさ れない

この問題の原因となっている可能性のあるものを、以下に列挙します。

- コンテンツは実際にはアーカイブされているが、エンドユーザーの権限が不足し ているために、そのコンテンツにアクセスできない。
- コンテンツがまだ Compass データベースにコミットされていない。
- Instant Messaging Server でアーカイブプロバイダが無効になっている。

診断情報を得るには、次の場所を確認してください。

• Instant Messaging Server ログファイルとアーカイブログファイル。

### サーバー間通信の開始に失敗した

この問題の原因となっている可能性のあるものを、以下に列挙します。

- サーバーの識別が正しくない。
- SSL 設定の不一致。

診断情報を得るには、次の場所を確認してください。

必要な情報を得るには、Instant Messaging Server の 2 つのログファイルを確認してく ださい。

### 致命的なインストールの障害によってサーバー が不整合な状態に陥った

Instant Messaging のインストールまたはアンインストール中に致命的なエラーが発生 した場合、システムが不整合な状態に陥る可能性があります。そのような状態では、 インストール、アンインストールのどちらも完了できなくなります。こうした場合、 インストールを最初からやり直せるように、Instant Messaging のすべてのコンポーネ ントを手動で削除する必要があります。クリーンアップ手順は、パッケージの削除と レジストリ情報の削除から構成されます。

- 1. 次回のインストールで必要となる可能性のある情報のすべてを、バックアップし ます。67 ページの「Instant Messaging [データのバックアップ」を](#page-66-0)参照してくださ い。
- 2. 製品のレジストリ情報を手動で編集します。

Solaris 9 の場合、次のコマンドを実行します。

#### **prodreg(1)**

その他のすべてのシステムの場合は、次の手順に従ってください。

- a. productregistry.xml を編集し、このファイルから Instant Messaging の XML 要素をすべて削除します。デフォルトでは、この productregistry XML ファイルは次の場所に格納されています。
- o Solaris の場合 :/var/sadm/install/productregistry
- ❍ Linux の場合 :/var/tmp/productregistry
- b. 次のパッケージまたは RPM が残っている場合は、それらを削除します。
	- ❍ SUNWiim
	- ❍ SUNWiimc
	- ❍ SUNWiimd
	- o SUNWiimid
	- ❍ SUNWiimin
	- ❍ SUNWiimjd
	- o SUNWiimm

## Instant Messaging と LDAP の障害追跡

LDAP に関する次のような問題が、特定の配備環境で発生する可能性があります。 iim.conf ファイル内の対応する LDAP パラメータを変更してください。

問題 : ディレクトリを匿名でバインドできない。デフォルトでは、Instant Messaging Server は LDAP ディレクトリの匿名検索を実行する。しかし一般的なサイトでは、任 意のユーザーがすべての情報を検索して取得してしまわないように、ディレクトリに 対する匿名検索は禁止されている。

解決方法 : サイトのディレクトリで匿名検索が禁止されている場合、バインドと検索 を実行するため使用できるユーザー ID とパスワードを Instant Messaging Server に設 定する必要があります。必要な資格情報を設定するには、iim\_ldap.usergroupbinddn と iim\_ldap.usergroupbindcred の各パラメータを使用します。

問題 : サイトで、ユーザー認証のために uid 属性が使用されていない。

解決方法: iim ldap.loginfilter パラメータを使用して、ディレクトリが認証で使用 する属性を設定します。デフォルトでは、このパラメータは uid に設定されています。 さらに、値に uid を含むすべての「filter」パラメータを変更します。

問題 : Instant Messenger での連絡先の表示をデフォルトから変更したい。

解決方法 : デフォルトでは、Instant Messenger は cn 属性を使用して、連絡先の名前を 表示します。そのため、連絡先の名前は Frank Smith や Mary Jones のように表示され ます。iim\_ldap.userdisplay と iim\_ldap.groupdisplay の各パラメータを、uid など 別の属性になるよう編集してください。

問題 : ディレクトリが、ワイルドカードを使用するようにインデックス設定されてい る。

解決方法 : iim\_ldap.allowwildcardinuid パラメータを True に設定します。このパラ メータによって、ユーザー ID に対して、検索時にワイルドカードの使用を有効にす るかどうかが決まります。大部分のディレクトリでは、ユーザー ID のインデックス はワイルドカードなしの検索専用として設定されているため、デフォルト値は False になっています。この値を True に設定した場合、ユーザー ID のインデックスを部分 文字列検索用に設定しない限り、パフォーマンスが低下する可能性があります。

問題 : ディレクトリで標準以外のオブジェクト / グループクラスが使用されている。

解決方法 : 適切な iim\_ldap.\* パラメータの inetorgperson と groupofuniquenames を 独自の値に置き換えます。

問題 : ディレクトリで、電子メールアドレス用に mail 属性が使用されていない。この 場合、Instant Messenger はオフラインのユーザーにインスタントメッセージを電子 メールメッセージとして転送できない。

解決方法 :デフォルトでは、iim\_ldap.user.mailattrに mail という値が設定されて います。この値をサイト独自の値に変更します。

問題 : ディレクトリで、ユーザー ID 属性として uid 以外の属性が使用されている。

解決方法 : ユーザー ID 属性として loginname 属性が使用されている場合は、次のよう に変更します。

iim\_ldap.user.uidattr=loginname

次のインデックス指示を LDAP のインデックス規則に追加します。

index login name eq

## Instant Messaging の監視

Instant Messaging には、監視活動に役立つエージェントが提供されています。この エージェントは、mfwk (monitoring framework management) エージェントと呼ばれま す。mfwk エージェントは、CAC (Common Agent Container) に含まれます。CAC お よび mfwk エージェントは、Instant Messaging のインストール時にインストールされ ます。

mfwk エージェントを使用することで、XMPP モジュールの統計情報を JConsole (Java Monitoring and Management Console) で利用できるようになります。このエージェン トによってステータスとパフォーマンスのメトリックスが公開される Instant Messaging サービスを表 [8-1](#page-147-0) に示します。

<span id="page-147-0"></span>表 8-1 mfwk エージェントによって監視される Instant Messaging サービス

| カテゴリ     | サービス                                                                                     | 説明                                                               |
|----------|------------------------------------------------------------------------------------------|------------------------------------------------------------------|
| 認証       | auth                                                                                     | 認証です。                                                            |
| 検出       | disco                                                                                    | 検出の要求です。                                                         |
| メッセージ    | message                                                                                  | 2つのクライアント間のアラートおよび1対1のチャット<br>セッションに関する情報です (メッセージの送信速度な<br>ど。   |
| 会議室      | muc-presence,<br>muc-admin、および<br>muc-message                                            | 会議室への入退室、会議室の管理要求、中継された会議<br>室(グループチャット)のメッセージなど、会議室の統計<br>情報です。 |
| Presence | presence-subscribe,<br>presence-unsubscribe、<br>presence-probe、および<br>presence-authorize | 更新や登録など、Presence 情報です。                                           |
| プライバシー   | private-get, private-set,<br>privacy-get、および<br>privacy-set                              | プライバシーの詳細です。                                                     |
| 名簿       | roster-get および roster-set                                                                | 名簿情報です。                                                          |
| 検索       | search                                                                                   | 検索の統計情報です。                                                       |

この節では、mfwk エージェントと JConsole の管理と障害追跡、およびエージェント と JConsole を使用して Instant Messaging を監視する方法について、次の各項で説明 します。

• mfwk [エージェントの管理](#page-148-0)

- [監視データの表示](#page-149-0)
- mfwk [エージェントの障害追跡](#page-150-0)

### <span id="page-148-0"></span>mfwk エージェントの管理

mfwk エージェントの管理には、mfwkadm コマンド行ユーティリティを使用します。た とえば、エージェントの起動、停止、および再起動や、エージェントが実行するパ フォーマンス監視ジョブの新規セットアップと参照を行うことができます。このユー ティリティの使用方法の詳細については、mfwkadm マニュアルページを参照してくだ さい。また、このエージェントは CAC の内部で実行されます。CAC の詳細について は、cacaoadm と cacao のマニュアルページを参照してください。この節では、これら のマニュアルページの参照方法について説明します。

#### ➤ **mfwkadm** と **CAC** のマニュアルページを表示する

1. コマンド行で、MANPATH 環境変数に正しいパスが指定されているかどうかを確認 します。

表 [8-2](#page-148-1) に、マニュアルページのパスを示します。

<span id="page-148-1"></span>コンポーネント Solaris のパス Linux のパス mfwkadm /opt/SUNWmfwk /opt/sun/mfwk CAC /opt/SUNWcacao/man /opt/sun/man

表 8-2 mfwkadm と CAC のマニュアルページへのパス

2. 正しいパスが指定されていない場合、mfwkadm ユーティリティと CAC のマニュア ルページの場所を MANPATH 環境変数に追加します。たとえば、Solaris 上で C シェ ルを使用するのであれば、次のように入力します。

setenv MANPATH=/usr/dt/man:/usr/man:/opt/SUNWmfwk:/opt/SUNWcacao/man

Linux では、/etc/man.config にマニュアルページのパスを追加します。

3. マニュアルページが表示されることを確認します。たとえば、次のように入力し ます。

man mfwkadm

### <span id="page-149-0"></span>監視データの表示

mfwk エージェントが公開する情報を表示するには、JConsole を使用します。JConsole は、ネットワーク内の Java アプリケーションと仮想マシンの監視と管理を行うことが できるグラフィカルコンソールツールです。JConsole を使用すると、サーバー JVM を参照することや、表 [8-1](#page-147-0) に示される Instant Messaging サービスを監視することがで きます。

JConsole の使用方法の詳細については、次の場所にある JConsole のマニュアルを参照 してください。

http://java.sun.com/j2se/1.5.0/ja/docs/ja/tooldocs/share/jconsole.html

http://java.sun.com/j2se/1.5.0/ja/docs/ja/guide/management/jconsole.html

#### ➤ **JConsole** を使用して **Instant Messaging** の監視情報を表示する

- 1. root としてログインします。
- 2. CLASSPATH に CAC、JConsole、および JMX jar ファイルの場所を指定します。

注 1 行で入力するようにしてください。

Solaris の場合 :

/opt/SUNWcacao/lib/cacao\_cacao.jar:/opt/SUNWjdmk/5.1/lib/jmxremote\_optional.jar:/ usr/jdk/entsys-j2se/lib/jconsole.jar

Linux の場合 :

/opt/sun/cacao/share/lib/cacao\_cacao.jar:/opt/sun/jdmk/5.1/lib/jmxremote\_optional .jar:/usr/jdk/entsys-j2se/lib/jconsole.jar

3. JConsole を実行します。

注 コマンドは1行で入力するようにしてください。

#### Solaris の場合 :

/usr/jdk/entsys-j2se/bin/java sun.tools.jconsole.JConsole "service:jmx:cacao-jmxmp ://localhost;wellknown=true;username=root"

Linux の場合 :

/usr/jdk/entsys-j2se/bin/java sun.tools.jconsole.JConsole "service:jmx:cacao-jmxmp ://localhost;wellknown=true;username=root"

4. 「MBeans」タブで、「XMPP」ツリーをタブを展開します。

ツリーにサービス属性とその値が一覧表示されます。JConsole で表示されるすべ ての Instant Messaging サービスについては、表 [8-1](#page-147-0) を参照してください。

### <span id="page-150-0"></span>mfwk エージェントの障害追跡

mfwk エージェントを使用して Instant Messaging を監視しているときに問題が発生し た場合、次の事項を確認してください。

• インストールの依存関係が保たれていること。特に、JDMK、CAC、および mfwk エージェントがインストールされていることを確認します。次のコマンドを使用 して確認します。

Solaris の場合 :

- ❍ mfwk エージェント : pkginfo SUNWmfwk-agent
- ❍ CAC: pkginfo SUNWcacao
- ❍ JDMK: CAC が実行中であれば、JDMK はインストール済みです。また、jar ファイルが /opt/SUNWjdmk/*version*/lib と /opt/SUNWjdmk/*version*/bin にイン ストールされていることでも確認できます。*version* は JDMK のバージョン番 号です ( たとえば、5.1)。

Linux の場合 :

- ❍ mfwk エージェント : rpm -qi sun-mfwk-agent-1.0
- ❍ CAC: rpm -qi sun-cacao-1.0
- ❍ JDMK: CAC が実行中であれば、JDMK はインストール済みです。また、jar ファイルが /opt/sun/jdmk/*version*/lib と /opt/sun/jdmk/*version*/bin にイン ストールされていることも確認できます。*version* は JDMK のバージョン番号 です ( たとえば、5.1)。さらに、次のコマンドを使用することもできます。

rpm -qi sun-jdmk-runtime-5.1

• CAC が実行中であること。CAC のステータスを取得するには、次のコマンドを 使用します。

Solaris の場合 : /opt/SUNWcacao/bin/cacaoadm status

Linux の場合 : /opt/sun/cacao/bin/cacaoadm status

CAC が実行されていない場合、次のコマンドを使用して起動します。

Solaris の場合 : /opt/SUNWcacao/bin/cacaoadm start

Linux の場合 : /opt/sun/cacao/bin/cacaoadm start

• XMPP モジュールが CAC に読み込まれて、実行中であること。

/opt/SUNWcacao/bin/cacaoadm status com.sun.im.service.xmpp

- mfwk エージェントが CAC に読み込まれていること。 Solaris の場合 : /opt/SUNWcacao/bin/cacaoadm list-modules Linux の場合 : /opt/sun/cacao/bin/cacaoadm list-modules mfwk エージェントのモジュール名は com.sun.mfwk.mfwk\_module です。
- mfwk エージェントが実行中であること。mfwk エージェントのステータスを取得す るには、次のコマンドを使用します。

Solaris の場合 : /opt/SUNWcacao/bin/cacaoadm status com.sun.mfwk.mfwk\_module

Linux の場合 : /opt/sun/cacao/bin/cacaoadm status com.sun.mfwk.mfwk\_module mfwk エージェントが実行されていない場合、次のコマンドを使用して起動しま す。

Solaris の場合 : /opt/SUNWmfwk/bin/mfwkadm start

Linux の場合 : /opt/sun/mfwk/bin/mfwkadm start

### JConsole の障害追跡

JConsole を表示できない場合、次の事項を確認してください。

- IConsoleへのパスが CLASSPATH に正しく入力されていること。
- JConsole を実行する前に root としてログインしていること。

## <span id="page-151-0"></span>ウォッチドッグプロセスの管理

ウォッチドッグプロセスはサーバーとマルチプレクサを監視し、コンポーネントが停 止していることを判別した場合にコンポーネントの再起動を試みます。

ウォッチドッグは、サーバーに対して定期的に接続を確立することにより、サーバー が実行中であるかどうかを判別します。これには、サーバー上の設定に基づき、サー バーに直接接続する場合と、マルチプレクサを通じて接続する場合があります。 ウォッチドッグは、サーバーの動作ステータスの調査を試みます。ステータスを判別 できない場合、サーバーへの接続を確立しようとします。動作ステータスの調査と接 続確立のどちらの処理にも失敗した場合、ウォッチドッグはサーバーを停止および再 起動します。

ウォッチドッグを使用する前に、imadmin check コマンドを使用してウォッチドッグ が有効で実行中であることを確認してください。デフォルトでは、Instant Messaging のインストール時にウォッチドッグは有効に設定され、実行されています。

imadmin ユーティリティの詳細については、付録 B「[Instant Messaging imadmin](#page-178-0) ツー [ルリファレンス」](#page-178-0)を参照してください。

### ウォッチドッグのステータスの確認

ウォッチドッグのステータスを確認するには、imadmin コマンド行ユーティリティを 使用します。

#### ➤ ウォッチドッグのステータスを確認する

- 1. imadmin コマンド行ユーティリティが格納されているディレクトリに移動します。 cd *im\_svr\_base*/sbin
- 2. imadmin check を実行します。

./imadmin check watchdog

imadmin ユーティリティによって、ウォッチドッグの現在のステータスが返され ます。

### ウォッチドッグの有効化と無効化

デフォルトでは、Instant Messaging のインストール時にウォッチドッグは有効に設定 されます。iim.conf 内の設定パラメータによってウォッチドッグの有効化と無効化を 行うことができます。

#### ▶ ウォッチドッグを有効または無効にする

- 1. iim.conf ファイルが格納されているディレクトリに移動します。 cd *im\_cfg\_base*
- 2. iim\_wd.enable パラメータを次のように設定して、ウォッチドッグを有効または 無効にします。

ウォッチドッグを有効にする : iim\_wd.enable=true

ウォッチドッグを無効にする : iim\_wd.enable=false

- 3. iim.conf ファイルを保存して閉じます。
- 4. Instant Messaging Server 設定を更新します。

cd *im\_svr\_base*/sbin

./imadmin refresh

## ウォッチドッグのロギング管理

ウォッチドッグのロギング管理は、サーバー、マルチプレクサ、およびカレンダエー ジェントのロギング管理と同じ方法で行うことができます。ウォッチドッグのログ ファイルは、*im\_db\_base*/log/iim\_wd.log として保存されています。

ウォッチドッグを含むすべての Instant Messaging コンポーネントのロギングレベルを 設定する方法については、47 [ページの「ロギングの管理」を](#page-46-0)参照してください。

# 関連情報

- 付録 A 「Instant Messaging [の設定パラメータ」](#page-156-0)
- 付録 B 「[Instant Messaging imadmin](#page-178-0) ツールリファレンス」
- 付録 C 「[Instant Messaging API](#page-182-0)」

# <span id="page-156-0"></span>Instant Messaging の設定パラメータ

この章では、Instant Messaging の設定パラメータについて、次の各節で説明します。

- iim.conf [ファイルの使用](#page-156-1)
- [一般的な設定パラメータ](#page-158-0)
- [ユーザーソース設定パラメータ](#page-160-0)
- [ロギング設定パラメータ](#page-162-0)
- [Instant Messaging Server](#page-164-0) 設定パラメータ
- [複数サーバー設定パラメータ](#page-171-0)
- [マルチプレクサ設定パラメータ](#page-173-0)
- [ウォッチドッグパラメータ](#page-175-0)
- [エージェントパラメータ](#page-175-1)

## <span id="page-156-1"></span>iim.conf ファイルの使用

Instant Messaging の設定情報は、設定ディレクトリ (*im\_cfg\_base*) 内の iim.conf ファ イルに格納されます。

• Solaris の場合 :

/etc/opt/SUNWiim/default/config/iim.conf

• Linux の場合 :

/etc/opt/sun/im/default/config/iim.conf

このファイルは ASCII 形式のプレーンテキストファイルであり、各行には次の規則に 基づいて、特定のサーバーパラメータとその値が定義されます。

• パラメータとその値 ( 複数可 ) は、1 つの等号 (=) で区切られます。なお、等号の 前後には、スペースまたはタブを挿入できます。

- 値は、二重引用符(" ") で囲むことができます。複数の値を設定可能なパラメータ の場合、値文字列の全体を二重引用符で囲む必要があります。
- コメント行の先頭文字は、感嘆符 (!) でなければなりません。コメント行は情報提 供を目的とした行です。したがって、サーバーはコメント行を無視します。
- 同じパラメータが 2 回以上現れた場合、最後に現れたパラメータの値が有効にな ります。
- ¥(円マーク)は、行の継続を示すための記号であり、値(複数可)が1行に収まら ないことを示します。
- 各行は、行終端記号(\n、\r、または \r\n) で終端されます。
- キーは、行内の、最初の非ホワイトスペース文字から最初の ASCII 等号 (=) また はセミコロン (;) の直前までの、すべての文字から構成されます。キーの末尾がセ ミコロンであった場合、そのあとに、文字列 lang- と、値の解釈に用いる言語を 示すタグが続きます。その言語タグのあとには、等号 (=) が続きます。等号の前後 に存在するすべてのホワイトスペース文字は、無視されます。行内の残りの文字 はすべて、関連する値文字列の一部となります。
- 値文字列内の複数の値は、コンマ (,) で区切られます。
- 単一の値の内側に、コンマ、空白、改行、タブ、二重引用符、バックスラッシュ などの特殊文字が含まれている場合、その値全体を二重引用符で囲む必要があり ます。さらに、値内のすべてのキャリッジリターン、改行、タブ、バックスラッ シュ、二重引用符には、\ ( 円マーク ) を付ける必要があります。
- iim.conf ファイルを変更した場合、その新しい設定が有効になるように、Instant Messaging Server を再起動する必要があります。

注 インストール時に初期化された iim.conf ファイルを変更する際には、本 書で説明した手順に必ず従ってください。

# <span id="page-158-0"></span>一般的な設定パラメータ

表 [A-1](#page-158-1) は、一般的な設定パラメータの一覧とその説明です。

<span id="page-158-1"></span>表 A-1 一般的な設定パラメータ

| パラメータ                 | デフォルト値                                                            | 説明                                                                                                    |
|-----------------------|-------------------------------------------------------------------|----------------------------------------------------------------------------------------------------|
| iim.comm.modules      | iim server, iim mux                                               | 使用する通信モジュールです。有効値<br>はiim server とiim mux です。デ<br>フォルト値は「iim server, iim mux」<br>で、サーバーとマルチプレクサの両方<br>を使用することを意味します。iim mux<br>はマルチプレクサ用の値です。 |
| iim.smtpserver        | localhost                                                         | 電子メールまたはポケットベルにメッ<br>セージを転送するオプションが設定さ<br>れたエンドユーザーにメールを送信す<br>る際に用いる SMTP サーバーです。                                                            |
| iim.instancedir       | $\sqrt{opt}$                                                      | インストールディレクトリのルートで<br>す。                                                                                                    |
| iim.instancevardir    | Solaris の場合:<br>/var/opt/SUNWiim<br>Linux の場合:<br>/var/opt/sun/im | 実行時のファイル (エンドユーザープ<br>ロファイルデータベースやログなど、<br>サーバーおよびマルチプレクサによっ<br>て実行時に生成されるファイル)を格<br>納するためのディレクトリを設定しま<br>す。                                  |
| iim.user              | LDAP 配備の場合、inetuser<br>ポータル配備の場合、root                             | サーバープロセスを実行するためのエ<br>ンドユーザー名です。                                                                                                    |
| iim.group             | LDAP 配備の場合、inetgroup<br>ポータル配備の場合、root                            | サーバープロセスの実行時に用いるグ<br>ループです。                                                                                                    |
| iim.jvm.maxmemorysize | 256                                                               | サーバーの実行元 JVM が使用可能な<br>ヒープの最大サイズ (M バイト単位)で<br>す。Java コマンドの -mx 引数を構築す<br>る際に使用されます。                                                          |

表 A-1 一般的な設定パラメータ (続き)

| パラメータ                 | デフォルト値             | 説明                                                                                                    |
|-----------------------|--------------------|----------------------------------------------------------------------------------------------------|
| iim.mail.charset      | なし                 | このパラメータは、メールのヘッダを<br>ASCII 形式にするかどうか、エンコー<br>ドしないようにするかどうかを指定し<br>ます。                                                                                |
|                       |                    | オフラインのアラート用に送信する<br>メールメッセージのヘッダをエンコー<br>ドする際に用いる文字セットの名前を<br>指定します。                                                                                 |
|                       |                    | 例: iim.mail.charset=iso-2022-jp                                                                                                    |
| iim.jvm.command       | /usr/j2se/bin/java | JRE (Java Runtime Executable) の場所で<br>す。                                                                                                    |
| iim.identity.basedir  | /opt               | Sun Java System Access Manager のデ<br>フォルトインストールディレクトリで<br>す。ベースディレクトリとも呼ばれま<br>す。                                                                    |
| iim.identity.jre      | /usr/java 1.3.1 04 | Access Manager がすべてのプロセスを<br>実行する際に使用する JRE の場所です。                                                                                                   |
| iim.portal.deployuri  | /portal            | Portal Server の war ファイルを Access<br>Manager 内に配備する際に用いられる<br>URI です。                                                                                 |
| iim.portal.host       | imhostname         | Portal Server を実行しているサーバー<br>のホスト名です。デフォルト以外の<br>ポート番号を使用する場合は、ポート<br>番号を指定します。                                                                      |
| iim.portal.protocol   | http               | Portal Server へのアクセス時に使用す<br>るプロトコルです。                                                                                                    |
| iim.policy.resynctime | 720                | Instant Messaging Server は、古いエン<br>ドユーザー情報を消去する目的で、<br>キャッシュされたすべてのエンドユー<br>ザー情報を定期的にクリアします。こ<br>のパラメータには、キャッシュされた<br>エンドユーザー情報のクリア頻度を分<br>単位で指定します。 |

# <span id="page-160-0"></span>ユーザーソース設定パラメータ

表 [A-2](#page-160-1) は、ユーザーソース設定パラメータの一覧とその説明です。

<span id="page-160-1"></span>表 A-2 ユーザーソース設定パラメータ

| パラメータ                                    | デフォルト値                                                                                                    | 説明                                                                                |
|------------------------------------------|----------------------------------------------------------------------------------------------------|-----------------------------------------------------------------------------------|
| iim ldap.host                            | localhost:389                                                                                                    | Instant Messaging Server がエンド<br>ユーザー認証時に使用する、LDAP<br>サーバーの名前とポートです。              |
| iim ldap.searchbase                      | o=internet                                                                                                    | LDAP サーバー上におけるエンド<br>ユーザーおよびグループの検索時に、<br>ベースとして使用する文字列です。                        |
| iim ldap.usergroupbinddn                 | なし(サーバーは匿名検索<br>を実行する)                                                                                                    | 検索用 LDAP サーバーへのバインド<br>時に使用する dn を指定します。                                          |
| iim ldap.usergroupbindcred               | なし(サーバーは匿名検索<br>を実行する)                                                                                                    | LDAP 検索時に<br>iim ldap.usergroupbinddn $\oslash$ dn<br>と組み合わせて使用するパスワード<br>を指定します。 |
| iim_ldap.loginfilter                     | $(k)(\nobjectclass = ine$<br>torgperson)<br>(objectclass=webtopu<br>ser))<br>$(uid = \{ 0 \})$ )                                                                             | エンドユーザーのログイン時に使用<br>する検索フィルタです。                                                   |
| iim ldap.usergroupbyidsearc<br>hfilter   | $($ $($ $\&$<br>(objectclass=groupof<br>uniquenames)<br>$(uid = \{ 0 \})$ )<br>(&(   (objectclass=ine<br>torgperson)<br>(objectclass=webtopu<br>ser))<br>$(uid = \{ 0 \}) )$ | ディレクトリ内で指定されたIDでエ<br>ンドユーザーおよびグループを検索<br>する際に使用される、検索フィルタ<br>です。                  |
| iim ldap.usergroupbynamesea<br>rchfilter | ( ( & ( object class = gro<br>upofuniquenames) (cn=<br>$\{0\})$ )                                                                                                    | ディレクトリ内で指定された名前で<br>エンドユーザーおよびグループを検<br>索する際に使用される、検索フィル                          |
|                                          | $(k)(\n  objectclass = ine$<br>torgperson)<br>(objectclass=webtopu<br>ser))<br>$(cn = \{ 0 \}) )$                                                                            | タです。                                                                              |

| パラメータ                       | デフォルト値                               | 説明                                                                                                    |
|-----------------------------|--------------------------------------|----------------------------------------------------------------------------------------------------|
| iim ldap.allowwildcardinuid | False                                | 検索実行時に UID のワイルドカード<br>を有効にするかどうかを指定すしま<br>す。大部分のディレクトリでは、<br>UID のインデックスはワイルドカー<br>ドなしの検索専用として設定されて<br>いるため、デフォルト値は Falseに<br>なっています。この値を True に設<br>定した場合、UIDのインデックスを<br>部分文字列検索用に設定しない限り、<br>パフォーマンスが低下する可能性が<br>あります。 |
| iim ldap.userclass          | inetOrgPerson, webtop<br>user        | エントリが特定のエンドユーザーに<br>属することを示す LDAP クラスで<br>す。                                                                                                    |
| iim ldap.groupclass         | groupOfUniqueNames                   | エントリが特定のグループに属する<br>ことを示す LDAP クラスです。                                                                                                    |
| iim ldap.groupbrowsefilter  | (objectclass=groupof<br>uniquenames) | ディレクトリ内の指定された検索<br>ベースですべてのグループをブラウ<br>ズする際に使用される検索フィルタ<br>です。                                                                                                    |
| iim ldap.searchlimit        | 40                                   | 検索結果として返すエントリの最大<br>数です。値-1は、このサーバー上で<br>の検索を無効にすることを意味し、<br>値0は、無制限の検索を示します。                                                                                                    |
| iim ldap.userdisplay        | cn                                   | エンドユーザーの表示名として使用<br>する LDAP 属性です。                                                                                                    |
| iim ldap.groupdisplay       | cn                                   | グループの表示名として使用する<br>LDAP 属性です。                                                                                                    |
| im ldap.useruidattr         | uid                                  | エンドユーザーの UID として使用す<br>る LDAP 属性です。                                                                                                    |
| im ldap.groupmemberattr     | uniquemember                         | グループのメンバーリストを提供す<br>る LDAP 属性です。                                                                                                    |
| iim ldap.usermailattr       | mail                                 | エンドユーザーのプロビジョニング<br>された電子メールアドレスを格納す<br>るための LDAP 属性です。オフライ<br>ンエンドユーザーに電子メールメッ<br>セージを送信する際に使用されます。                                                                                                    |

表 A-2 ユーザーソース設定パラメータ (続き)

-

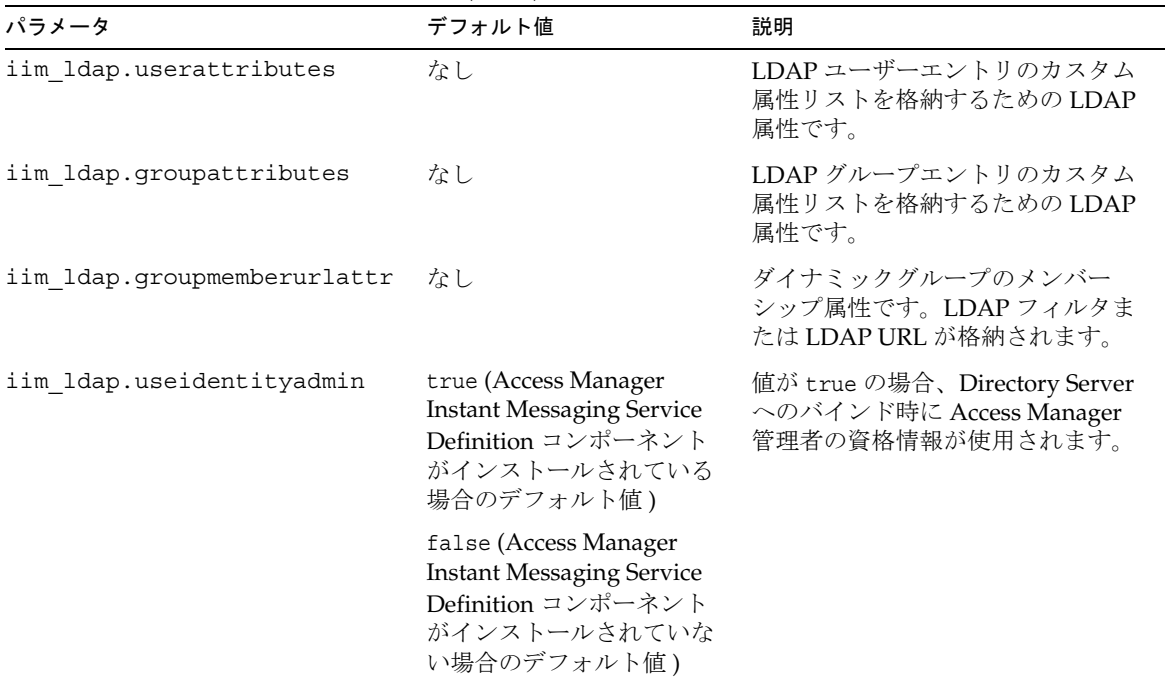

#### 表 A-2 ユーザーソース設定パラメータ (続き)

# <span id="page-162-0"></span>ロギング設定パラメータ

表 [A-3](#page-162-1) は、ロギング設定パラメータの一覧とその説明です。

<span id="page-162-1"></span>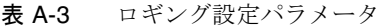

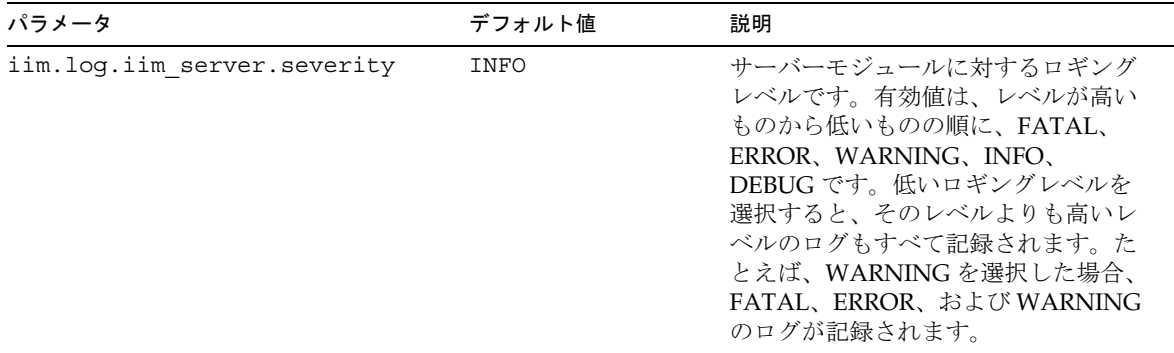

表 A-3 ロギング設定パラメータ (続き)

| パラメータ                         | デフォルト値                                 | 説明                                                                                                    |
|-------------------------------|----------------------------------------|----------------------------------------------------------------------------------------------------|
| iim.log.iim server.url        | im_runtime_base/log<br>/xmppd.log      | サーバーログファイルの場所です。<br>ディスク領域がいっぱいにならないよ<br>うに、このファイルの中身を定期的に<br>削除する必要があります。                                                                                                    |
| iim.log.iim mux.severity      | INFO                                   | マルチプレクサモジュールに対するロ<br>ギングレベルです。有効値は、レベル<br>が高いものから低いものの順に、<br>FATAL, ERROR, WARNING,<br>INFO、DEBUG です。低いロギングレ<br>ベルを選択すると、そのレベルよりも<br>高いレベルのログもすべて記録されま<br>す。たとえば、WARNING を選択し<br>た場合、FATAL、ERROR、および<br>WARNING のログが記録されます。 |
| iim.log.iim mux.url           | <i>im_runtime_base/loq</i><br>/mux.log | マルチプレクサログファイルの場所で<br>す。ディスク領域がいっぱいにならな<br>いように、このファイルの中身を定期<br>的に削除する必要があります。                                                                                                    |
| iim.log.iim server.maxlogsize |                                        | このパラメータには、サーバーログ<br>ファイルの最大サイズを指定します。<br>ログファイルのサイズがこのパラメー<br>タに指定された値を超えると、サー<br>バーによって新しいログファイルが作<br>成されます。                                                                                                    |
| iim.log.iim wd.severity       | INFO                                   | ウォッチドッグに対するロギングレベ<br>ルです。有効値は、レベルが高いもの<br>から低いものの順に、FATAL、<br>ERROR, WARNING, INFO,<br>DEBUG です。低いロギングレベルを<br>選択すると、そのレベルよりも高いレ<br>ベルのログもすべて記録されます。た<br>とえば、WARNINGを選択した場合、<br>FATAL、ERROR、および WARNING<br>のログが記録されます。       |

| パラメータ                         | デフォルト値 | 説明                                                                                                    |
|-------------------------------|--------|----------------------------------------------------------------------------------------------------|
| iim.log.iim calendar.severity | INFO   | カレンダエージェントに対するロギン<br>グレベルです。有効値は、レベルが高<br>いものから低いものの順に、FATAL、<br>ERROR, WARNING, INFO,<br>DEBUG です。低いロギングレベルを<br>選択すると、そのレベルよりも高いレ<br>ベルのログもすべて記録されます。た<br>とえば、WARNING を選択した場合、<br>FATAL、ERROR、および WARNING<br>のログが記録されます。 |

表 A-3 ロギング設定パラメータ (続き)

# <span id="page-164-0"></span>Instant Messaging Server 設定パラメータ

表 [A-4](#page-164-1) は、Instant Messaging Server 設定パラメータの一覧とその説明です。

| パラメータ                    | デフォルト値 | 説明                                                                                                    |
|--------------------------|--------|----------------------------------------------------------------------------------------------------|
| iim server.autosubscribe | FALSE  | サーバーによって登録が自動的に<br>承認されるかどうかを示します。<br>有効値は TRUE と FALSE です。<br>TRUE の場合、登録の要求に続い<br>て、サーバーによって自動的に登<br>録済みの応答が生成されます。<br>サーバーは変更された名鐘を、登<br>録者と、登録者が連絡先として追<br>加したユーザーに送信します。こ<br>の機能を使うためには、ユーザー<br>と連絡先が同じドメイン内に存在<br>する必要があります。 |

<span id="page-164-1"></span>表 A-4 一般的な Instant Messaging Server 設定パラメータ

| パラメータ                 | デフォルト値    | 説明                                                                                                    |
|-----------------------|-----------|----------------------------------------------------------------------------------------------------|
| iim server.domainname | ホストのドメイン名 | このサーバーがサポートする論理<br>Instant Messaging Server ドメイ<br>ン名です。この名前は、ネット<br>ワーク上のほかのサーバーがこの<br>サーバーを特定する際に使用され<br>ます。また、このサーバーが自身<br>のエンドユーザーをほかのサー<br>バーに通知する際にも使用されま<br>す。これは必ずしも、Instant<br>Messaging Server を実行している<br>システムの完全修飾ドメイン名で<br>ある必要はありません。 |
|                       |           | たとえば、システム iim.xyz.com<br>が企業 xyz.com の唯一の Instant<br>Messaging Server であった場合、<br>このドメイン名として xyz.com が<br>選択される可能性が高くなりま<br>す。                                                                                                    |
| iim server.port       | 5269      | サーバーのバインド先として使用<br>するIPアドレスとポートです。<br>サーバーはこのポート上で、ほか<br>のサーバーからの接続を待機しま<br>す。IPアドレス設定は、マルチ<br>ホームのマシン上で特定のIPア<br>ドレスのみを使用したい場合に便<br>利です。IPアドレスを指定しな<br>かった場合、localhostの<br>INADDR ANY の値が使用されます。                                                  |
| iim server.useport    | TRUE      | このサーバーがサーバー間通信<br>ポート上で待機するかどうかを示<br>します。有効値は TRUE と FALSE<br>です。TRUE の場合、サーバーは、<br>iim server.portに定義された<br>ポート上で待機します。ただし、<br>ポートが明示的に定義されていな<br>い場合は、ポート9919上で待機<br>します。                                                                        |

表 A-4 一般的な Instant Messaging Server 設定パラメータ (続き)

| パラメータ                    | デフォルト値 | 説明                                                                                                    |
|--------------------------|--------|----------------------------------------------------------------------------------------------------|
| iim server.sslport       | 5223   | セキュリティ保護されたサーバー<br>間通信時に使用されるサーバーの<br>SSL ポートです。注:値の形式は、<br>IPaddress:port です。IP アドレ<br>スを指定しなかった場合、<br>localhost の INADDR ANY の値が<br>使用されます。                                        |
| iim server.usesslport    | FALSE  | このサーバーがサーバー間 SSL 通<br>信ポート上で待機するかどうかを<br>示します。有効値は TRUE と<br>FALSE です。TRUE の場合、サー<br>バーは、iim server.sslportに<br>定義されたポート上で待機しま<br>す。ただし、ポートが明示的に定<br>義されていない場合は、ポート<br>5223 上で待機します。 |
| iim server.clienttimeout | 15     | アクティブでないクライアント接<br>続をサーバーが破棄するまでの時<br>間(分)を指定します。たとえば、<br>マシンがシャットダウンされた場<br>合などに適用されます。設定可能<br>な最小値は、5分です。                                                                          |

表 A-4 一般的な Instant Messaging Server 設定パラメータ (続き)

表 A-4 一般的な Instant Messaging Server 設定パラメータ (続き)

| 2002 T<br>$\frac{1}{2}$<br>パラメータ | デフォルト値      | 説明                                                                                                    |
|----------------------------------|-------------|----------------------------------------------------------------------------------------------------|
| iim server.usesso                | $\mathbf 0$ | このパラメータは、認証時に SSO<br>プロバイダを使用するかどうかを<br>サーバーに指示します。SSOプロ<br>バイダは、サーバーが SSO サービ<br>スを使ってセッション ID を検証<br>する際に使用されるモジュールで<br>す。                                      |
|                                  |             | ポータル配備の場合、Portal<br>Server セッション API を使えば、<br>IMサーバーは、クライアントか<br>ら送信されてきたセッション ID<br>を検証できます。                                                                     |
|                                  |             | このパラメータの値は、0、1、-1<br>のいずれかです。                                                                                                    |
|                                  |             | 0: SSOプロバイダを使用しません<br>(デフォルト)。                                                                                                    |
|                                  |             | 1: SSO プロバイダを使用します。<br>ただし、SSO検証が失敗した場合<br>には LDAP を使用します。                                                                                                    |
|                                  |             | -1:SSOプロバイダのみを使用し<br>ます。SSO検証が失敗しても、<br>LDAP認証を試みません。                                                                                                    |
|                                  |             | iim server.usessoパラメータ<br>は、iim server.ssoprovider パ<br>ラメータと組み合わせて使用しま<br>す。                                                                                     |
| iim server.ssoprovider           | なし          | このパラメータには、SSOプロバ<br>イダを実装しているクラスを指定<br>します。iim server.usessoの<br>値が 0 以外であり、かつこのオプ<br>ションが設定されていなかった場<br>合、サーバーは、デフォルトの<br>Portal Server ベースの SSOプロバ<br>イダを使用します。 |
| iim server.msg archive           | false       | このパラメータは、アーカイブプ<br>ロバイダを有効にするかどうかを<br>指定します。                                                                                                    |

| パラメータ                           | デフォルト値 | 説明                                                                                               |
|---------------------------------|--------|--------------------------------------------------------------------------------------------------|
| iim server.msg archive.provider | なし     | このパラメータには、カスタム<br>アーカイブプロバイダのリストを<br>設定します。このパラメータには<br>複数の値を設定でき、個々の値は<br>コンマ(.)で区切ります。         |
| iim server.msq archive.auto     | false  | このパラメータは、エンドユー<br>ザーのアーカイブ制御設定を考慮<br>するかどうかを、サーバーに指示<br>します。                                     |
|                                 |        | このパラメータの値が true の場<br>合、ユーザー設定で「すべてを<br>アーカイブ   オプションを選択した<br>のと同じ効果を持ちます。                       |
| iim server.conversion           | false  | このパラメータは、メッセージ変<br>換を有効にするかどうかを指定し<br>ます。メッセージ変換プロバイダ<br>の設定リストを使ってメッセージ<br>変換を行うかどうかを指定しま<br>す。 |
| iim server.conversion.provider  | なし     | このパラメータには、メッセージ<br>変換時に使用するメッセージ変換<br>プロバイダのリストを設定しま<br>す。                                       |
|                                 |        | このパラメータには複数の値を設<br>定でき、個々の値はコンマ(,)で<br>区切ります。                                                    |

表 A-4 一般的な Instant Messaging Server 設定パラメータ (続き)

| パラメータ                                      | デフォルト値                              | 説明                                                                                                    |
|--------------------------------------------|-------------------------------------|----------------------------------------------------------------------------------------------------|
| iim server.servertimeout                   | $-1$                                | リモートサーバーがアクティブ状<br>態にない場合、リモートサーバー<br>が開いた接続をこのサーバーが自<br>動的に閉じるように設定すること<br>が可能です。これは、リモート<br>サーバーからこのサーバーへ最後<br>の要求が送られてきた時刻を定期<br>的に測定することで実現されてい<br>ます。リモートサーバーから最後<br>の要求が届いたあとの経過時間<br>が、iim server.servertimeout<br>パラメータの値を超えた場合に、<br>リモートサーバーへの接続が切断<br>されます。 |
|                                            |                                     | このパラメータ値の単位は「分」<br>です。                                                                                                    |
| iim server.enable                          | true                                | この値は、Instant Messaging<br>Server を有効にするかどうかを示<br>します。Instant Messaging マルチ<br>プレクサを有効にする場合、この<br>パラメータを false に設定します。                                                                                                    |
| iim server.conversion.external.co<br>mmand | なし                                  | このパラメータには、メッセージ<br>変換時に使用する外部コマンドを<br>指定します。                                                                                                    |
| iim server.stat frequency                  | 1                                   | このパラメータには、サーバーが<br>活動概要をログファイルに記録す<br>る頻度を指定します。ただし、<br>サーバーが活動概要をログファイ<br>ルに記録するのは、サーバーの最<br>低ログ重要度が INFO 以下に設定<br>された場合だけです。この値の単<br>位は「分」です。                                                                                                    |
| iim server.secconfigdir                    | /etc/opt/SUNWiim<br>/default/config | このディレクトリには鍵と証明書<br>のデータベースが含まれます。ま<br>た、通常はセキュリティモジュー<br>ルデータベースも含まれます。                                                                                                    |

表 A-4 一般的な Instant Messaging Server 設定パラメータ ( 続き )

| パラメータ                           | デフォルト値           | 説明                                                                                                    |
|---------------------------------|------------------|----------------------------------------------------------------------------------------------------|
| iim_server.keydbprefix          | なし               | この値には、鍵データベースの<br>ファイル名のプレフィックスが必<br>要です。鍵データベースのファイ<br>ル名は、必ず key3.db で終わる必<br>要があります。                    |
|                                 |                  | たとえば<br>This-Database-key3.dbのよう<br>に、鍵データベース名にプレ<br>フィックスが含まれている場合、<br>このパラメータの値は<br>This-Databaseになります。  |
| iim_server.certdbprefix         | なし               | この値には、証明書データベース<br>のファイル名のプレフィックスが<br>必要です。証明書データベースの<br>ファイル名は、必ず cert7.db で<br>終わる必要があります。               |
|                                 |                  | たとえば<br>Secret-stuff-cert7.dbのよう<br>に、証明書データベース名にプレ<br>フィックスが含まれている場合、<br>このパラメータの値は<br>Secret-stuffになります。 |
| iim_server.secmodfile           | secmod.db        | この値には、セキュリティモ<br>ジュールファイルの名前を設定し<br>ます。                                                                    |
| iim_server.certnickname         | Server-Cert      | この値には、証明書のインストー<br>ル時に入力した証明書の名前が必<br>要です。                                                                 |
|                                 |                  | この証明書の名前は、大文字と小<br>文字が区別されます。                                                                              |
| iim server.keystorepasswordfile | sslpassword.conf | この値には、鍵データベースのパ<br>スワードが格納されたファイルの<br>相対パスと名前が必要です。この<br>ファイルは次の行を含む必要があ<br>ります。                           |
|                                 |                  | Internal (Software)<br>Token: password                                                                     |
|                                 |                  | password は、鍵データベースを保<br>護するパスワードです。                                                                        |

表 A-4 一般的な Instant Messaging Server 設定パラメータ (続き)

iim server.trust all cert false the この値が true の場合、サーバーは すべての証明書を信頼するととも に、証明書の情報をログファイル 内に追加します。 パラメータ おおおおおおおおおおおおおおおおおおおおおお デフォルト値 説明

表 A-4 一般的な Instant Messaging Server 設定パラメータ (続き)

# <span id="page-171-0"></span>複数サーバー設定パラメータ

ネットワーク上の複数の Instant Messaging Server 間の通信を実現するには、この サーバーに接続する他のサーバーのリストと、それらの各協調サーバー (coserver) に 関する情報を、サーバーに設定する必要があります。特定の協調サーバーを識別する には、Instant Messaging ドメイン名、ホスト名、ポート番号、サーバー ID、および パスワードを指定します。

各協調サーバーに割り当てられるシンボリック名は、coserver1 などのような、文字 と数字から構成される文字列です。こうしたシンボリックな命名規則を用いることで、 複数のサーバーを指定できます。

Instant Messaging Server をこのように設定すれば、より大きな Instant Messaging コ ミュニティを形成できます。その結果、次のようなことが可能になります。

- 各サーバー上のエンドユーザーは、ほかのすべてのサーバー上のエンドユーザー と通信できる
- ほかのサーバー上の会議室を使用できる
- ほかのサーバー上のニュースチャネルに登録できる ( ただし、与えられたアクセ ス権限の範囲内)

表 [A-5](#page-171-1) は、複数サーバー設定パラメータの一覧とその説明です。

<span id="page-171-1"></span>表 A-5 複数サーバー設定パラメータ

| パラメータ               | デフォルト値 | 説明                                               |
|---------------------|--------|--------------------------------------------------|
| iim server.serverid | なし     | このサーバーが、ほかのすべてのサーバーに対して<br>自身の識別子として使用する文字列です。   |
| iim server.password | なし     | このサーバーが、ほかのすべてのサーバーに対して<br>自身を認証する際に使用するパスワードです。 |

| パラメータ                         | デフォルト値 | 説明                                                                                                    |
|-------------------------------|--------|----------------------------------------------------------------------------------------------------|
| iim server.coservers          | なし     | このサーバーへの接続を許可するサーバーのシンボ<br>リック名をコンマで区切って指定します。意味のあ<br>る名前であれば、どのようなものでも指定できます<br>が、.serverid、.password、.host の各パラメータ<br>で使用する名前に一致させる必要があります。<br>例: |
|                               |        | iim server.coservers=coserver1,coserver2                                                                                                    |
|                               |        | または                                                                                                    |
|                               |        | iim server.coservers=abc, xyz, ntc                                                                                                    |
| iim server.coserver1.serverid | なし     | このサーバーへの認証時に、名前 coserver1 で表され<br>た協調サーバーを識別する文字列です。                                                                                                |
|                               |        | 注:iim server.coserversのリストにabcを設定し<br>た場合、対応する serverid 名は、<br>iim server.abc.serveridとなります。                                                        |
| iim server.coserver1.password | なし     | このサーバーへの認証時に、名前 coserver1 で表され<br>た協調サーバーが使用するパスワードです。                                                                                              |
|                               |        | 注:iim server.coserversのリストにabcを設定し<br>た場合、対応するパスワード名は、<br>iim server.abc.passwordとなります。                                                             |
| iim server.coserver1.host     | なし     | このサーバー上のエンドユーザーが、名前<br>coserver1 で表されたサーバー上のエンドユーザー<br>と通信する際の、接続先のIPアドレスとポートです。                                                                    |
|                               |        | 注:iim_server.coserversのリストにabcを設定し<br>た場合、対応するホスト名は、<br>iim server.abc.host となります。                                                                  |
|                               |        | 注:値の形式は、name:port、IPaddress:port のい<br>ずれかです。                                                                                                    |
| iim server.coserver1.usessl   | False  | このサーバーが SSL を使ってサーバー coserver1 と通<br>信するかどうかを示します。有効値は TRUE と FALSE<br>です。                                                                          |

表 A-5 複数サーバー設定パラメータ (続き)

# <span id="page-173-0"></span>マルチプレクサ設定パラメータ

表 [A-6](#page-173-1) は、マルチプレクサ設定パラメータの一覧とその説明です。

<span id="page-173-1"></span>表 A-6 マルチプレクサ設定パラメータ

| パラメータ                | デフォルト値                                    | 説明                                                                                                    |
|----------------------|-------------------------------------------|----------------------------------------------------------------------------------------------------|
| iim mux.listenport   | multiplexorname または<br>$IP$ address: 5222 | マルチプレクサが Instant Messenger から受信<br>する要求を待機する際に使用する IP アドレス<br>または FQDN および待機ポートです。値の形<br>式は、IP_address:port、multiplexorname:port の<br>いずれかです。IPアドレスまたはドメイン名<br>を指定しなかった場合、localhostの<br>INADDR ANY の値が使用されます。 |
|                      |                                           | この値を変更した場合、ファイル im.html と<br>im.jnlp内のポート値も、同じ値に変更する<br>必要があります。                                                                                                    |
| iim mux.serverport   | 45222                                     | マルチプレクサが通信する相手のIMサー<br>バーおよびポートです。値の形式は、<br>servername: port、IP_address: port のいずれかで<br>す。                                                                                                    |
| iim mux.numinstances | 1                                         | マルチプレクサのインスタンス数です。この<br>パラメータは、Solaris プラットフォームに対<br>してのみ有効です。                                                                                                    |
| iim mux.maxthreads   | 5                                         | マルチプレクサの1インスタンス当たりの最<br>大スレッド数です。                                                                                                    |
| iim mux.maxsessions  | 2000                                      | 1マルチプレクサプロセス当たりの最大同時<br>接続数です。                                                                                                    |
| iim mux.usessl       | off                                       | この値が on に設定された場合、マルチプレク<br>サは、アプリケーションデータを交換する前<br>に、受け入れた接続ごとに SSL ハンドシェイ<br>クを要求します。                                                                                                    |
| iim mux.secconfigdir | /etc/opt/SUNWiim/d<br>efault/config       | /etc/opt/SUNWiim/default/configは、<br>iim_mux.secconfigdirパラメータの値です。<br>このディレクトリには鍵と証明書のデータ<br>ベースが含まれます。また、通常はセキュリ<br>ティモジュールデータベースも含まれます。                                                                    |

| パラメータ                            | デフォルト値                                                   | 説明                                                                                                  |
|----------------------------------|----------------------------------------------------------|----------------------------------------------------------------------------------------------------|
| iim_mux.keydbprefix              | なし                                                       | この値には、鍵データベースのファイル名の<br>プレフィックスが必要です。鍵データベース<br>のファイル名は、必ず key3.db で終わる必要<br>があります。                 |
|                                  |                                                          | たとえば This-Database-key3.dbのように、<br>鍵データベース名にプレフィックスが含まれ<br>ている場合、このパラメータの値は<br>This-Databaseになります。  |
| iim mux.certdbprefix             | なし                                                       | この値には、証明書データベースのファイル<br>名のプレフィックスが必要です。証明書デー<br>タベースのファイル名は、必ず cert7.db で<br>終わる必要があります。            |
|                                  |                                                          | たとえば Secret-stuff-cert7.dbのように、<br>証明書データベース名にプレフィックスが含<br>まれている場合、このパラメータの値は<br>Secret-stuffになります。 |
| iim mux.secmodfile               | secmod.db                                                | この値には、セキュリティモジュールファイ<br>ルの名前を設定します。                                                                 |
| iim mux.certnickname             | Server-Cert                                              | この値には、証明書のインストール時に入力<br>した証明書の名前が必要です。                                                              |
|                                  |                                                          | この証明書の名前は、大文字と小文字が区別<br>されます。                                                                       |
| iim mux.keystorepasswo<br>rdfile | /etc/opt/SUNWiim/d<br>efault/config/sslp<br>assword.conf | この値には、鍵データベースのパスワードが<br>格納されたファイルの相対パスと名前が必要<br>です。このファイルは次の行を含む必要があ<br>ります。                        |
|                                  |                                                          | Internal (Software) Token: password                                                                 |
|                                  |                                                          | password は、鍵データベースを保護するパス<br>ワードです。                                                                 |
| iim_mux.stat_frequency           | 600                                                      | この値は、マルチプレクサが活動概要をログ<br>ファイルに記録する頻度を表します。最小値<br>は10秒です。                                             |
| iim mux.enable                   | true                                                     | 値が true の場合、このインスタンスでマルチ<br>プレクサが実行されます。値が false の場合、<br>このインスタンスでマルチプレクサは実行さ<br>れません。              |

表 A-6 マルチプレクサ設定パラメータ (続き)

## <span id="page-175-0"></span>ウォッチドッグパラメータ

ウォッチドッグはサーバープロセスを監視し、サーバーが停止していることを判別し た場合にサーバーの再起動を試みます。ウォッチドッグについては、152 [ページの](#page-151-0) [「ウォッチドッグプロセスの管理」を](#page-151-0)参照してください。

表 [A-7](#page-175-2) は、ウォッチドッグの設定パラメータの一覧とその説明です。

<span id="page-175-2"></span>表 A-7 ウォッチドッグ設定パラメータ

| パラメータ                 | デフォルト値         | 説明                                                                                                 |
|-----------------------|----------------|----------------------------------------------------------------------------------------------------|
| iim wd.enable<br>true |                | ウォッチドッグ機能を有効にします。このパラメータをリセッ<br>ト、すなわちウォッチドッグを無効にするには、false に設定しま<br>す。                            |
|                       |                | オペレーティングシステムの管理コンソールを使用して Instant<br>Messaging Server を監視している場合は、競合を回避するため<br>に、ウォッチドッグを無効にしてください。 |
| iim wd.period         | 300(秒)         | ウォッチドッグは定期的にサーバーを調査して、サーバーが実行<br>中であるかどうかを確認します。このパラメータは、ステータス<br>調査を行う間隔を設定します。                   |
| iim wd.maxRetries     | 3 (再試行の<br>回数) | ウォッチドッグが Instant Messaging Server のシャットダウンと<br>再起動を行う前に、サーバーに接続を試みる回数を設定します。<br>最大は10回です。          |

## <span id="page-175-1"></span>エージェントパラメータ

カレンダエージェントなどのエージェントは、Instant Messaging Server 内で機能が有 効になり、ほかの Sun JavaTM System Server との相互運用性を高めます。

表 [A-8](#page-175-3) は、エージェントの設定パラメータの一覧とその説明です。

| 1 X 70<br>- 一 一 / エ /   ロメ メエ / ゙ / / / / |           |                                                                     |
|-------------------------------------------|-----------|---------------------------------------------------------------------|
| パラメータ                                     | デフォルト値 説明 |                                                                     |
| jms.consumers                             | なし        | カレンダエージェントとともに使用されます。<br>アラームの名前を含みます。このパラメータ<br>は、次の値に設定する必要があります。 |
|                                           |           | cal reminder                                                        |

<span id="page-175-3"></span>表 A-8 エージェント設定パラメータ

<span id="page-176-1"></span><span id="page-176-0"></span>

| パラメータ                                     | デフォルト値 | 説明                                                                                                    |
|-------------------------------------------|--------|----------------------------------------------------------------------------------------------------|
| jms.consumer.cal_reminder.desti<br>nation | なし     | カレンダエージェントとともに使用されます。<br>アラームの宛先です。ics.conf ファイル内の<br>caldb.serveralarms.url 設定パラメータと<br>同じ値であることが必要です。たとえば、次の<br>ようになります。                                       |
|                                           |        | enp:///ics/customalarm                                                                                                    |
| jms.consumer.cal reminder.provi<br>der    | なし     | カレンダエージェントとともに使用されます。<br>プロバイダの名前です。通常、ens に設定しま<br>す。このパラメータの値は、jms.providers<br>と同じ名前にする必要があります。                                                               |
| jms.consumer.cal reminder.type            | なし     | カレンダエージェントとともに使用されます。<br>設定するアラームの種類です。このパラメータ<br>は、次の値に設定する必要があります。                                                                                             |
|                                           |        | topic                                                                                                    |
| jms.consumer.cal reminder.param           | なし     | カレンダエージェントとともに使用されます。<br>アラームパラメータです。このパラメータの値<br>は、引用符を含めて次のように設定する必要が<br>あります。                                                                                 |
|                                           |        | "eventtype=calendar.alarm"                                                                                                    |
| jms.consumer.cal reminder.facto<br>ry     | なし     | カレンダエージェントとともに使用されます。<br>新しいカレンダリマインダーメッセージのリス<br>ナーです。自身を登録します。このパラメータ<br>は、次の値に設定する必要があります。                                                                    |
|                                           |        | com.iplanet.im.server.JMSCalendarMe<br>ssageListener                                                                                                    |
| jms.providers                             | なし     | カレンダエージェントとともに使用されます。<br>プロバイダの名前です。通常、このパラメータ<br>の値は ens に設定します。<br>jms.consumer.cal_reminder.provider<br>と同じ値であることが必要です。                                       |
| jms.provider.ens.broker                   | なし     | カレンダエージェントとともに使用されます。<br>ENS のホスト名と、ENS が受信する要求を待<br>機するポートの番号です。ics.conf ファイル<br>のパラメータ service.ens.port で指定され<br>るポートに設定します。デフォルト値は57997<br>です。たとえば、次のようになります。 |
|                                           |        | jms.provider.ens.broker=cal.example<br>.com:57997                                                                                                    |

表 A-8 エージェント設定パラメータ (続き)

| パラメータ                           | デフォルト値 | 説明                                                                                                    |
|---------------------------------|--------|----------------------------------------------------------------------------------------------------|
| jms.provider.ens.factory        | なし     | カレンダエージェントとともに使用されます。<br>トピック接続オブジェクトの作成に使用される<br>ファクトリクラスです。このパラメータは、次<br>の値に設定する必要があります。                  |
|                                 |        | com.iplanet.ens.jms.EnsTopicConnFac<br>tory                                                                 |
| iim agent.enable                | なし     | TRUE または iim.conf に存在しない場合、<br>Instant Messaging エージェントが有効になり<br>ます。値を FALSE に設定すると、すべての<br>エージェントが無効になります。 |
| iim agent.agent-calendar.enable | なし     | カレンダエージェントとともに使用されます。<br>TRUE または iim.conf に存在しない場合、カ<br>レンダエージェントを有効にするコンポーネン<br>トだけが読み込まれます。              |
| agent-calendar.jid              | なし     | カレンダエージェントの IID です。                                                                                         |
| agent-calendar.password         | なし     | カレンダエージェントのパスワードです。                                                                                         |
| iim server.components           | なし     | カレンダエージェントを Instant Messaging<br>Server のコンポーネントととして記述します。<br>このパラメータは、次の値に設定する必要があ<br>ります。                 |
|                                 |        | agent-calendar                                                                                              |

表 A-8 エージェント設定パラメータ (続き)

# <span id="page-178-0"></span>Instant Messaging imadmin ツールリファレンス

この章では、Instant Messaging を管理するための imadmin コマンドについて説明しま す。

## imadmin

imadmin ユーティリティを使うと、Instant Messaging Server およびマルチプレクサの 起動、停止、および再起動を行うことができます。imadmin を、root または設定時に 指定したエンドユーザーとして実行します。

#### 要件 **:**

imadmin ユーティリティは、Instant Messaging Server がインストールされているホス ト上で起動する必要があります。

#### 場所 **:**

*im\_svr\_base*/sbin

表 [B-1](#page-178-1) は、imadmin 関連コマンドの一覧とその説明です。

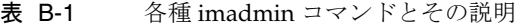

<span id="page-178-1"></span>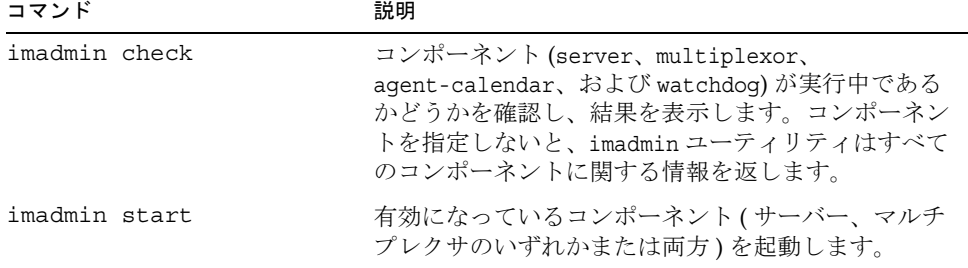

| — — —<br>$\Box$ = $\Box$          | $1  2  3  10  10  10  10 -$                                                                                                    |
|-----------------------------------|----------------------------------------------------------------------------------------------------|
| コマンド                              | 説明                                                                                                    |
| imadmin stop                      | 有効になっているコンポーネント (サーバー、マルチ<br>プレクサのいずれかまたは両方)を停止します。                                                                                          |
| imadmin refresh                   | 有効になっているコンポーネント (サーバー、マルチ<br>プレクサのいずれかまたは両方)を更新します。                                                                                          |
| imadmin start server              | サーバーのみを起動します。                                                                                                    |
| imadmin stop server               | サーバーのみを停止します。                                                                                                    |
| imadmin refresh server            | サーバーのみを更新します。                                                                                                    |
| imadmin start<br>multiplexor      | マルチプレクサのみを起動します。                                                                                                    |
| imadmin stop<br>multiplexor       | マルチプレクサのみを停止します。                                                                                                    |
| imadmin refresh<br>multiplexor    | マルチプレクサのみを更新します。                                                                                                    |
| imadmin start<br>agent-calendar   | カレンダエージェントのみを起動します。                                                                                                    |
| imadmin stop<br>agent-calendar    | カレンダエージェントのみを停止します。                                                                                                    |
| imadmin refresh<br>agent-calendar | カレンダエージェントのみを更新します。                                                                                                    |
| imadmin start watchdog            | ウォッチドッグのみを起動します。                                                                                                    |
| imadmin stop watchdog             | ウォッチドッグのみを停止します。                                                                                                    |
| imadmin refresh<br>watchdog       | ウォッチドッグのみを更新します。                                                                                                    |
| imadmin migrate                   | 現在のポリシーアクセス制御ファイルに基づいて、<br>Sun Java System Access Manager のポリシーを生成し<br>ます。次の場所にある『Sun Java Enterprise System<br>2005Q1 アップグレードと移行』を参照してください。 |
|                                   | $http://docs.sum.com/doc/819-2235?1=ja$                                                                                                    |
| imadmin version                   | バージョンを表示します。                                                                                                    |

表 B-1 各種 imadmin コマンドとその説明 (続き)
## 形式

imadmin [*Solaris\_options*] [*action*] [*component*]

# オプション

表 [B-2](#page-180-0) は、imadmin コマンドに対するオプションの一覧とその説明です。

<span id="page-180-0"></span>表 B-2 imadmin コマンドのオプション

| オプション              | 説明                                                                                           |
|--------------------|----------------------------------------------------------------------------------------------|
| -c alt-config-file | - アクション start、refresh とともに使用し、<br>/etc/opt/SUNWiim/confiq/iim.conf ファイルとは別の設定ファイ<br>ルを指定します。 |
| -h                 | imadmin コマンドに関するヘルプを表示します。                                                                   |

# アクション

表 [B-3](#page-180-1) は、さまざまな imadmin コマンドで実行されるアクションの一覧とその説明で す。

表 B-3 imadmin コマンドのアクション

<span id="page-180-1"></span>

| オプション   | 説明                                                                                                    |
|---------|----------------------------------------------------------------------------------------------------|
| check   | Instant Messaging コンポーネント (server, multiplexor,<br>agent-calendar、および watchdog)に関する情報を返します。<br>この操作では [component] を指定する必要はありません。 |
| start   | classpathと Java のヒープサイズを設定したあと、指定された<br>すべてのコンポーネントを起動します。                                                                       |
| stop    | 指定されたすべてのコンポーネントのデーモンを停止します。                                                                                                    |
| refresh | 指定されたコンポーネントを停止および起動します。設定変更時<br>に使うと便利です。                                                                                       |

# コンポーネント

表 [B-4](#page-181-0) は、imadmin コマンドに対するコンポーネントの一覧とその説明です。

<span id="page-181-0"></span>表 B-4 imadmin コマンドのコンポーネント

| オプション          | 説明                                 |
|----------------|------------------------------------|
| aqent-calendar | カレンダエージェント (aqent-calendar) を示します。 |
| multiplexor    | マルチプレクサのみを示します。                    |
| server         | Instant Messaging Server を示します。    |
| watchdog       | ウォッチドッグを示します。                      |

# Instant Messaging API

Instant Messaging によって使われる API について説明します。

# Instant Messaging API の概要

Instant Messaging には、拡張モジュールや統合化モジュールの開発に役立つ Java API が各種用意されています。それらの API の詳細なマニュアルは、Javadoc によって生 成された HTML ファイルとして、インストールされた Instant Messenger コンポーネ ントに付属しています。Javadoc ファイルは、*im\_svr\_base*/html/apidocs/ ディレクト リ内にインストールされています。API マニュアルを参照するには、ブラウザで *imcodebase*/apidocs を表示します。codebase は、Instant Messenger リソースのコード ベースを表します。

Instant Messaging API は、次のとおりです。

- [Instant Messaging](#page-182-0) サービス API
- [メッセンジャ](#page-183-0) Bean
- [サービスプロバイダインタフェース](#page-184-0)
- [認証プロバイダ](#page-185-0) API

# <span id="page-182-0"></span>Instant Messaging サービス API

Instant Messaging API は、同一ホスト上またはリモートホスト上に存在するアプリ ケーションが、プレゼンス、会議室、通知、調査、ニュースチャネルなどといった Instant Messaging の各種サービスにアクセスする際に使用されます。

Instant Messaging サービス API を使うと、次のことが行えます。

• Java ベースまたは Web ベースのクライアント ( ポータルチャネルなど ) を作成する

- 別のクラスのクライアントを利用可能にするブリッジ(ゲートウェイ)を作成する
- Instant Messenger 機能や在席確認機能を既存のアプリケーションに組み込む
- 外部のニュースソースを Instant Messenger のニュースとして表示する

# <span id="page-183-0"></span>メッセンジャ Bean

メッセンジャ Bean は、動的に読み込まれるモジュールであり、その目的は、メッセ ンジャの機能を拡張することにあります。メッセンジャ Bean を使うと、既存の Instant Messenger ウィンドウ内にボタンやメニュー項目などのアクションリスナーを 追加したり、チェックボックスやトグルボタンなどのアイテムリスナーを追加したり できます。アイテムリスナーは、エンドユーザー入力の受信時に起動されます。また、 Bean 固有のアクションは、エンドユーザーの入力に基づきます。これらの Bean は、 独自の設定パネルを追加したり、Bean 固有のプロパティをサーバー上に保存したりす る能力を備えています。これらの Bean には、Instant Messenger が受信する任意のイ ベント ( 新しいアラートメッセージなど ) を通知できます。

メッセンジャ Bean を使用したアプリケーションでは、次のことが行えます。

- エンドユーザー間で、音声やビデオに加え、アプリケーションや会議を共有できる
- アーカイブ目的で、会議の記録(送受信されたアラートの内容など)を抽出および 処理できる
- 注 Instant Messenger のアーカイブ制御機能は、メッセンジャ Bean を使って 提供されています。

# <span id="page-184-0"></span>サービスプロバイダインタフェース

サービスプロバイダインタフェース API を使うと、Instant Messaging のサーバー機能 を拡張できます。サービスプロバイダインタフェースは、次の独立した API から構成 されています。

- アーカイブプロバイダ API
- ドキュメントコンバータ API
- 認証プロバイダ API

## アーカイブプロバイダ API

アーカイブプロバイダはソフトウェアモジュールの一種であり、通常、アーカイブシ ステムや監査システムとの統合化機能を提供します。特定のサーバー処理が実行され ると、その処理用に設定されたアーカイブプロバイダが起動されます。

アーカイブプロバイダは、次のサーバー処理に対して起動されます。

- インスタントメッセージの送信時。インスタントメッセージとは、アラート、調 査、チャット、ニュース、会議など。
- 認証イベント中(ログイン時やログアウト時)。
- Presence ステータスの変更時。
- 登録イベント中 ( あるユーザーが会議室に入退室する時や、新しいチャネルに登 録 / 登録解除する時など)。

アーカイブプロバイダ API を使用したアプリケーションとしては、次のものがありま す。

• Instant Messaging アーカイブ

Instant Messaging のデフォルトの Instant Messaging アーカイブは、アーカイブ プロバイダ API に基づいています。Instant Messaging アーカイブの詳細について は、「[Instant Messaging](#page-122-0) アーカイブの管理」を参照してください。

• リソースの使用量を制御する目的でその使用統計を記録するアプリケーション

## メッセージ変換 API

メッセージコンバータは、個々のメッセージまたはその一部がサーバーを通過する際 に起動されます。メッセージコンバータは、対象のメッセージ部分をまったく変更し ない場合もありますし、それらのメッセージ部分を変更または削除する場合もありま す。テキスト部分は、Java の String オブジェクトとして処理されます。メッセージコ ンバータは、それ以外の添付ファイルをバイトストリームとして処理し、処理済みの バイトストリーム ( オリジナルとは異なる可能性がある ) を返します。ただし、削除 する必要のある添付ファイルに対しては、何も返しません。

メッセージ変換 API を使用したアプリケーションでは、次のことが行えます。

- ウィルスのチェックと除去
- 変換エンジンの統合化
- メッセージ内容のフィルタリング

# <span id="page-185-0"></span>認証プロバイダ API

認証プロバイダ API を使えば、Access Manager のパスワードベースまたはトークン ベースの認証サービスを使用しない環境下で、Instant Messaging を配備できます。こ の API はエンドユーザーが認証を要求するたびに起動されます。また、この API は LDAP 認証と組み合わせて使用できます。

Access Manager によるシングルサインオン (SSO) は、認証プロバイダ API を使って実 現されています。また、この API を使えば、ほかの認証システムとの統合化を図るこ とも可能です。

# 用語集

このマニュアルセットで使用されている用語については、『Java Enterprise System 用 語集』(http://docs.sun.com/doc/819-1933?l=ja) を参照してください。

索引

#### **A**

Access Manager ポリシー [, 104,](#page-103-0) [109](#page-108-0) ~ [119](#page-118-0)

### **B**

BEA Web コンテナ カスタム設定[, 26](#page-25-0)

## **C**

CAC、「Common Agent Container」を参照 Common Agent Containe[r, 148](#page-147-0)

## **I**

ID 状態ファイルの[, 28](#page-27-0) iim.conf パラメータの問題 [, 146](#page-145-0) iim.conf ファイル [, 37,](#page-36-0) [47,](#page-46-0) [54,](#page-53-0) [59,](#page-58-0) [66,](#page-65-0) [136,](#page-135-0) [139,](#page-138-0) [157](#page-156-0) imadmin check ウォッチドッグと [, 152](#page-151-0) imadmin コマンド [, 43,](#page-42-0) [179](#page-178-0) imres.jnlp ファイル [, 79](#page-78-0)

index.html ファイルと im.html ファイルのカス タマイズ [, 78](#page-77-0) Instant Messaging Web ブラウザと [, 31](#page-30-0) カスタムインストールの完了 [, 26](#page-25-1) スタンドアロンアプリケーション [, 32](#page-31-0) 設定 [, 26](#page-25-1) Instant Messaging Server のドメイン名パラメータ [,](#page-19-0) [20](#page-19-0) Instant Messaging Server のポート番号パラメータ [,](#page-19-1) [20](#page-19-1) Instant Messaging Server のホスト名パラメータ [,](#page-19-0) [20](#page-19-0) Instant Messaging インストールディレクトリパラ メータ [, 20](#page-19-2) Instant Messaging マルチプレクサのポート番号パラ メータ [, 20](#page-19-3) Instant Messenger 起動 [, 31](#page-30-1)

#### **J**

Java Web Start[, 71](#page-70-0) JNLP MIME タイプ [, 29](#page-28-0)

## **L**

LDAP ディレクトリサーバー IM が特定ユーザーとして検索できるようにする [,](#page-64-0) [65](#page-64-0)

#### **M**

mfwkadm[, 149](#page-148-0) mfwk エージェント [, 148](#page-147-1) MIME タイプファイル [, 29](#page-28-0)

### **S**

SSL 設定 [, 55](#page-54-0) 設定パラメータ [, 167](#page-166-0) 有効化 [, 61](#page-60-0) SSL の有効化 [, 61](#page-60-0) Sun Java System Instant Messaging Server SS[L, 55](#page-54-0) アクセス制御 [, 101](#page-100-0) サーバー間通信 [, 52](#page-51-0) ディレクトリ構造[, 35](#page-34-0) バックアップ [, 67](#page-66-0) ロギングの概要 [, 47](#page-46-1) Sun Java System Instant Messaging Server のバック アップ [, 67](#page-66-0) Sun Java System Instant Messaging サーバー 設定ファイル[, 37](#page-36-0) Sun Java System Instant Messenger カスタマイズ [, 75](#page-74-0) プロキシ設定 [, 90](#page-89-0) sysTopicsAdd.acl ファイル [, 108](#page-107-0)

#### **W**

Web ブラウザ

Instant Messaging と [, 31](#page-30-0)

## あ

アクセス制御ファイル [, 104,](#page-103-1) [106](#page-105-0) ~ [109](#page-108-1) 形式 [, 107](#page-106-0) サンプル [, 108](#page-107-1) デフォルトの権限 [, 108](#page-107-2) アップグレード後 設定 [, 26](#page-25-1)

#### い

インストール後 設定 [, 26](#page-25-1)

### う

ウォッチドッグ imadmin check  $\exists \forall \forall$   $\forall$   $\upharpoonright$  [, 152](#page-151-0) 起動 [, 44](#page-43-0) ステータス [, 153](#page-152-0) 停止 [, 44](#page-43-0) 無効化 [, 153](#page-152-1) 有効化 [, 153](#page-152-1) ロギング [, 154](#page-153-0)

#### え

エージェント common container[, 148](#page-147-0) mfwk[, 148](#page-147-1) カレンダ [, 43](#page-42-0) 管理 [, 149](#page-148-0)

### か

会議室 管理 [, 89](#page-88-0) 会議室およびニュースチャネルの作成権限のエンド ユーザーへの付与 [, 90](#page-89-1) カレンダエージェント 起動 [, 43](#page-42-0) 停止 [, 43](#page-42-0) 管理 会議室 [, 89](#page-88-0) ニュースチャネル [, 89](#page-88-0) ロギング [, 47](#page-46-1)

### き

既存のユーザーへの Instant Messaging サービスの 割り当てパラメータ [, 21](#page-20-0) 起動 Instant Messenge[r, 31](#page-30-1) カレンダエージェント [, 43](#page-42-0) クライアント [, 31](#page-30-1) サーバーとマルチプレクサ [, 43,](#page-42-1) [46](#page-45-0)

## く

クライアント Web ブラウザと [, 31](#page-30-0) 起動 [, 31](#page-30-1) システムの設定 [, 31](#page-30-2) スタンドアロンアプリケーション [, 32](#page-31-0) 設定 [, 29](#page-28-1)

#### け

権限 [, 101,](#page-100-1) [122](#page-121-0)

#### こ

コンテナ エージェント[, 148](#page-147-0)

## さ

サーバー ウォッチドッグによる起動 [, 44](#page-43-0) ウォッチドッグによる停止 [, 44](#page-43-0) 設定パラメータの変更[, 46](#page-45-1) マルチプレクサとして有効化 [, 20](#page-19-4) ロギングレベル [, 50](#page-49-0) サーバー間通信 [, 53](#page-52-0) サーバーの無効化パラメータ [, 20](#page-19-4) サイレント設定 [, 28](#page-27-0)

#### し

状態ファイル I[D, 28](#page-27-0) 生成 [, 28](#page-27-0)

## す

スタンドアロンアプリケーション Instant Messaging と [, 32](#page-31-0) ステータス ウォッチドッグ [, 153](#page-152-0)

#### せ

設定 BEA Web コンテナ [, 26](#page-25-0) Instant Messagin[g, 26](#page-25-1) SS[L, 55](#page-54-0) SSL パラメータ [, 167](#page-166-0)

アップグレード後 [, 26](#page-25-1) インストール後 [, 26](#page-25-1) クライアント [, 29](#page-28-1) クライアントシステム [, 31](#page-30-2) サーバー間通信 [, 53](#page-52-0) サイレント [, 28](#page-27-0) マルチプレクサインスタンス [, 20](#page-19-4) 設定パラメータ SS[L, 167](#page-166-0) 一般 [, 165](#page-164-0) 複数サーバー[, 172](#page-171-0) マルチプレクサ [, 174](#page-173-0) ユーザーソース [, 161](#page-160-0) ロギング [, 163](#page-162-0)

て

停止 カレンダエージェント [, 43](#page-42-0) サーバーとマルチプレクサ [, 44](#page-43-1) ディレクトリ構造 [, 35](#page-34-0)

#### に

ニュースチャネル 管理 [, 89](#page-88-0)

設定ファイル[, 35](#page-34-0)

### は

パス cacao マニュアルページ [, 149](#page-148-1) mfwkadm マニュアルページ [, 149](#page-148-2) パラメータ Instant Messaging Server のドメイン名 [, 20](#page-19-0) Instant Messaging Server のポート番号 [, 20](#page-19-1) Instant Messaging Server のホスト名 [, 20](#page-19-0)

Instant Messaging インストールディレクトリ [,](#page-19-2) [20](#page-19-2) InstantMessaging マルチプレクサのポート番号 [,](#page-19-3) [20](#page-19-3) 既存のユーザーへの Instant Messaging サービス の割り当て[, 21](#page-20-0) サーバーの無効化 [, 20](#page-19-4) リモート Instant Messaging Server のホスト名 [,](#page-20-1) [21](#page-20-1)

ふ

ファイル ウォッチドッグのログ [, 154](#page-153-0) プロキシ設定 [, 90](#page-89-0)

#### へ

変更 設定パラメータ [, 46](#page-45-1) ユーザーの権限 [, 109](#page-108-2)

#### ほ

ポート番号 サーバー [, 20](#page-19-1) サーバー間通信 [, 20](#page-19-5) セキュリティ保護されたサーバー間通信 [, 20](#page-19-6) マルチプレクサ [, 20](#page-19-3) ポリシー [, 101](#page-100-1) ~ [122](#page-121-0)

#### ま

マニュアル 概要 [, 13](#page-12-0) マルチプレクサ listenport パラメータ [, 47,](#page-46-2) [80](#page-79-0)

ウォッチドッグによる起動 [, 44](#page-43-0) ウォッチドッグによる停止 [, 44](#page-43-0) 設定 [, 20](#page-19-4) ロギングレベル [, 50](#page-49-0) マルチプレクサのポート番号 [, 20](#page-19-3)

### む

無効化 ウォッチドッグ [, 153](#page-152-1)

#### ゆ

有効化 ウォッチドッグ [, 153](#page-152-1) ユーザー管理 [, 40](#page-39-0) ユーザーの権限 会議室の作成 [, 90](#page-89-1) ニュースチャネルの作成 [, 90](#page-89-1) 変更 [, 109](#page-108-2) ユーザープロビジョニング [, 40](#page-39-0)

## り

リモート Instant Messaging Server のホスト名パラ メータ [, 21](#page-20-1)

### ろ

```
ロギング
 ウォッチドッグ , 154
 概要 , 47
 レベルの設定 , 51
 ログファイルの監視と内容の削除 , 50
ロギングレベル , 49
ログファイルのレベルの設定 , 51
```